# **AFG2021 Arbitrary Function Generator Programmer Manual**

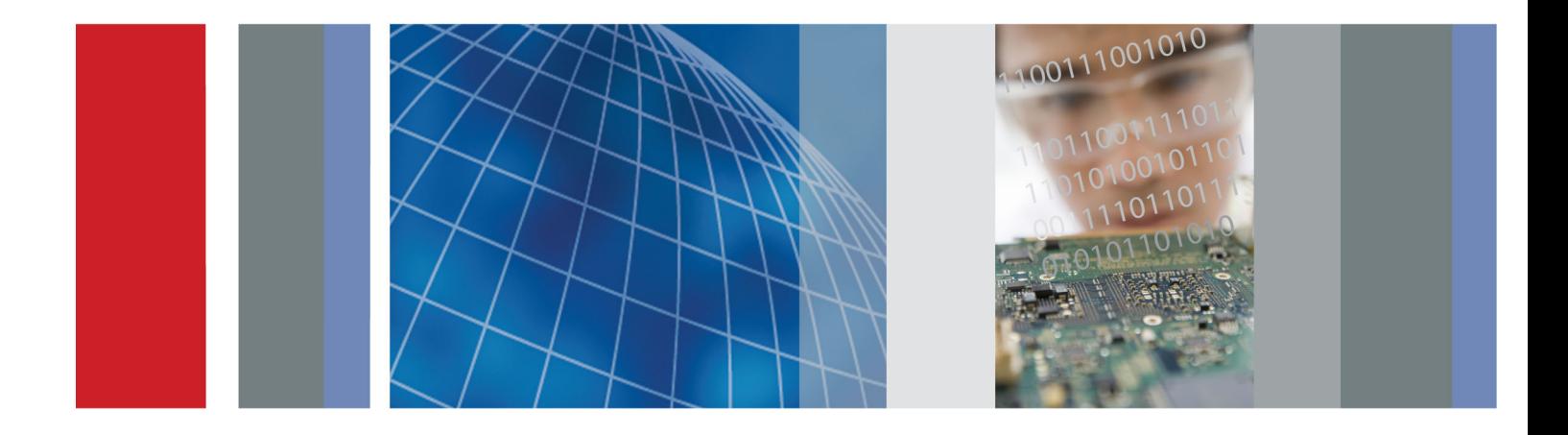

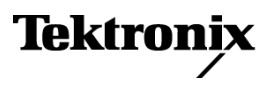

\*P077058701\* 077-0587-01

**AFG2021 Arbitrary Function Generator Programmer Manual**

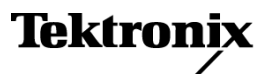

**www.tektronix.com** 077-0587-01

Copyright © Tektronix. All rights reserved. Licensed software products are owned by Tektronix or its subsidiaries or suppliers, and are protected by national copyright laws and international treaty provisions.

Tektronix products are covered by U.S. and foreign patents, issued and pending. Information in this publication supersedes that in all previously published material. Specifications and price change privileges reserved.

TEKTRONIX and TEK are registered trademarks of Tektronix, Inc.

#### **Contacting Tektronix**

Tektronix, Inc. 14150 SW Karl Braun Drive P.O. Box 500 Beaverton, OR 97077 USA

For product information, sales, service, and technical support:

- $\blacksquare$  In North America, call 1-800-833-9200.
- Worldwide, visit [www.tektronix.com](http://www.tektronix.com/contact) to find contacts in your area.

# **Table of Contents**

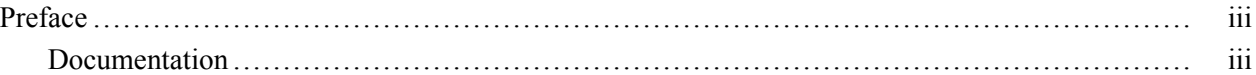

# **Getting Started**

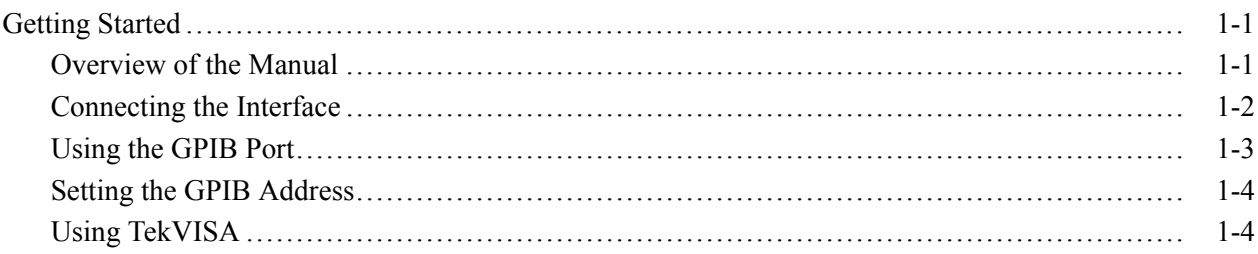

# **Syntax and Commands**

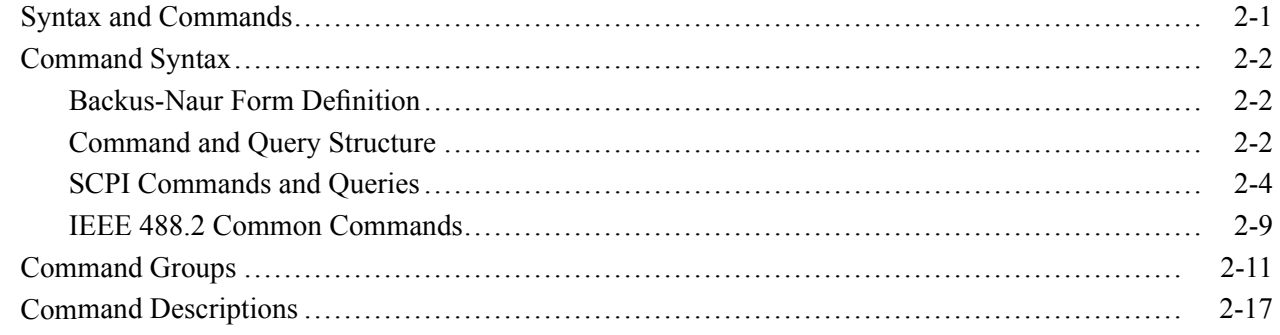

## **Status and Events**

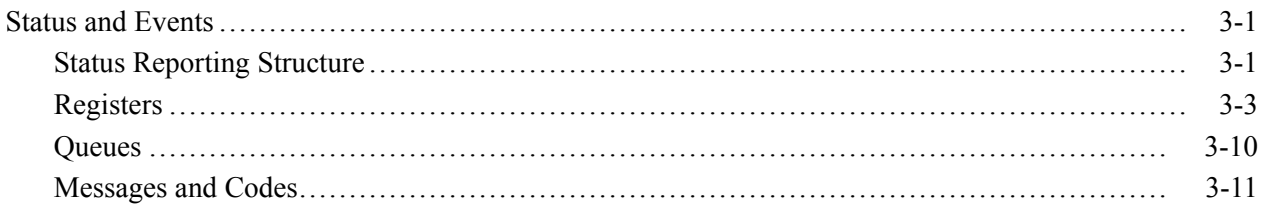

# **Programming Examples**

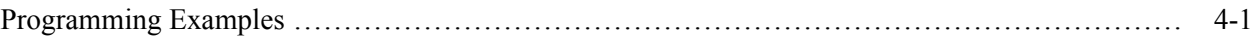

# **Appendices**

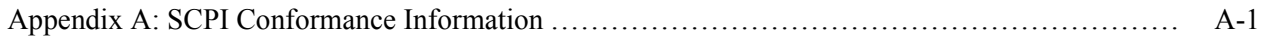

# <span id="page-6-0"></span>**Preface**

This manual provides operating information for the AFG2021 Arbitrary Function Generator.

The manual consists of the following sections:

- Getting Started covers operating principles of the instrument, which helps you n. understand how your generator operates.
- $\overline{\phantom{a}}$ Syntax and Commands defines the command syntax and processing conventions, describes command notation.
- $\mathcal{L}_{\rm{max}}$ Status and Events explains the status information and event messages reported by the instrument.
- **Programming Examples contains remote interface application programs to** help you develop programs for your application.
- Appendix A: SCPI Conformance Information contains a list of commands and SCPI information.

## **Documentation**

In addition to this AFG2021 Arbitrary Function Generator Programmer Manual, the following documentation is available for this instrument:

**AFG2021 Arbitrary Function Generator Quick Start User Manual.** The quick start user manual provides information on installation, general features, operating the instrument, and user interface.

**Built in Help System.** The built-in help system that is integrated with the User Interface application that ships with this instrument.

**AFG2021 Arbitrary Function Generator Specifications and Performance Verification Technical Reference.** The technical reference provides information on instrument specifications and procedures for performance verification.

**AFG2021 Arbitrary Function Generator Service Manual.** The service manual includes procedures to service the instrument to the module level. The manual also includes adjustment procedures, theory of operation information, and a list of replaceable parts.

#### Preface

# <span id="page-8-0"></span>**Getting Started**

# <span id="page-10-0"></span>**Getting Started**

To help you get started with programming the instrument, this section includes the following subsections

- *Overview of the Manual*  $\overline{\phantom{a}}$ Summarizes each major section of this manual.
- *Connecting the Interface* Describes how to physically connect the instrument to a controller.
- *Using GPIB Port* Describes how to use the GPIB port.
- *Setting the GPIB Address* Describes how to set the GPIB parameters from the front panel.
- *Using TekVISA* Describes how to use the TekVISA communication protocol.

## **Overview of the Manual**

The information contained in each major section of this manual is described below.

**Syntax and Commands** *Syntax and Commands*, describes the structure and content of the messages your program sends to the instrument. The following figure shows command parts as described in the *Command Syntax* subsection.

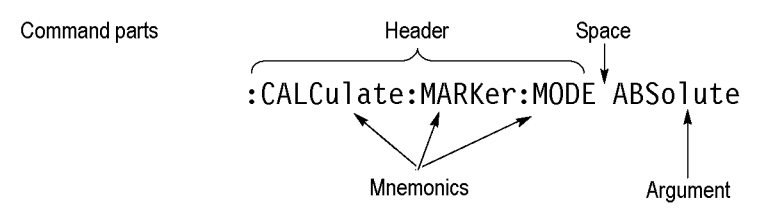

#### **Figure 1-1: Command parts**

Section 2 also describes the effect of each command and provides examples of how you might use it. The *Command Groups* subsection provides lists by functional areas. The commands are listed alphabetically in the *Command Descriptions* section.

<span id="page-11-0"></span>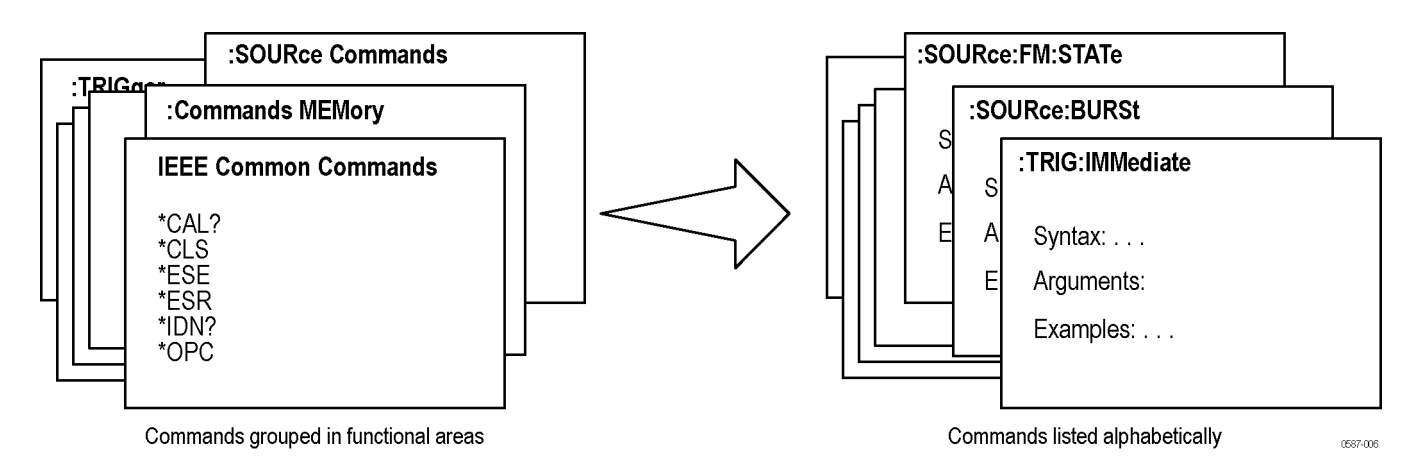

**Figure 1-2: Functional groupings and an alphabetical list of commands**

**Status and Events** The program may request information from the instrument. The instrument provides information in the form of status and error messages. The following figure illustrates the basic operation of this system. Section 3, *Status and Events*, describes how to get status or event information from the program and details the event and error messages.

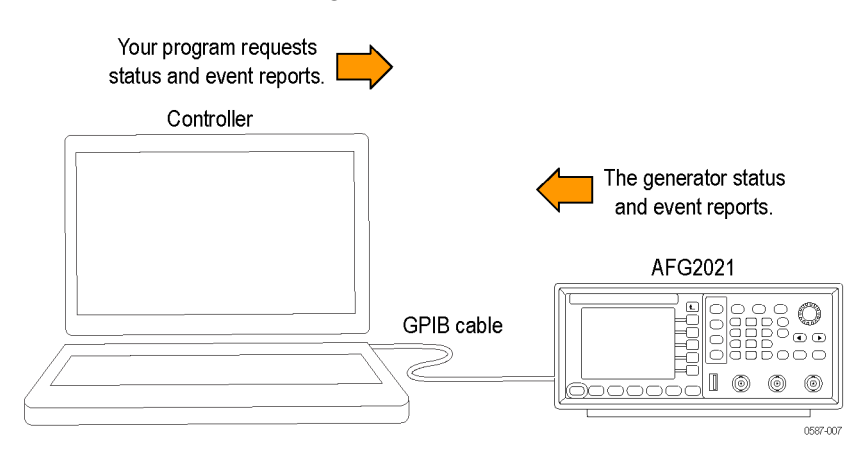

**Figure 1-3: Event-driven program**

## **Connecting the Interface**

The AFG2021 with Option GL has a 24-pin GPIB connector on its rear panel, as shown in the following figure. (The AFG2021 base model provides a USB port only.) This connector has a D-type shell and conforms to IEEE Std 488.1-1987. Attach an IEEE Std 488.1-1987 GPIB cable (Tektronix part number 012-0991-00) to this connector.

<span id="page-12-0"></span>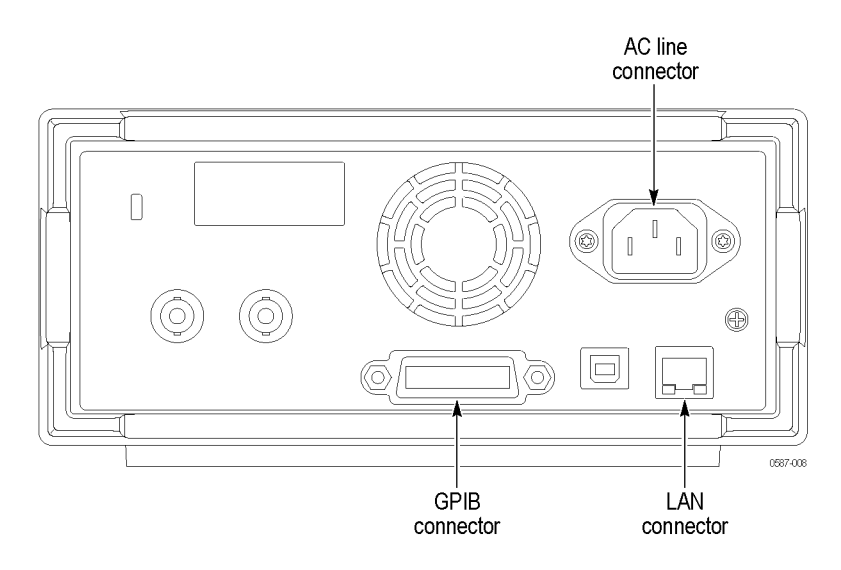

**Figure 1-4: GPIB connector (rear panel with Option GL only )**

## **Using the GPIB Port**

The instrument has Talker/Listener functions through which it can communicate with other devices, as well as the external controller, located on the bus.

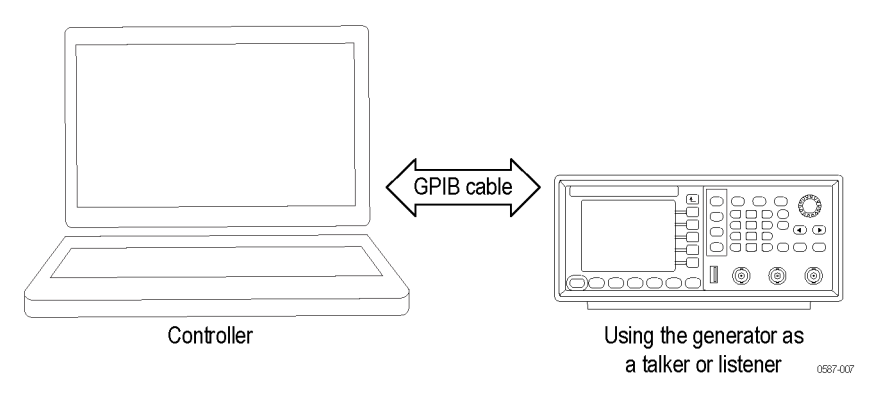

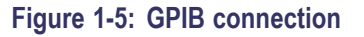

<span id="page-13-0"></span>**GPIB Requirements** Observe the following rules when you use your instrument with a GPIB network

- Assign a unique device address to each device on the bus. No two devices  $\mathcal{L}$ can share the same device address.
- Do not connect more than 15 devices to any one bus. п
- П Connect one device for every 2 m (6 ft) of cable used.
- $\mathbb{R}^n$ Do not use more than 20 m (65 ft) of cable to connect devices to a bus.
- $\overline{\phantom{a}}$ Turn on at least 2/3 of the devices on the network while using the network.
- п Connect the devices on the network in a star or linear configuration, as shown in the following figure. Do not use loop or parallel configurations.

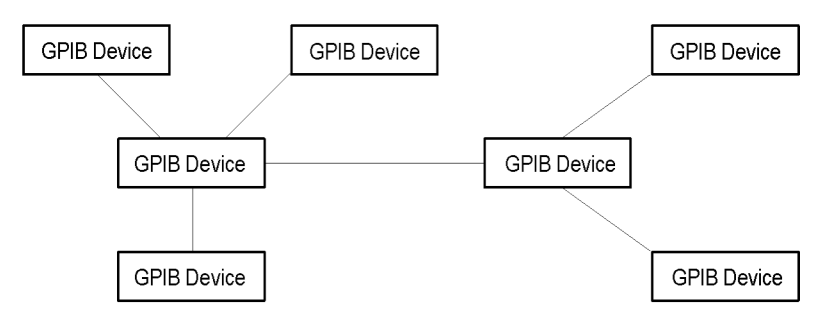

**Figure 1-6: Typical GPIB network configurations**

## **Setting the GPIB Address**

When you use the GPIB port to communicate with an external controller, follow these steps to set the address of the instrument.

- **1.** Press the **Utility** button.
- **2.** Press the **I/O Interface** button.
- **3.** Press the **GPIB** button.
- **4.** Press the **Address** button.
- **5.** Turn the general purpose knob to set the **GPIB Address**.
- **6.** Press the Return to up menu button when you have set the GPIB address to save the setting.

*NOTE. The GPIB address cannot be initialized by the \*RST command.*

## **Using TekVISA**

TekVISA is Tektronix implementation of VISA (Virtual Instrument Software Architecture), an industry-standard communication protocol. VISA provides

a common standard for software developers so that software from multiple vendors, such as instrument drivers, can run on the same platform. TekVISA is industry-compliant software, available with selected Tektronix instruments. You can use this software to write (or draw) interoperable instrument drivers in a variety of Application Development Environments (ADEs). It implements a subset of Version 2.2 of the VISA specification for controlling GPIB and serial (RS-232) instrument interfaces locally or remotely via an Ethernet LAN connection.

**Installation** Use an internet browser to access the Tektronix Web site (www.tektronix.com) and download the current TekVISA to your PC. Unzip the downloaded file in a temporary directory of your choice and run *Setup.exe*.

> *NOTE. The details on TekVISA concepts and operations are explained in the TekVISA Programmer Manual that can be also found on the Tektronix Web site.*

# <span id="page-16-0"></span>**Syntax and Commands**

# <span id="page-18-0"></span>**Syntax and Commands**

This section provides the following information:

- Command Syntax defines the command syntax and processing conventions.  $\Box$
- Command Groups describes command groups which lists the commands  $\Box$ by function.
- $\Box$ Command Descriptions describes the notation of each of the commands in alphabetical order.

# <span id="page-19-0"></span>**Command Syntax**

You can control the operations and functions of the instrument through the GPIB interface using commands and queries. The related topics listed below describe the syntax of these commands and queries. The topics also describe the conventions that the instrument uses to process them. See Command Groups [\(See page 2-11.\)f](#page-28-0)or a listing of the commands by command group, or use the index to locate a specific command.

## **Backus-Naur Form Definition**

This manual may describe commands and queries using the Backus-Naur Form (BNF) notation. The following table defines the standard BNF symbols.

| Symbol               | <b>Meaning</b>                      |
|----------------------|-------------------------------------|
| $\langle \rangle$    | Defined element                     |
| $\equiv$             | Is defined as                       |
|                      | <b>Exclusive OR</b>                 |
|                      | Group; one element is required      |
|                      | Optional; can be omitted            |
| $\sim$ $\sim$ $\sim$ | Previous element(s) may be repeated |
|                      | Comment                             |

**Table 2-1: BNF symbols and meanings**

## **Command and Query Structure**

Commands consist of set commands and query commands (usually simply called commands and queries). Commands change instrument settings or perform a specific action. Queries cause the instrument to return data and information about its status.

Most commands have both a set form and a query form. The query form of the command is the same as the set form except that it ends with a question mark. For example, the set command DISPlay: BRIGhtness has a query form DISPlay:BRIGhtness?. Not all commands have both a set and a query form; some commands are set only and some are query only.

A few commands do both a set and query action. For example, the \*CAL? command runs a self-calibration program on the instrument, then returns the result of the calibration.

A command message is a command or query name, followed by any information the instrument needs to execute the command or query. Command messages consist of five element types.

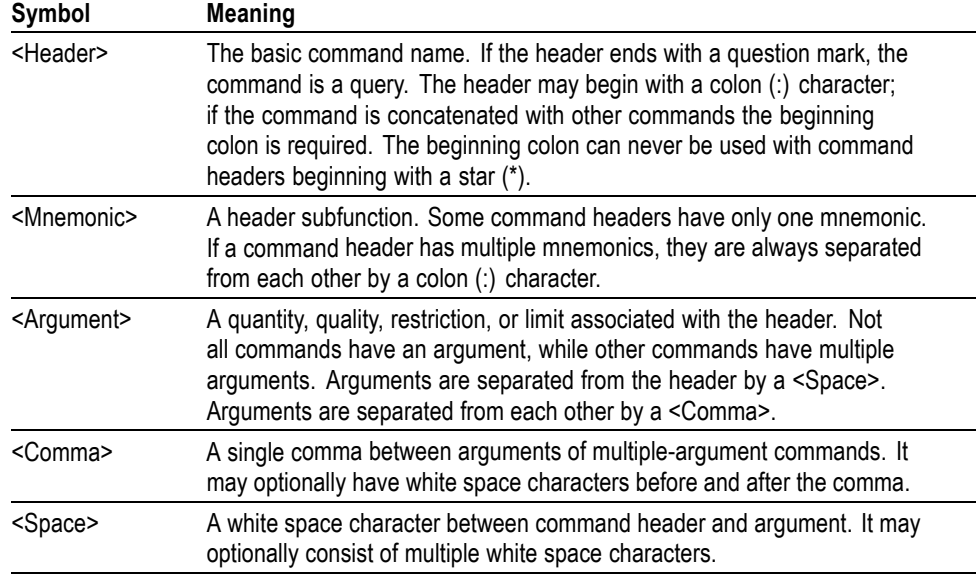

#### **Table 2-2: Command message elements**

The following figure shows the five command message elements.

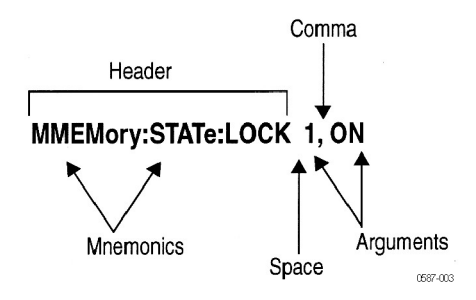

**Commands.** Commands cause the instrument to perform a specific function or change one of its settings. Commands have the structure:

[:]<Header>[<Space><Argument>[<Comma><Argument>]...]

A command header is made up of one or more mnemonics arranged in a hierarchical or tree structure. The first mnemonic is the base or root of the tree and each subsequent mnemonic is a level or branch of the previous one. Commands at a higher level in the tree may affect those at a lower level. The leading colon (:) always returns you to the base of the command tree.

**Queries.** Queries cause the instrument to return information about its status or settings. Queries have the structure:

[:]<Header>?

[:]<Header>?[<Space><Argument>[<Comma><Argument>]...]

<span id="page-21-0"></span>You can specify a query command at any level within the command tree unless otherwise noted. These branch queries return information about all the mnemonics below the specified branch or level.

**Query Responses.** When a query is sent to the instrument, only the values are returned. When the returned value is a mnemonic, it is noted in abbreviated format, as shown in the following table.(See Table 2-3.)

#### **Table 2-3: Query response examples**

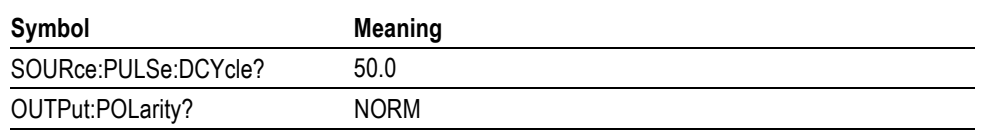

**Command Entry** Follow these general rules when entering commands:

- Enter commands in upper or lower case.
- п You can precede any command with white space characters. White space characters include any combination of the ASCII control characters 00 through 09 and 0B through 20 hexadecimal (0 through 9 and 11 through 32 decimal).
- $\Box$ The instrument ignores commands that consists of just a combination of white space characters and line feeds.

## **SCPI Commands and Queries**

The instrument uses a command language based on the SCPI standard. The SCPI (Standard Commands for Programmable Instruments) standard was created by a consortium to provide guidelines for remote programming of instruments. These guidelines provide a consistent programming environment for instrument control and data transfer. This environment uses defined programming messages, instrument responses and data formats that operate across all SCPI instruments, regardless of manufacturer.

The SCPI language is based on a hierarchical or tree structure as shown in the following figure that represents a subsystem. The top level of the tree is the root node; it is followed by one or more lower-level nodes.

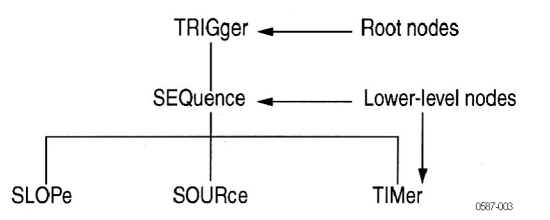

**Figure 2-1: Example of SCPI subsystem hierarchy tree**

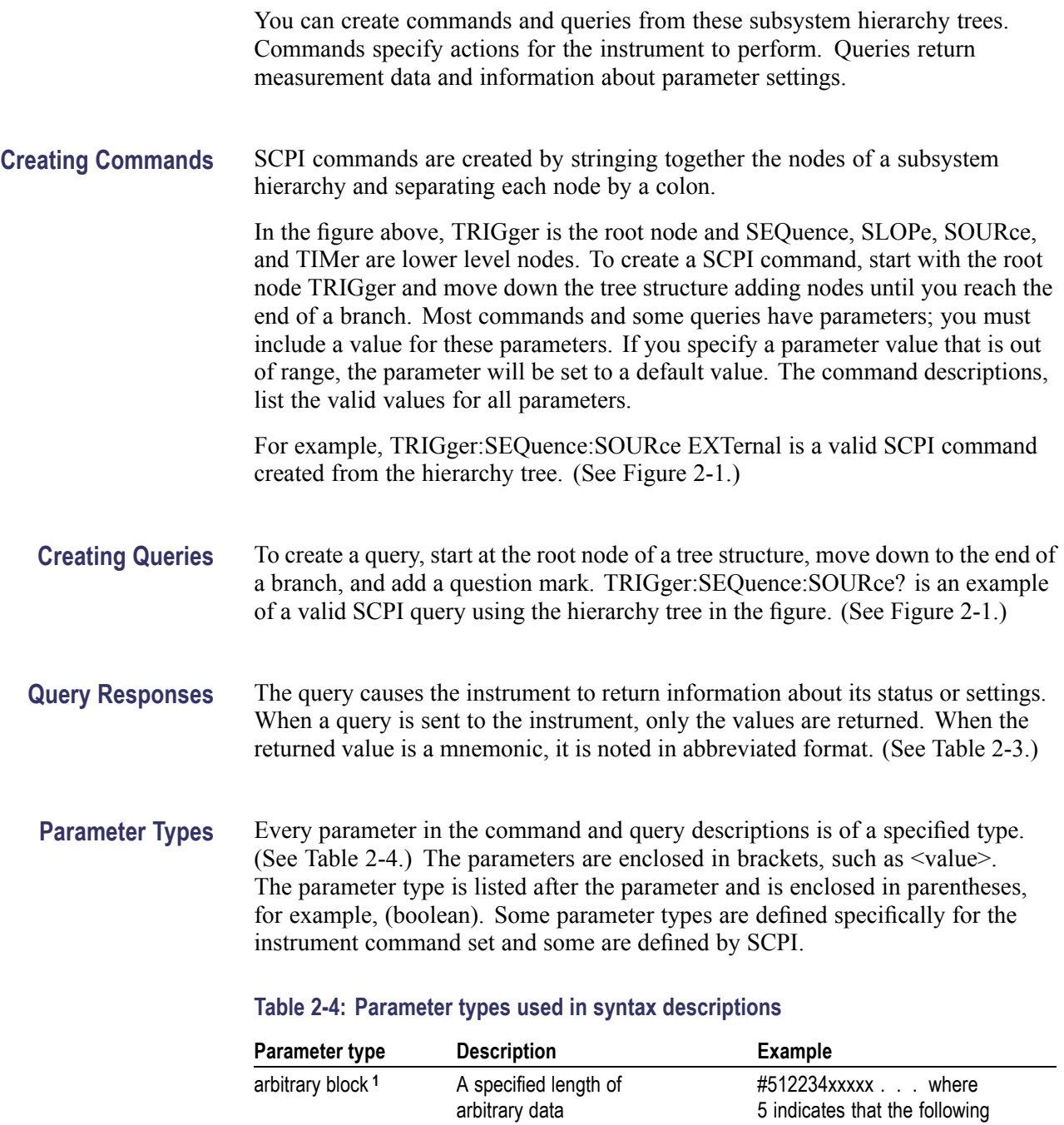

boolean Boolean numbers or values ON or  $\neq 0$ 

5 digits (12234) specify the length of the data in bytes; xxxxx ... indicates the data

#0xxxxx...<LF><&EOI>

or

OFF or 0

<span id="page-23-0"></span>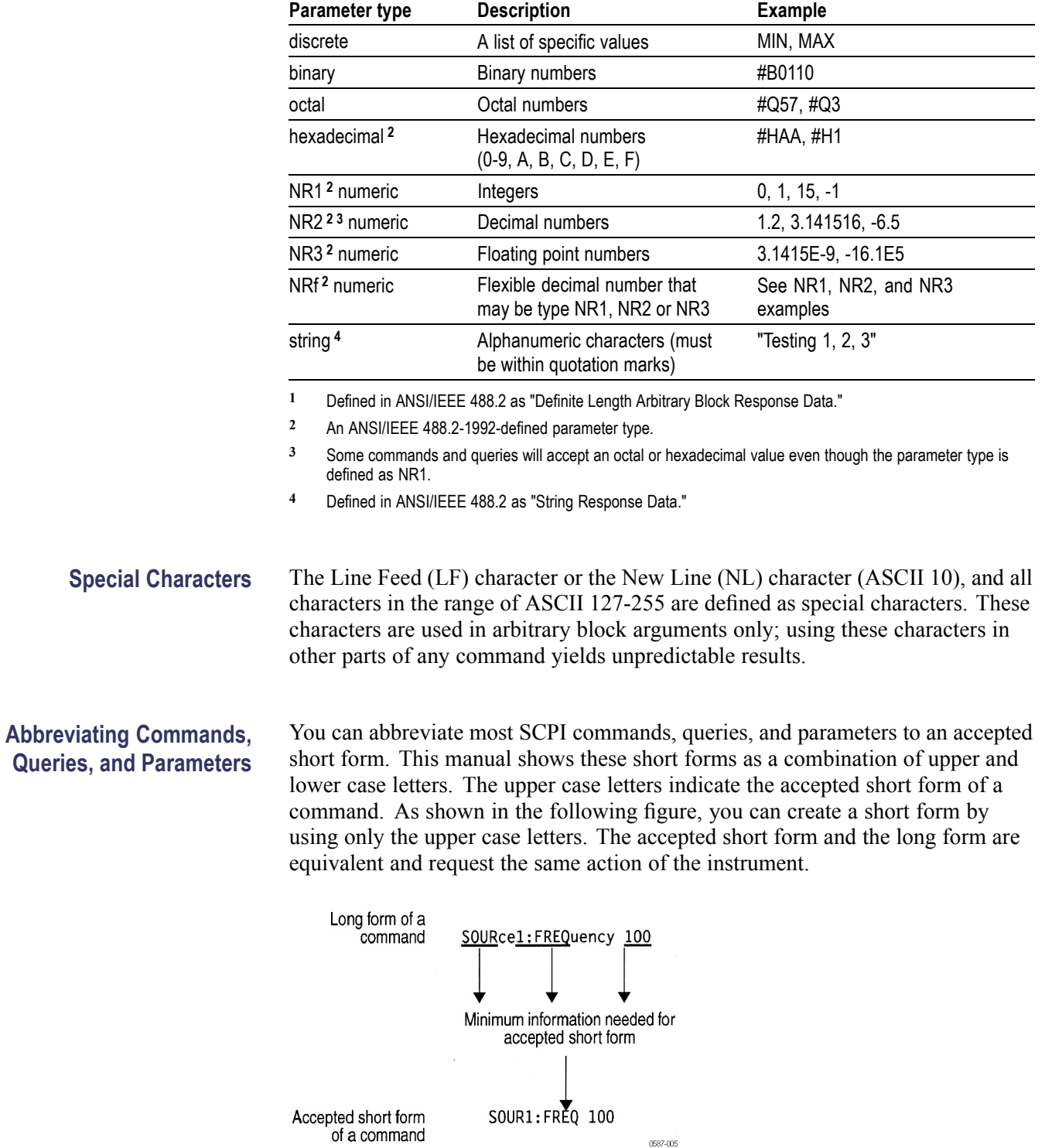

#### **Table 2-4: Parameter types used in syntax descriptions (cont.)**

**Figure 2-2: Example of abbreviating a command**

*NOTE. The numeric suffix of a command or query may be included in either the long form or short form; the instrument will default to "1" if no suffix is used.*

#### **Chaining Commands and Queries**

You can chain several commands or queries together into a single message. To create a chained message, first create a command or query, add a semicolon (;), and then add more commands or queries and semicolons until the message is complete. If the command following a semicolon is a root node, precede it with a colon (:). The following figure illustrates a chained message consisting of several commands and queries. The single chained message should end in a command or query, not a semicolon. Responses to any queries in your message are separated by semicolons.

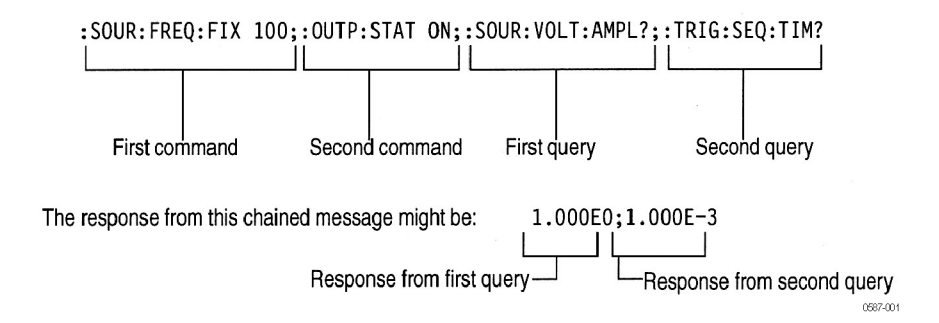

#### **Figure 2-3: Example of chaining commands and queries**

If a command or query has the same root and lower-level nodes as the previous command or query, you can omit these nodes. In the following figure, the second command has the same root node (TRIGger:SEQuence) as the first command, so these nodes can be omitted.

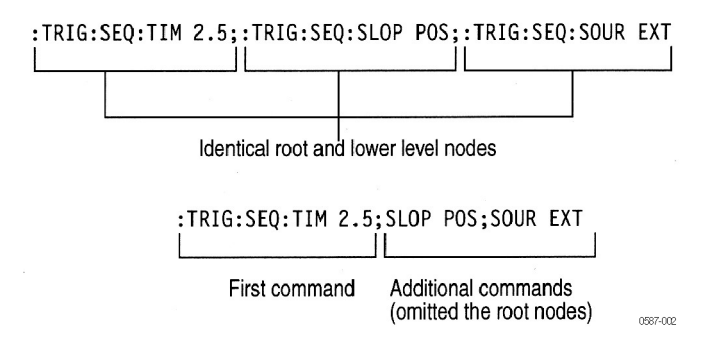

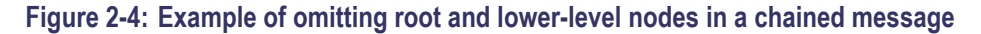

**Unit and SI Prefix** If the decimal numeric argument refers to amplitude, frequency, or time, you can express it using SI units instead of using the scaled explicit point input value format <NR3>. (SI units are units that conform to the Systeme International d'Unites standard.) For example, you can use the input format 200 mV or 1.0 MHz instead of 200.0E-3 or 1.0E+6, respectively, to specify voltage or frequency.

**SCPI commands**

The following table lists the available units.

#### **Table 2-5: Available units**

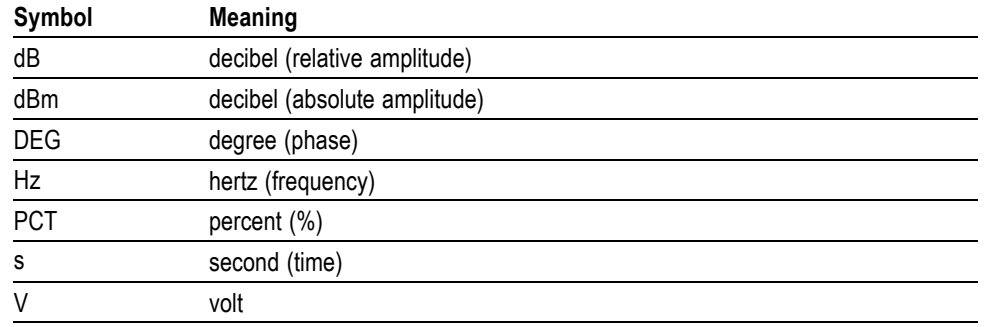

You can omit a unit in a command, but you must include the unit when using a SI prefix. For example, frequency of 15 MHz can be described as follows

15.0E6, 1.5E7Hz, 15000000, 15000000Hz, 15MHz, etc. ("15M" is not allowed.)

**General rules for using** Here are three general rules for using SCPI commands, queries, and parameters:

> You can use single ('') or double ("") quotation marks for quoted strings, but n. you cannot use both types of quotation marks for the same string.

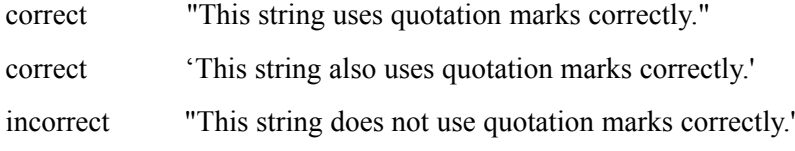

 $\overline{\phantom{a}}$ You can use upper case, lower case, or a mixture of both cases for all commands, queries, and parameters.

:SOURCE:FREQUENCY 10MHZ

is the same as

:source:frequency 100mhz

and

SOURCE:frequency 10MHZ

*NOTE. Literal strings (quoted) are case sensitive, for example, file names.*

No embedded spaces are allowed between or within nodes.

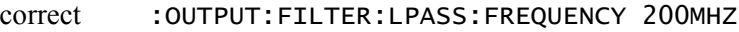

incorrect :OUTPUT: FILTER: LPASS:FREQUENCY 200MHZ

## <span id="page-26-0"></span>**IEEE 488.2 Common Commands**

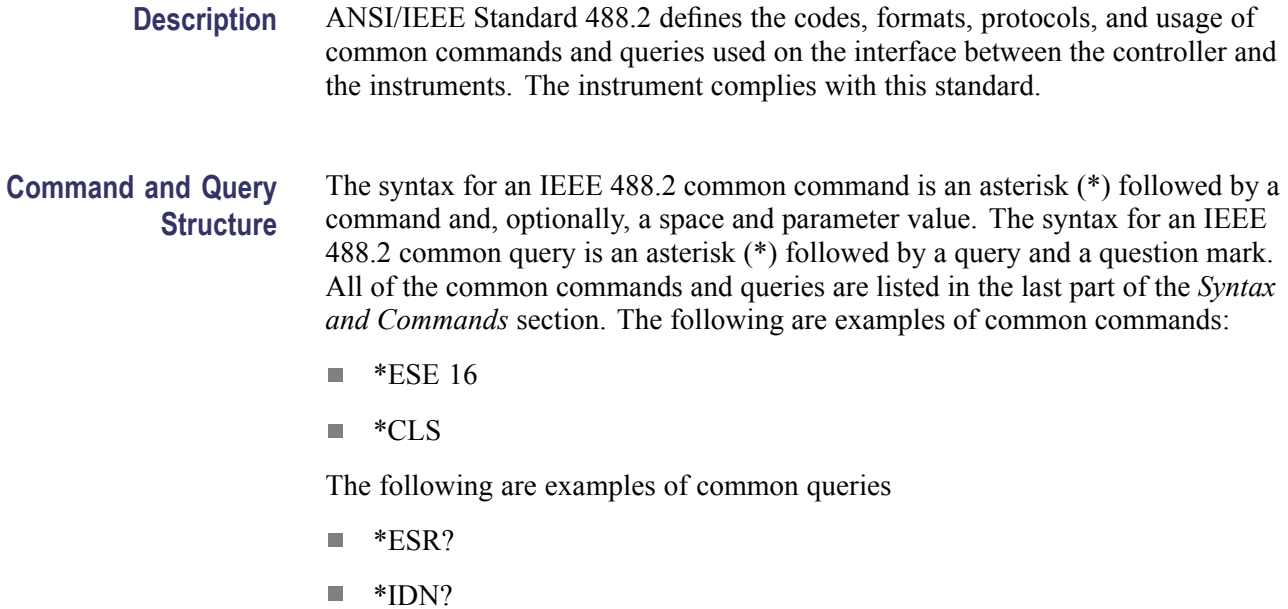

# <span id="page-28-0"></span>**Command Groups**

This section lists the commands organized by functional group. The Command Descriptions section lists all commands alphabetically. [\(See page 2-17.\)](#page-34-0)

**Calibration and Diagnostic Commands.** Calibration and Diagnostic commands let you initiate the instrument self-calibration routines and examine the results of diagnostic tests. The following table lists the Calibration and Diagnostic commands.

#### **Table 2-6: Calibration and Diagnostic commands**

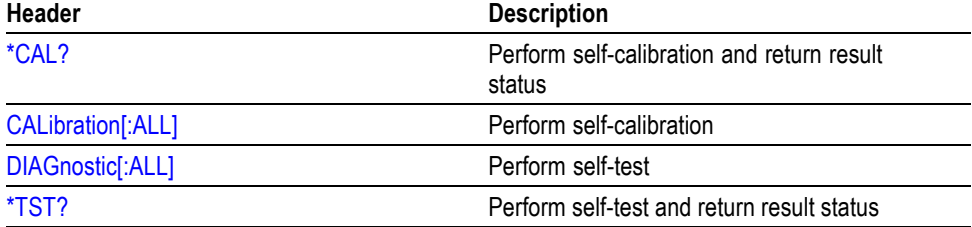

**Display Commands.** Display commands let you change the graticule style, displayed brightness, and other display attributes. The following table lists and describes the Display commands.

#### **Table 2-7: Display commands**

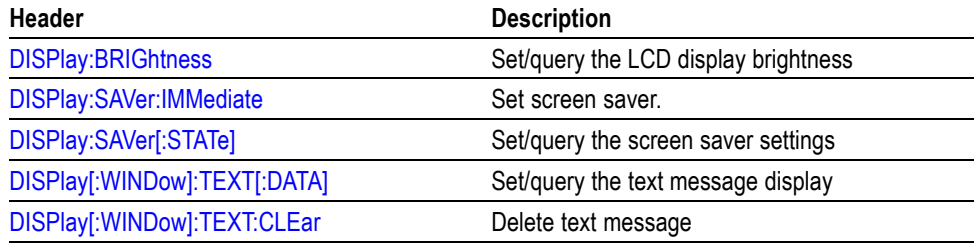

**Memory Commands.** Memory commands let you change setup memory attributes. The following table lists and describes the Memory commands.

#### **Table 2-8: Memory commands**

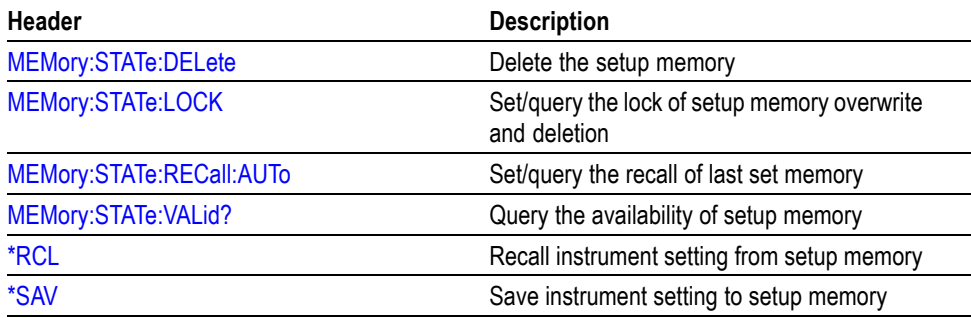

**Mass Memory Commands.** Mass Memory commands let you change mass memory attributes. The following table lists and describes the Mass Memory commands.

#### **Table 2-9: Mass Memory commands**

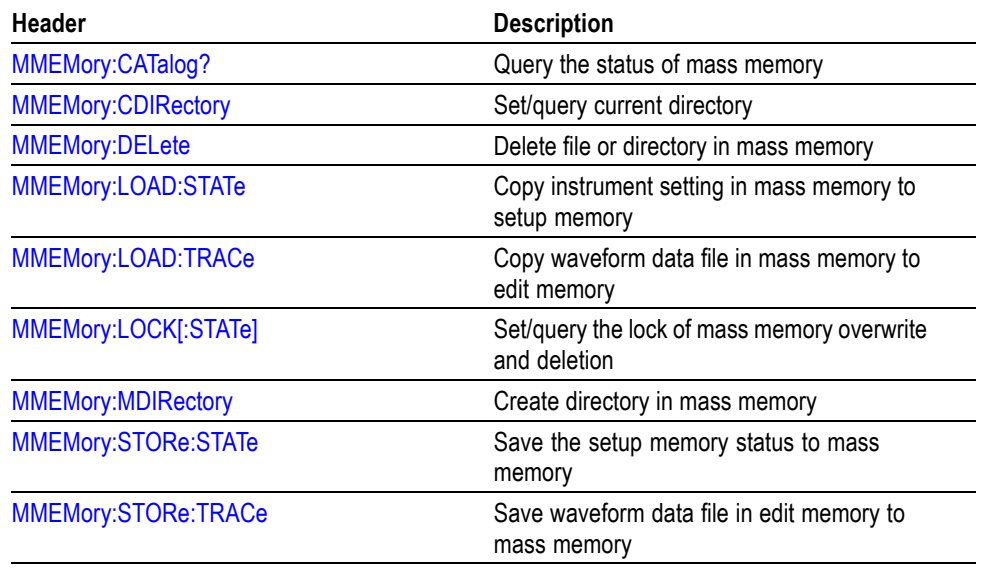

**Output Commands.** Output commands let you set output attributes. The following table lists and describes the Output commands.

#### **Table 2-10: Output commands**

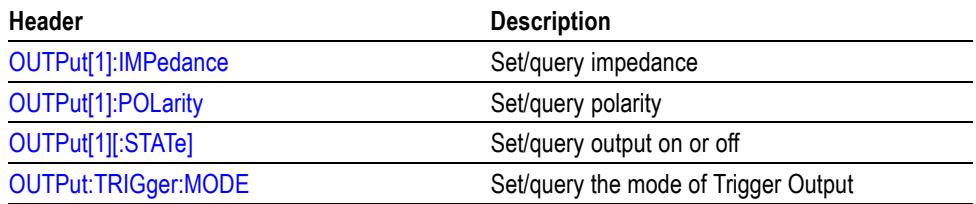

**Source Commands.** Source commands let you set waveform output parameters. The following table lists and describes the Source commands.

#### **Table 2-11: Source commands**

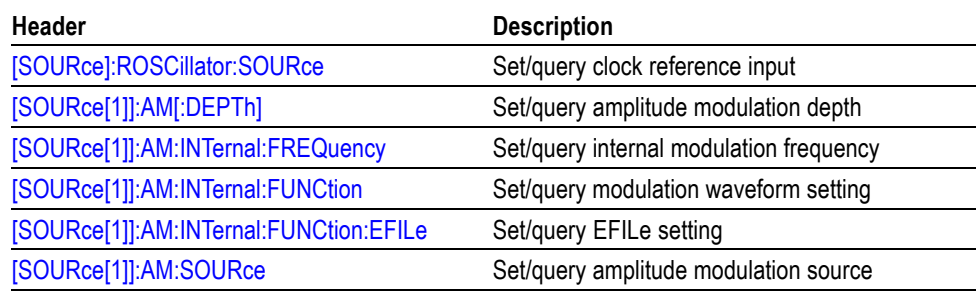

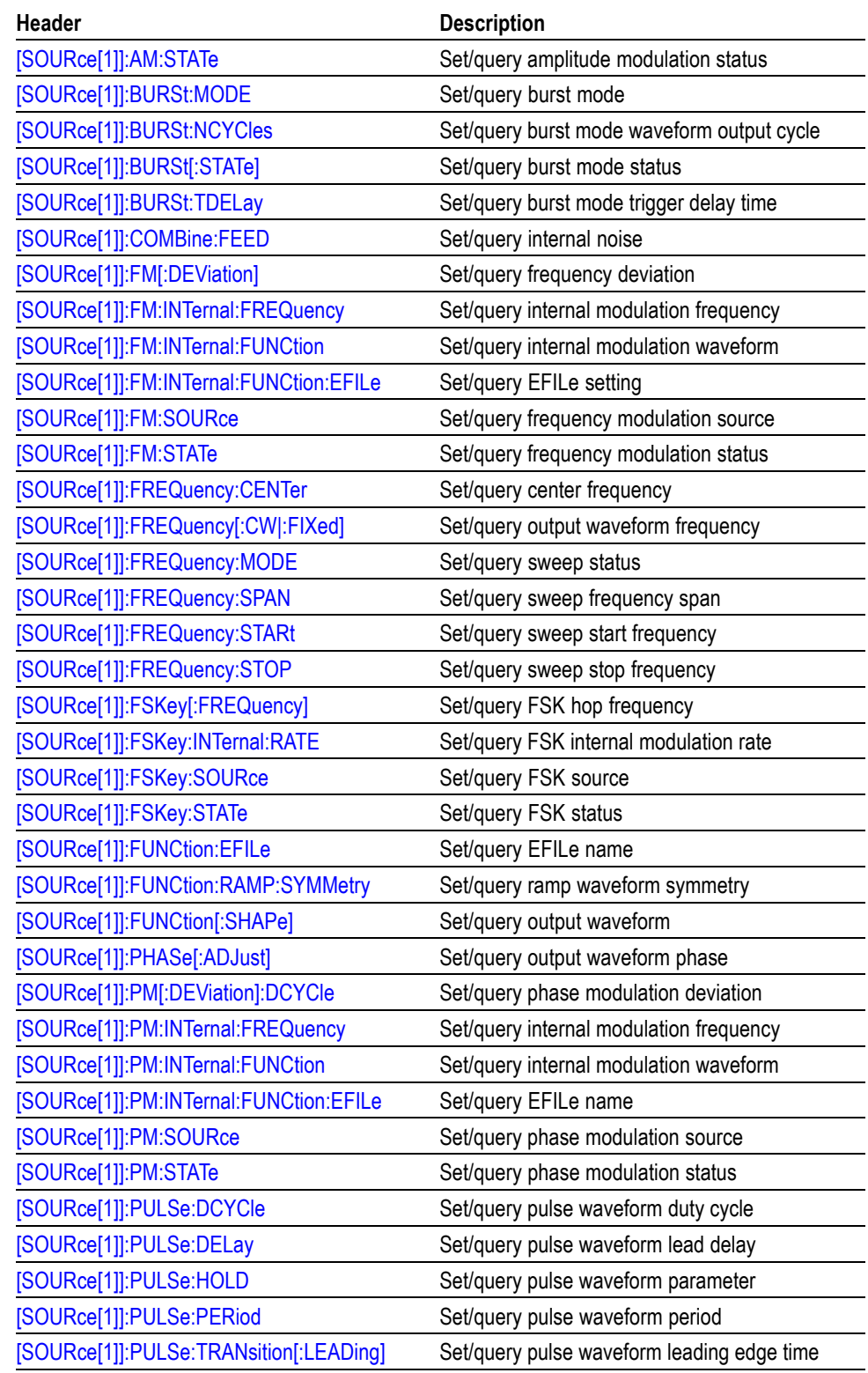

### **Table 2-11: Source commands (cont.)**

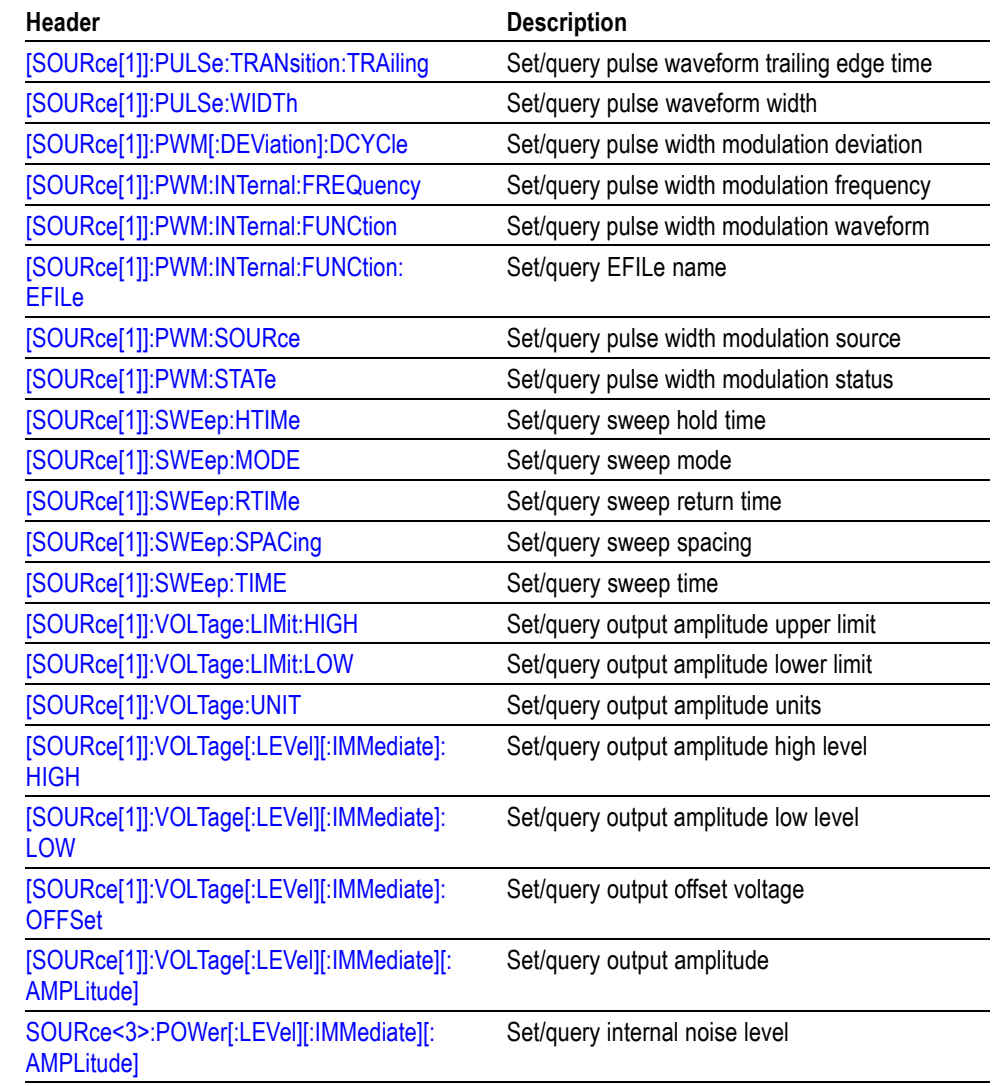

#### **Table 2-11: Source commands (cont.)**

**Status Commands.** Status commands let you determine the status of the instrument. The following table lists and describes the Status commands.

#### **Table 2-12: Status commands**

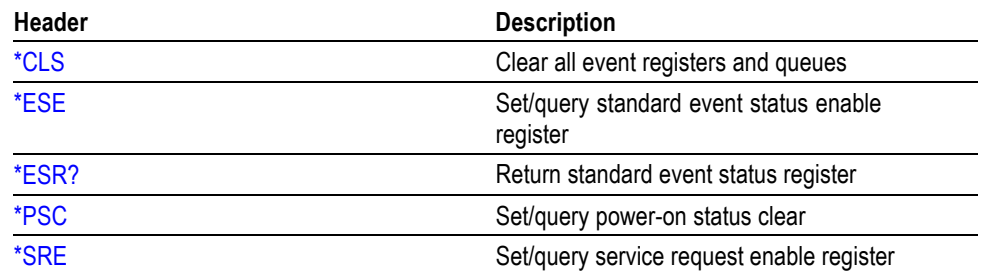

#### **Table 2-12: Status commands (cont.)**

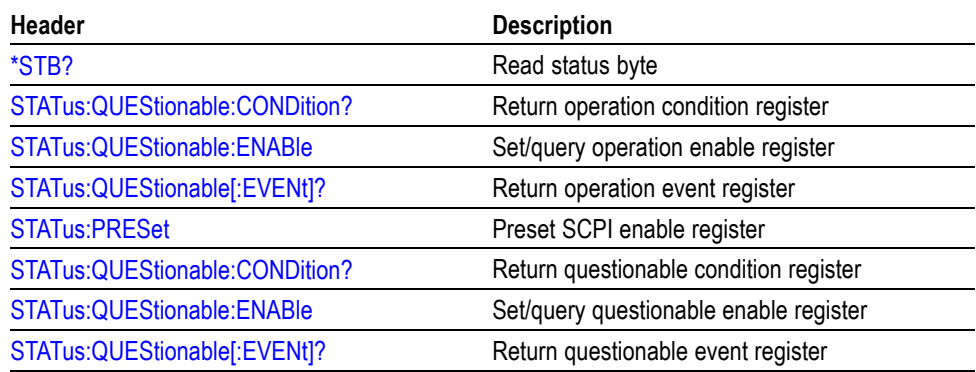

**System Commands.** System commands let you control miscellaneous instrument functions. The following table lists and describes the System commands.

#### **Table 2-13: System commands**

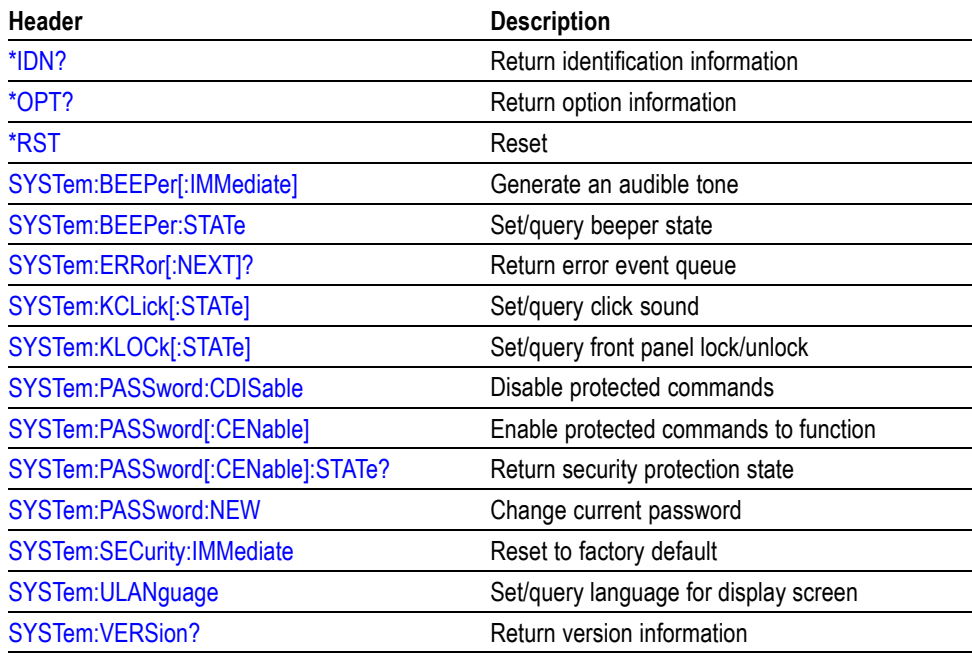

**Synchronization Commands.** Synchronization commands let you synchronize the operation of the instrument. The following table lists and describes the Synchronization commands.

#### **Table 2-14: Synchronization commands**

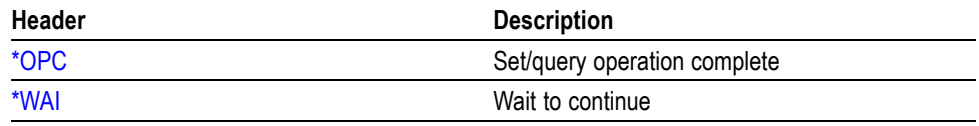

**Trace Commands.** Trace commands let you set the edit memory and user waveform memory. The following table lists and describes the Trace commands.

#### **Table 2-15: Trace commands**

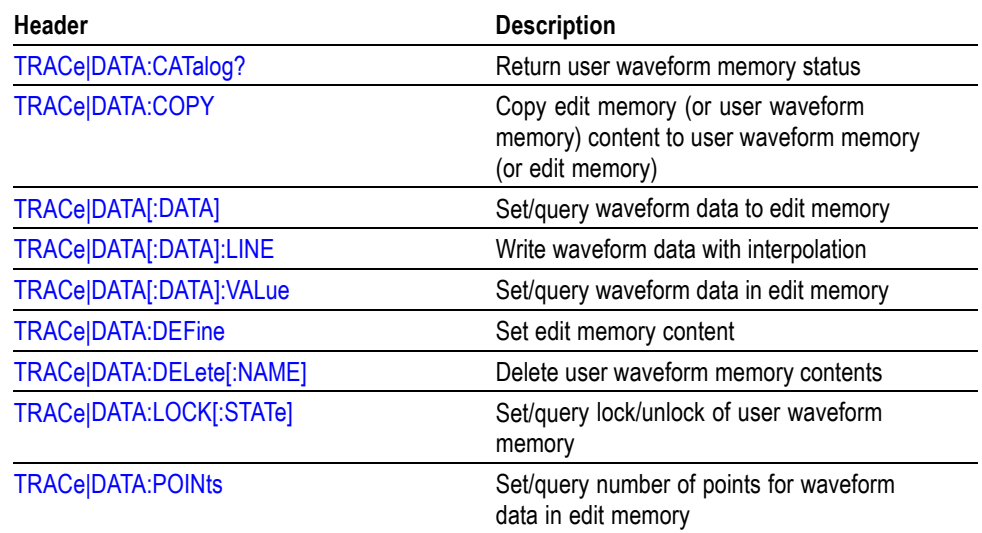

**Trigger Commands.** Trigger commands let you control all aspects of instrument triggering. The following table lists and describes the Trigger commands.

#### **Table 2-16: Trigger commands**

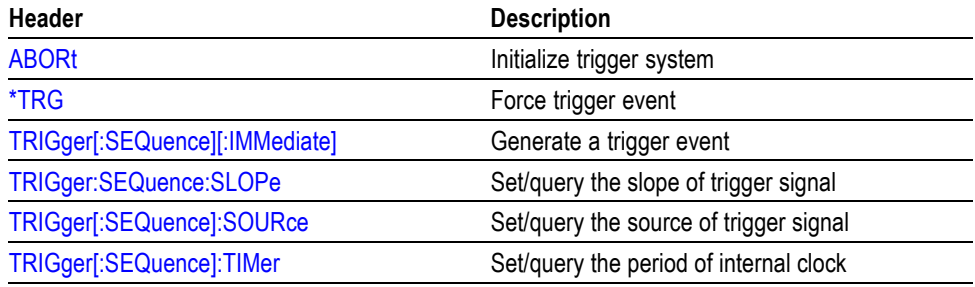

**Screen Copy.** Screen copy command copies screen image and saves it to a file.

#### **Table 2-17: Screen copy command**

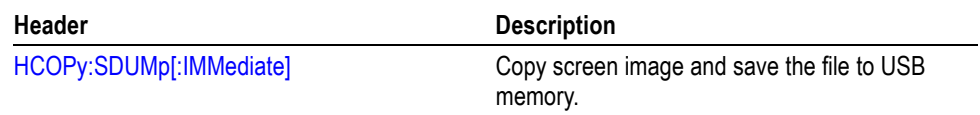

# <span id="page-34-0"></span>**Command Descriptions**

Commands either set or query instrument values. Some commands both set and query, some only set, and some only query.

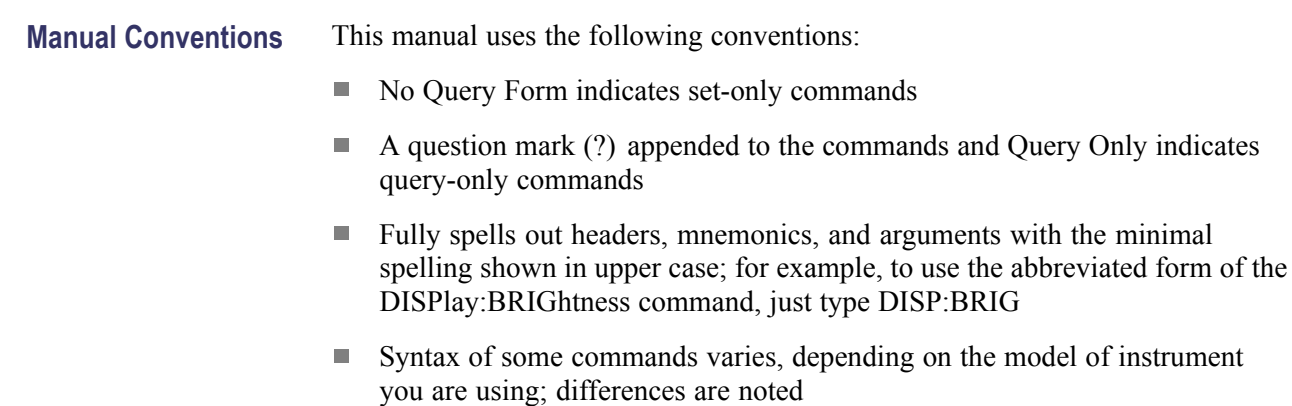

## **ABORt (No Query Form)**

Initializes all the current trigger system parameters and resets all trigger sequences.

**Group** Trigger **Syntax** ABORt

**Arguments** None

**Examples** ABORT

resets the trigger system

## **\*CAL? (Query Only)**

This command performs an internal calibration and returns 0 (Pass) or a calibration error code.

*NOTE. The self-calibration can take several minutes to complete. During this time, the instrument does not execute any commands. Do not power off the instrument during the self-calibration.*

<span id="page-35-0"></span>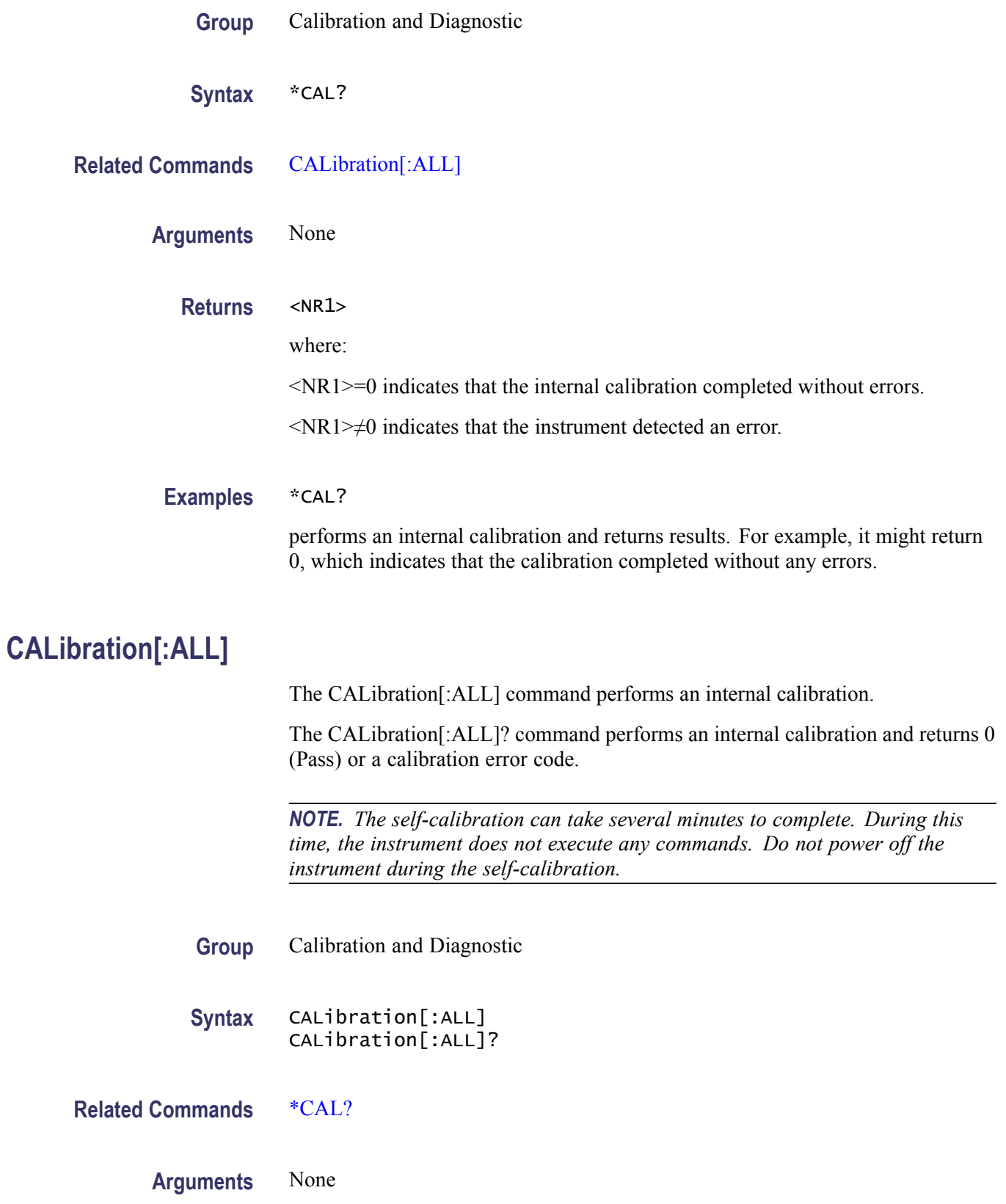
<span id="page-36-0"></span>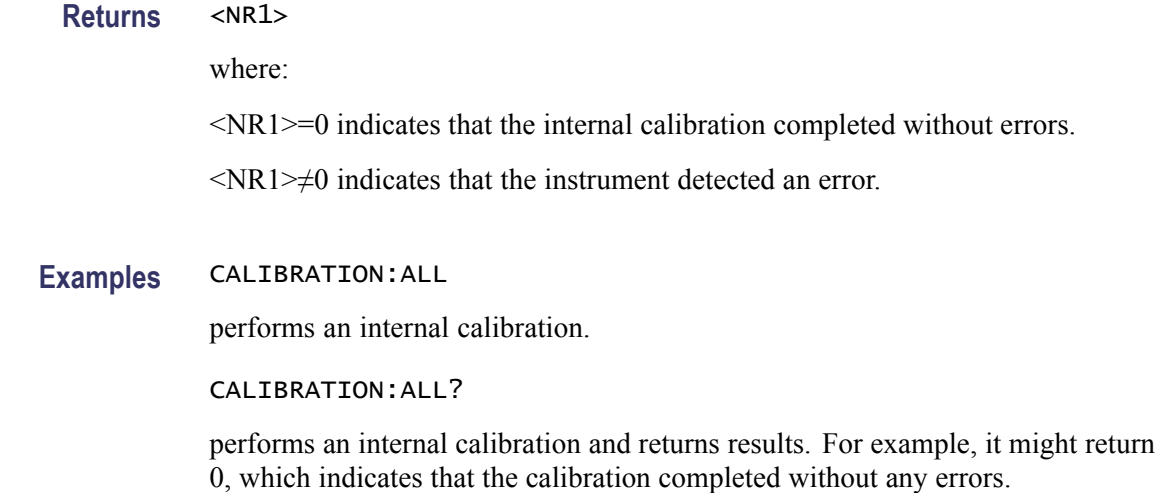

#### **\*CLS (No Query Form)**

This command clears all the event registers and queues, which are used in the instrument status and event reporting system.

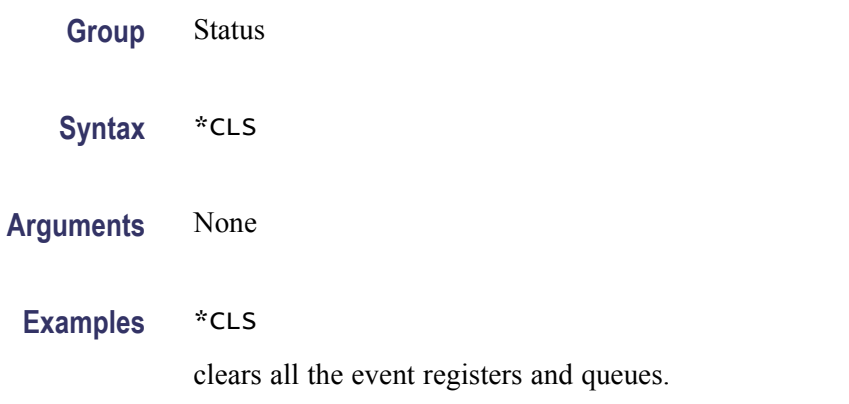

### **DIAGnostic[:ALL]**

The DIAGnostic[:ALL] command performs a self-test. The DIAGnostic[:ALL]? command returns the results after executing the test.

*NOTE. The self-test can take several minutes to complete. During this time, the instrument does not execute any commands. Do not power off the instrument during the self-test.*

**Group** Calibration and Diagnostic

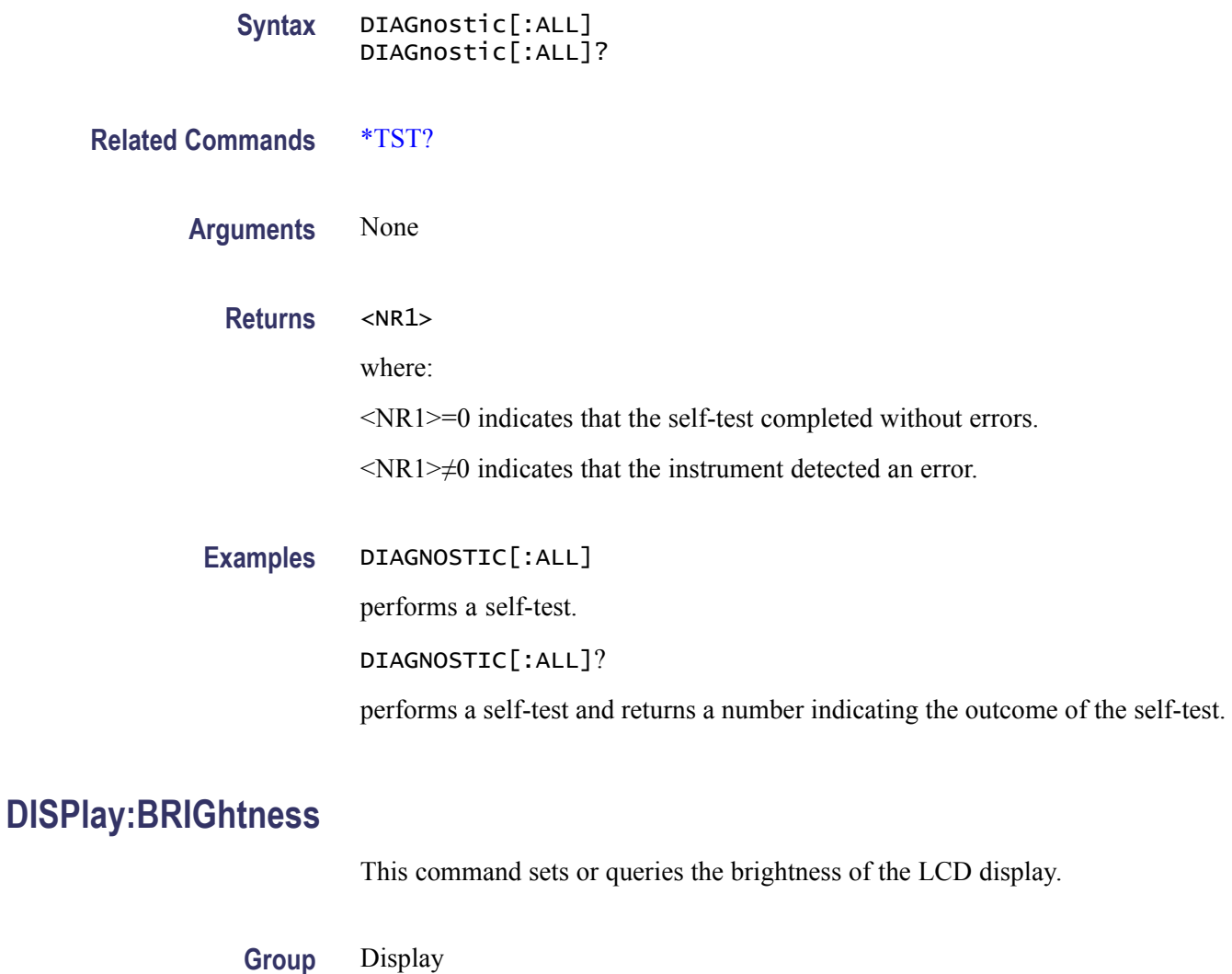

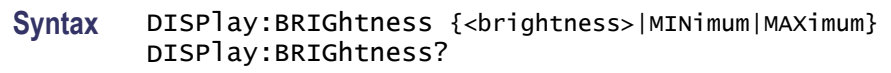

Arguments <br />  $\leq$ brightness>::= $\leq$ NR2>

where:

<NR2> is a range of display brightness from 0.00 through 1.00 (resolution: 3 digits, step: 5%). The larger the value, the higher the screen brightness.

MINimum sets the display to the lowest brightness level.

MAXimum sets the display to the highest brightness level.

**Returns** <NR2>

#### **Examples** DISPLAY:BRIGHTNESS MAXIMUM

sets the display brightness to the highest level.

#### **DISPlay:SAVer:IMMediate (No Query Form)**

This command sets the screen saver state to ON, regardless of the DISPlay:SAVer[:STATe]? command setting.

The screen saver is enabled immediately (without waiting for five minutes).

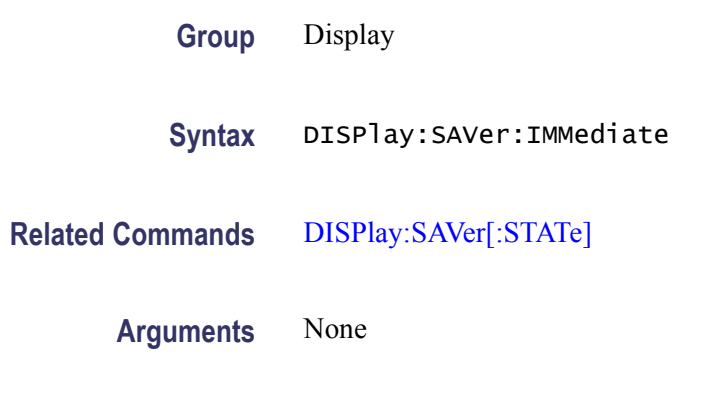

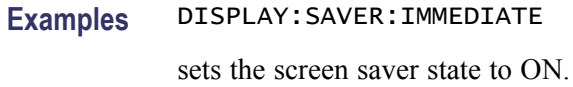

#### **DISPlay:SAVer[:STATe]**

This command sets or queries the screen saver setting of the LCD display. When enabled, the screen saver function starts automatically if no operations are applied to the instrument front panel for five minutes.

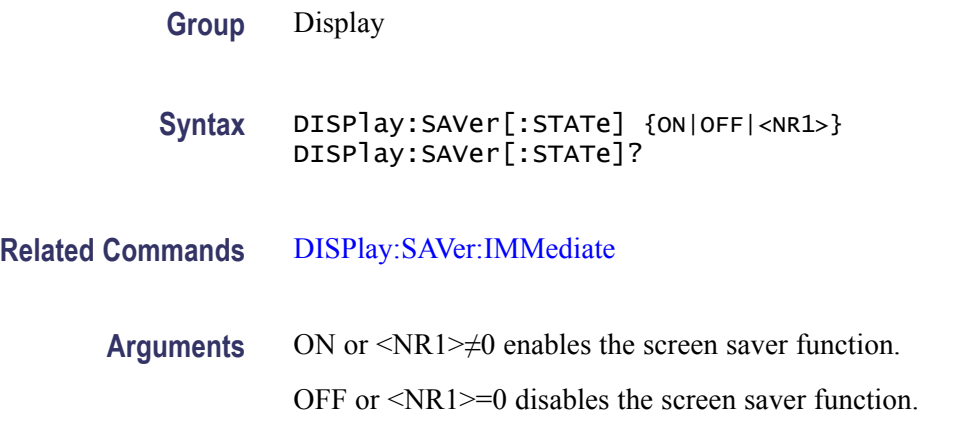

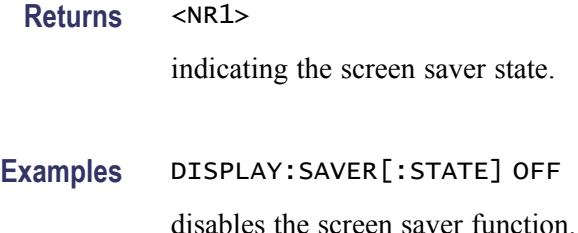

### **DISPlay[:WINDow]:TEXT[:DATA]**

The DISPlay[:WINDow]:TEXT[:DATA] command displays a text message on the instrument screen.

The DISPlay[:WINDow]:TEXT[:DATA]? query returns the text string currently displayed on the instrument screen.

The displayable characters are ASCII codes 32 through 126, and the instrument can display approximately 64 characters.

- **Group** Display
- **Syntax** DISPlay[:WINDow]:TEXT[:DATA] <string> DISPlay[:WINDow]:TEXT[:DATA]?
- **Arguments** <string>
	- **Returns** <string> which is the currently displayed text message.
	- **Examples** DISPLAY[:WINDOW]:TEXT[:DATA]?

returns the currently displayed text message.

### **DISPlay[:WINDow]:TEXT:CLEar (No Query Form)**

This command clears the text message from the display screen.

- **Group** Display
- **Syntax** DISPlay[:WINDow]:TEXT:CLEar

<span id="page-40-0"></span>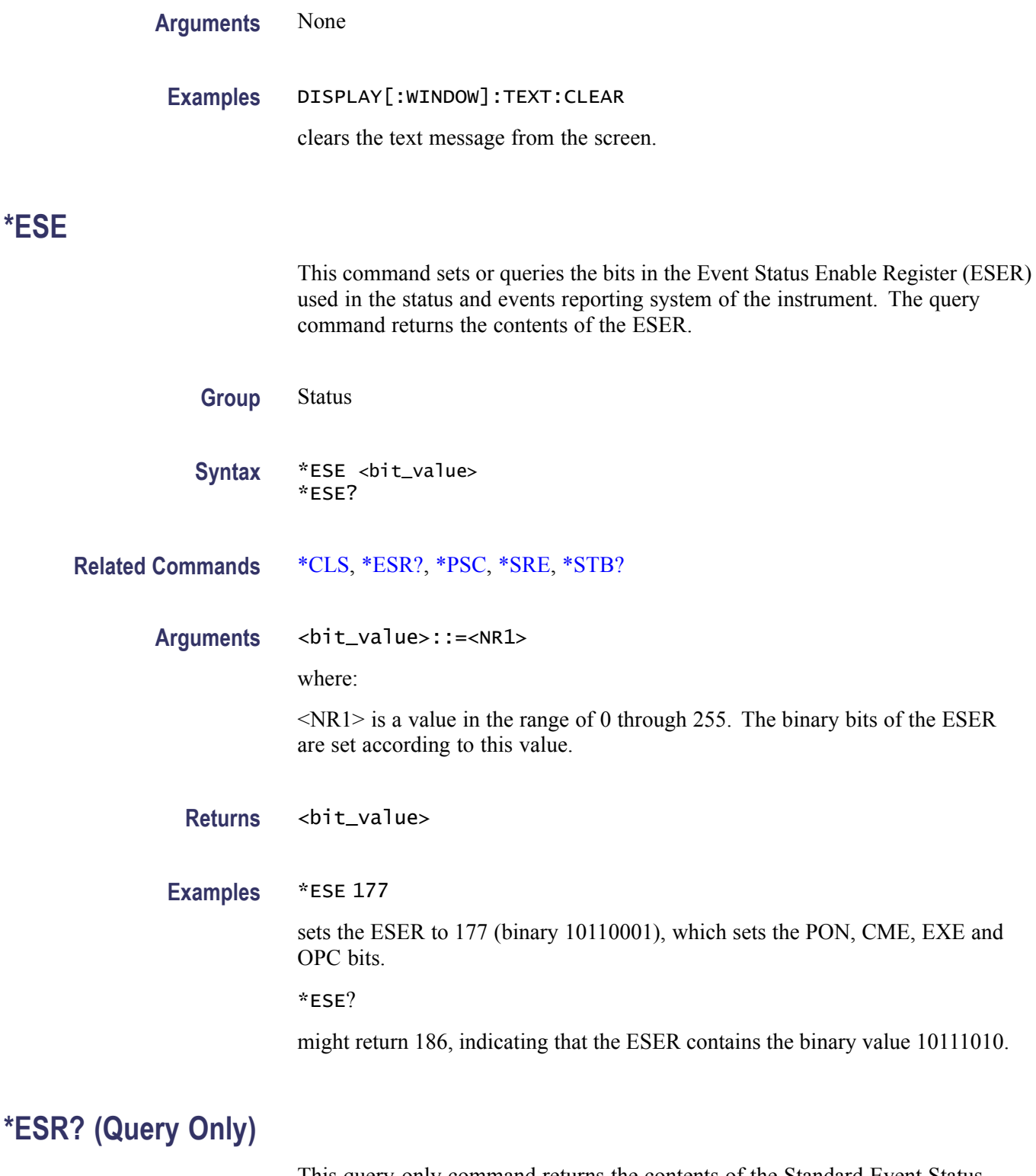

This query-only command returns the contents of the Standard Event Status Register (SESR) used in the status events reporting system in the instrument. \*ESR also clears the SESR (since reading the SESR clears it).

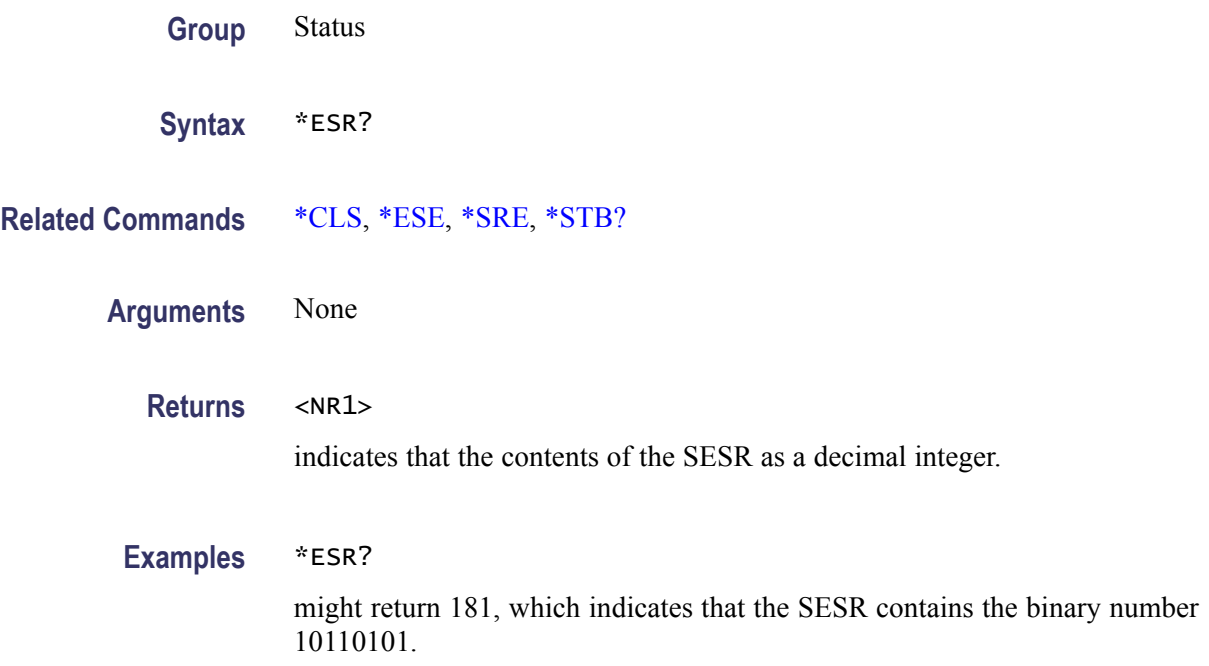

### **HCOPy:SDUMp[:IMMediate] (No Query Form)**

This command copies a screen image and saves the image file to a USB memory. The default file name is TEK00nnn.BMP, where nnn is a consecutive number from 000 through 999. The image files are saved in a folder named "TEK" in the USB memory.

- **Group** Screen copy
- **Syntax** HCOPy:SDUMp[:IMMediate]
- **Arguments** None

**Examples** HCOPY:SDUMP[:IMMEDIATE] copies the screen image and may create a file TEK00001.BMP in a USB memory.

### **\*IDN? (Query Only)**

This query-only command returns identification information on the instrument.

**Group** System

<span id="page-42-0"></span>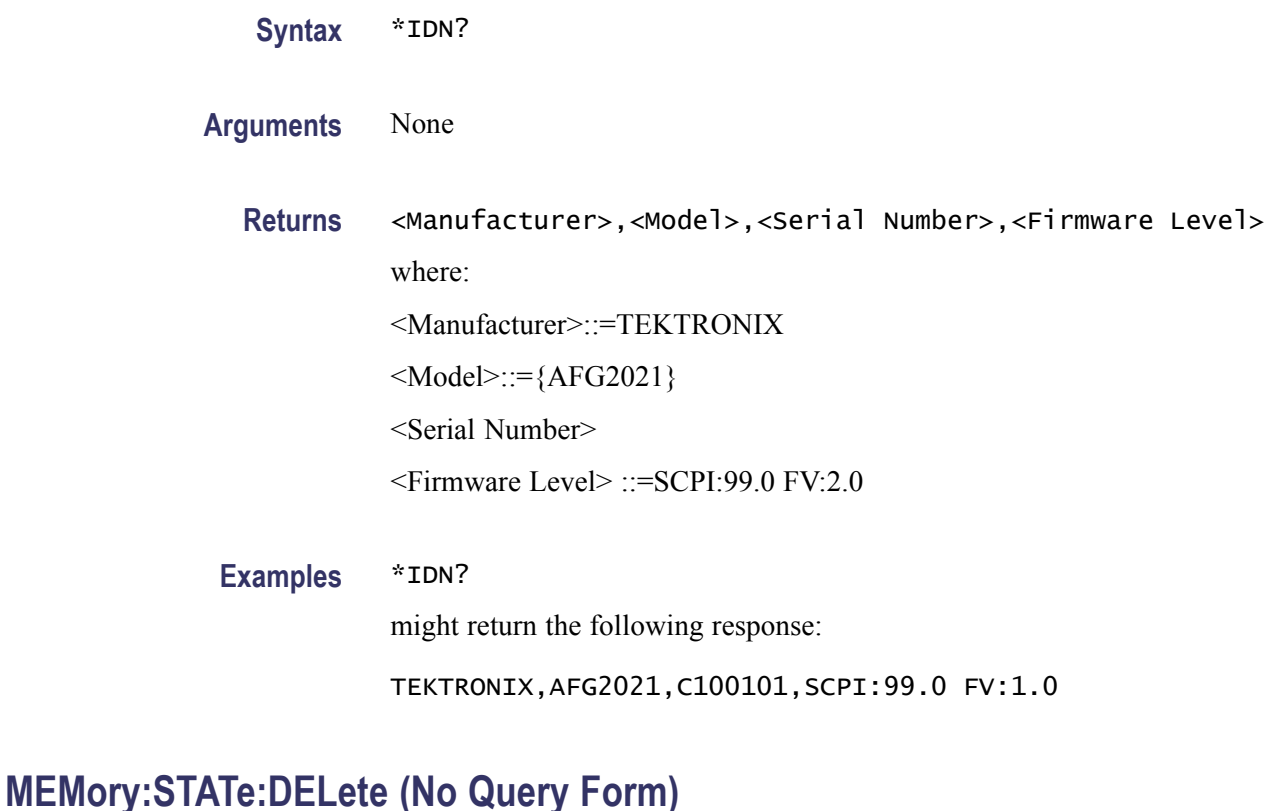

This command deletes the contents of specified setup memory. If a specified setup memory is not allowed to overwrite or delete, this command causes an error.

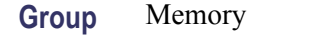

**Syntax** MEMory:STATe:DELete {1|2|3|4}

**Arguments** 1, 2, 3, or 4 specifies the location of setup memory.

**Examples** MEMORY:STATE:DELETE 1

deletes the contents of specified setup memory.

#### **MEMory:STATe:LOCK**

This command sets or queries whether to lock the specified setup memory. If you lock a setup memory, you cannot overwrite or delete the setup file.

You cannot execute this command for the setup memory of location number 0 (last setup memory).

<span id="page-43-0"></span>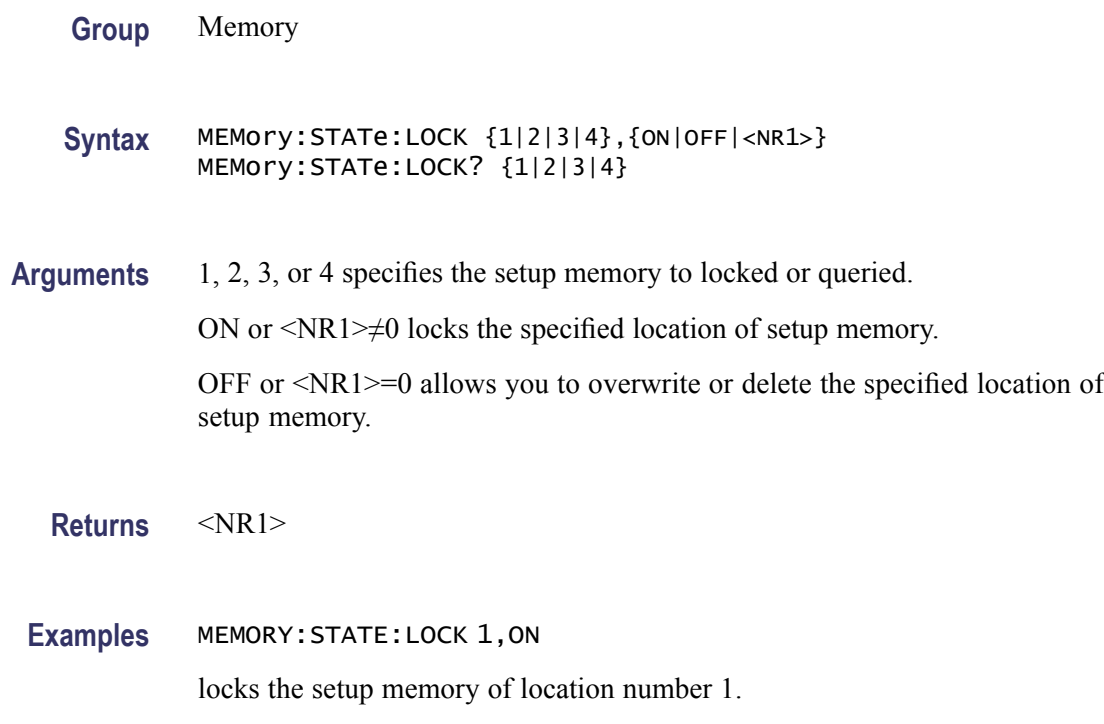

### **MEMory:STATe:RECall:AUTo**

This command sets or queries whether to enable the automatic recall of last setup memory when powered-on. The next time you apply the power, the instrument will automatically recall the settings you used when you powered off the instrument.

If you select OFF, the default setups are recalled when you power on the instrument.

**Group** Memory

**Syntax** MEMory:STATe:RECall:AUTo {ON|OFF|<NR1>} MEMory:STATe:RECall:AUTo?

**Arguments** OFF or <NR1>=0 disables the last setup recall function.

ON or <NR1>≠0 enables the recall of the setup memory last used before the instrument was powered off.

**Returns** <NR1>

#### **Examples** MEMORY:STATE:RECALL:AUTO ON

sets the instrument to recall the last setup memory when powered-on.

### **MEMory:STATe:VALid? (Query Only)**

This command returns the availability of a setup memory.

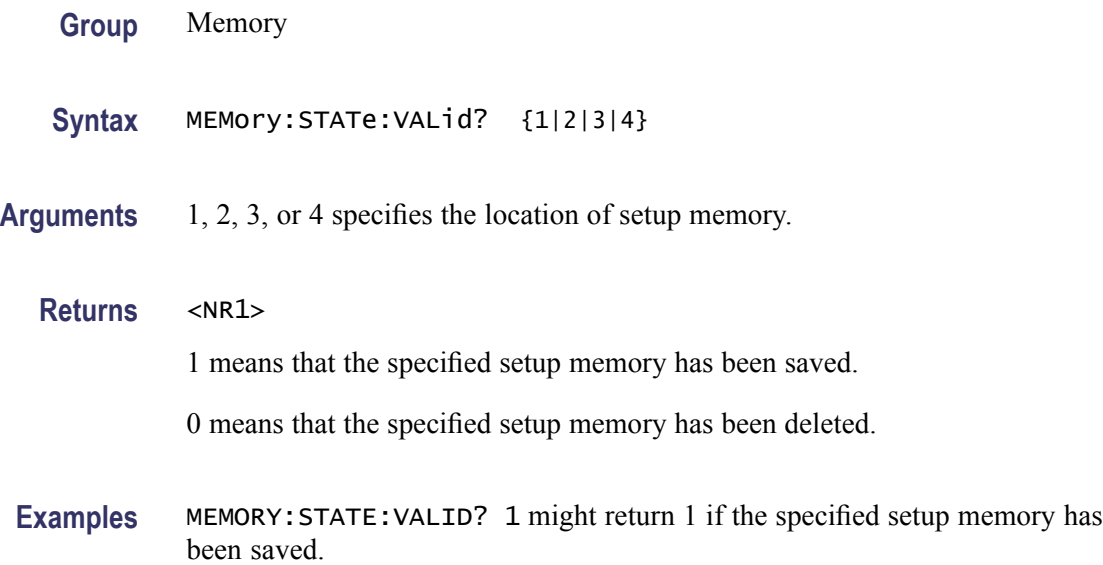

### **MMEMory:CATalog? (Query Only)**

This query-only command returns the current state of the mass storage system (USB memory).

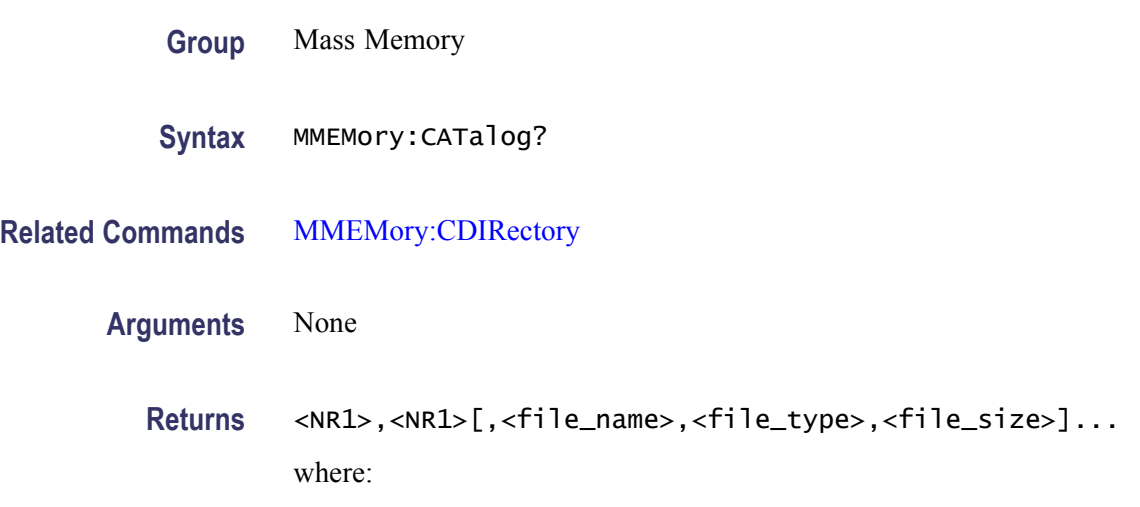

<span id="page-45-0"></span>The first <NR1> indicates that the total amount of storage currently used, in bytes. The second <NR1> indicates that the free space of mass storage, in bytes.

<file\_name> is the exact name of a file.

 $\le$ file type $\ge$  is DIR for directory, otherwise it is blank.

 $\le$  file size $\ge$  is the size of the file, in bytes.

**Examples** MMEMORY:CATALOG? might return the following response:

32751616,27970560,"SAMPLE1.TFS,,5412"

#### **MMEMory:CDIRectory**

This command changes the current working directory in the mass storage system.

**Group** Mass Memory

**Syntax** MMEMory:CDIRectory [<directory\_name>] MMEMory:CDIRectory?

Arguments <br>
<directory\_name>::=<string> indicates the current working directory for the mass storage system.

> If you do not specify a parameter, the directory is set to the \*RST value. At \*RST, this parameter is set to the root.

- **Returns** <directory name>::=<string>
- **Examples** MMEMORY:CDIRECTORY "/AFG/WORK0" changes the current directory to /AFG/WORK0.

### **MMEMory:DELete (No Query Form)**

This command deletes a file or directory from the mass storage system. If a specified file in the mass storage is not allowed to overwrite or delete, this command causes an error. You can delete a directory if it is empty.

**Group** Mass Memory

<span id="page-46-0"></span>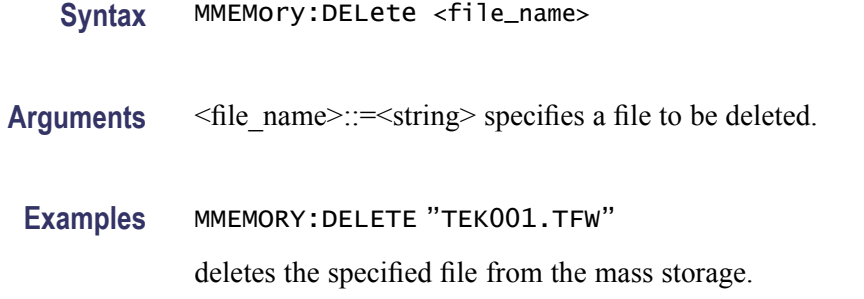

#### **MMEMory:LOAD:STATe (No Query Form)**

This command copies a setup file in the mass storage system to an internal setup memory. If a specified internal setup memory is locked, this command causes an error.

When you power off the instrument, the setups are automatically overwritten in the setup memory 0 (last setup memory).

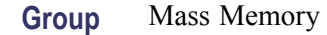

**Syntax** MMEMory:LOAD:STATe {1|2|3|4},<file\_name>

**Related Commands** [MEMory:STATe:LOCK](#page-42-0), [MEMory:STATe:RECall:AUTo](#page-43-0), [MMEMory:STORe:](#page-48-0) [STATe](#page-48-0)

#### **Arguments** 1, 2, 3, or 4 specifies the location of setup memory. <file\_name>::=<string> specifies a setup file to be copied.

**Examples** MMEMORY:LOAD:STATE 1,"SETUP1.TFS" copies a file named SETUP1.TFS in the mass storage into the internal memory location 1

#### **MMEMory:LOAD:TRACe (No Query Form)**

This command copies a waveform data file in the mass storage system to Edit Memory. If the file format is different, this command causes an error.

**Group** Mass Memory

<span id="page-47-0"></span>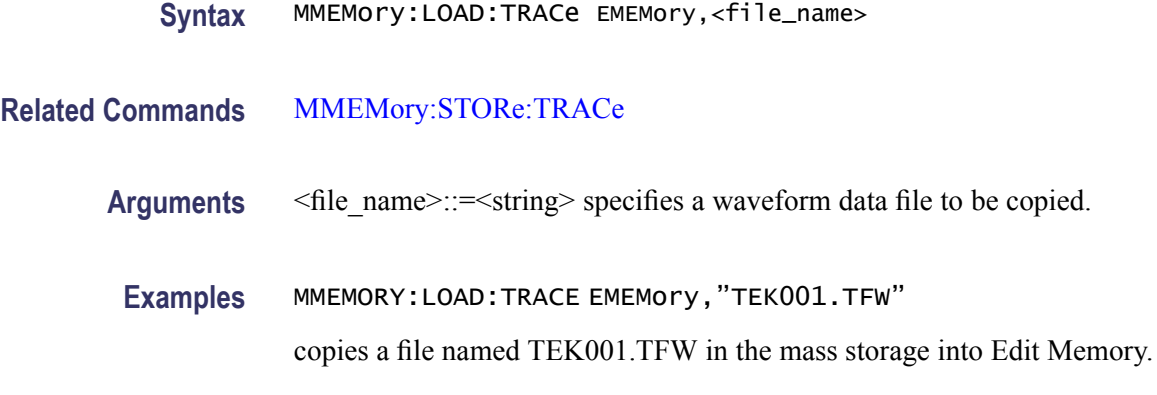

### **MMEMory:LOCK[:STATe]**

This command sets or queries whether to lock a file or directory in the mass storage system. If you lock a file or directory, you cannot overwrite or delete it.

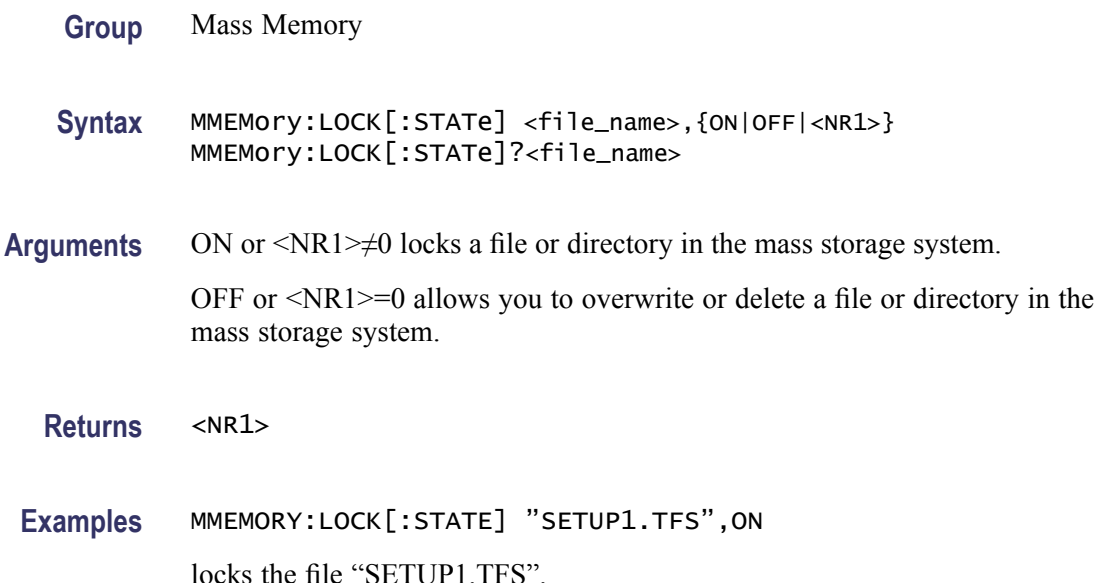

### **MMEMory:MDIRectory (No Query Form)**

This command creates a directory in the mass storage system. If the specified directory is locked in the mass storage system, this command causes an error.

- **Group** Mass Memory
- **Syntax** MMEMory:MDIRectory <directory\_name>

<span id="page-48-0"></span>**Arguments** <directory name>::=<string> specifies a directory name to be created.

**Examples** MMEMORY:MDIRECTORY "SAMPLE1"

creates a directory named "SAMPLE1" in the mass storage system.

#### **MMEMory:STORe:STATe (No Query Form)**

This command copies a setup file in the setup memory to a specified file in the mass storage system. If the specified file in the mass storage system is locked, this command causes an error. You cannot create a new file if the directory is locked. If the setup memory is deleted, this command causes an error. The  $\leq$  file name> argument is a quoted string that defines the file name and path.

**Group** Mass Memory

**Syntax** MMEMory:STORe:STATe {1|2|3|4},<file\_name>

**Related Commands** [MMEMory:LOAD:STATe,](#page-46-0) [MMEMory:LOCK\[:STATe\]](#page-47-0)

**Arguments** 1, 2, 3, or 4 specifies the location of setup memory.  $\le$ file name>::= $\le$ string> specifies a file name in the mass storage system. The  $\leq$  file name> includes path. Path separators are forward slashes ( $/$ ).

**Examples** MMEMORY:STORE:STATE 1,"SETUP1.TFS" Copies the setup file in the setup memory location 1 to a file named "SETUP1.TFS" in the mass storage system.

#### **MMEMory:STORe:TRACe (No Query Form)**

This command copies a waveform data file in the Edit Memory to a file in the mass storage system. If the file in the mass storage is locked, this command causes an error. You cannot create a new file if the directory is locked.

**Group** Mass Memory

**Syntax** MMEMory:STORe:TRACe EMEMory,<file\_name>

**\*OPC**

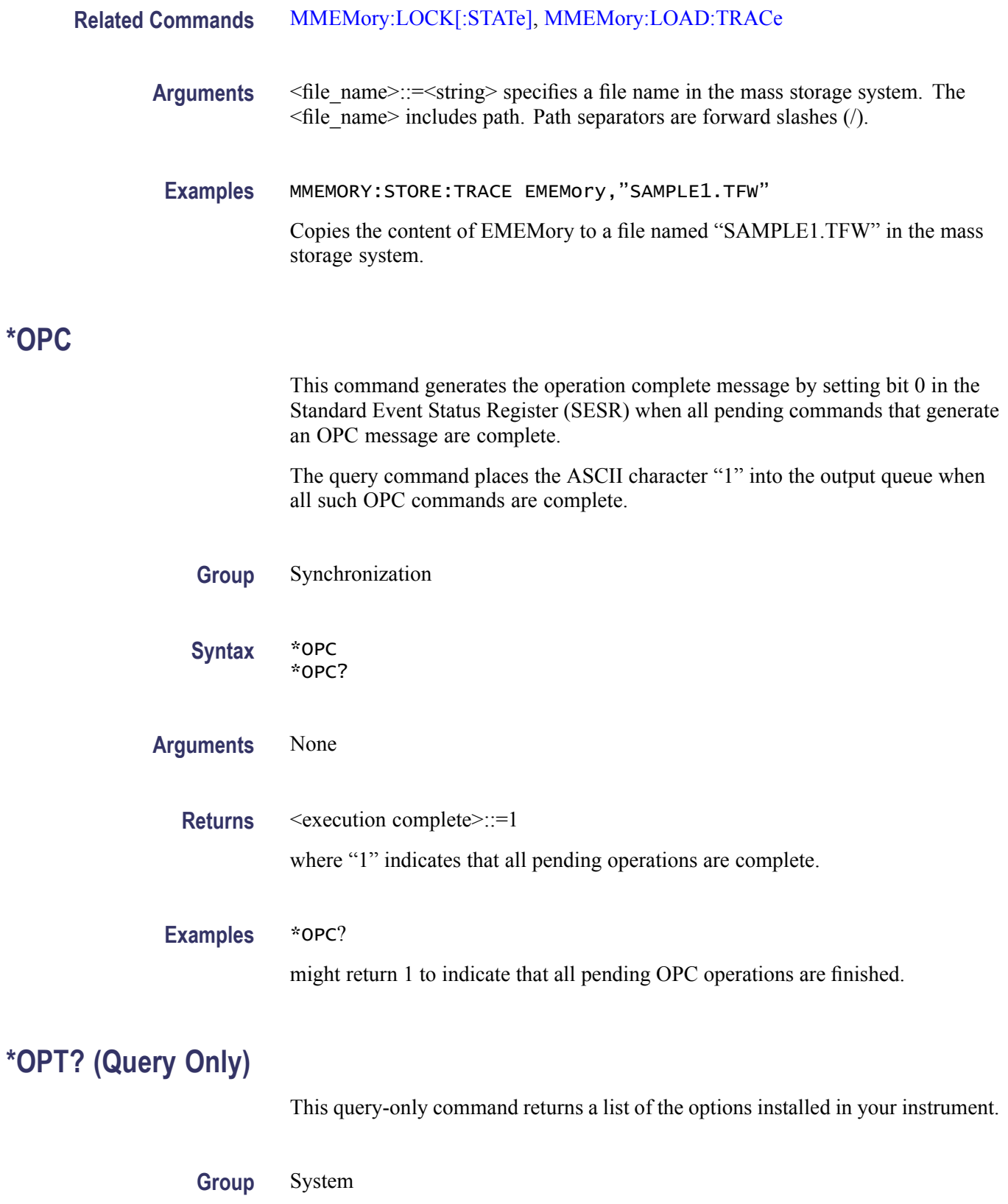

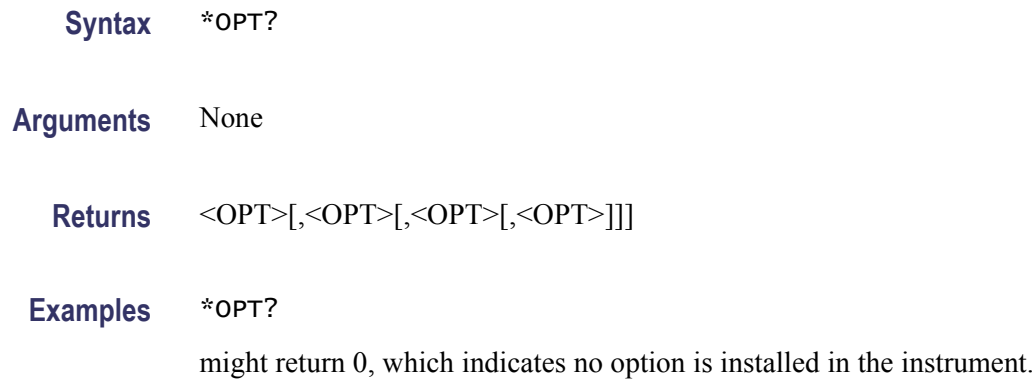

# **OUTPut[1]:IMPedance**

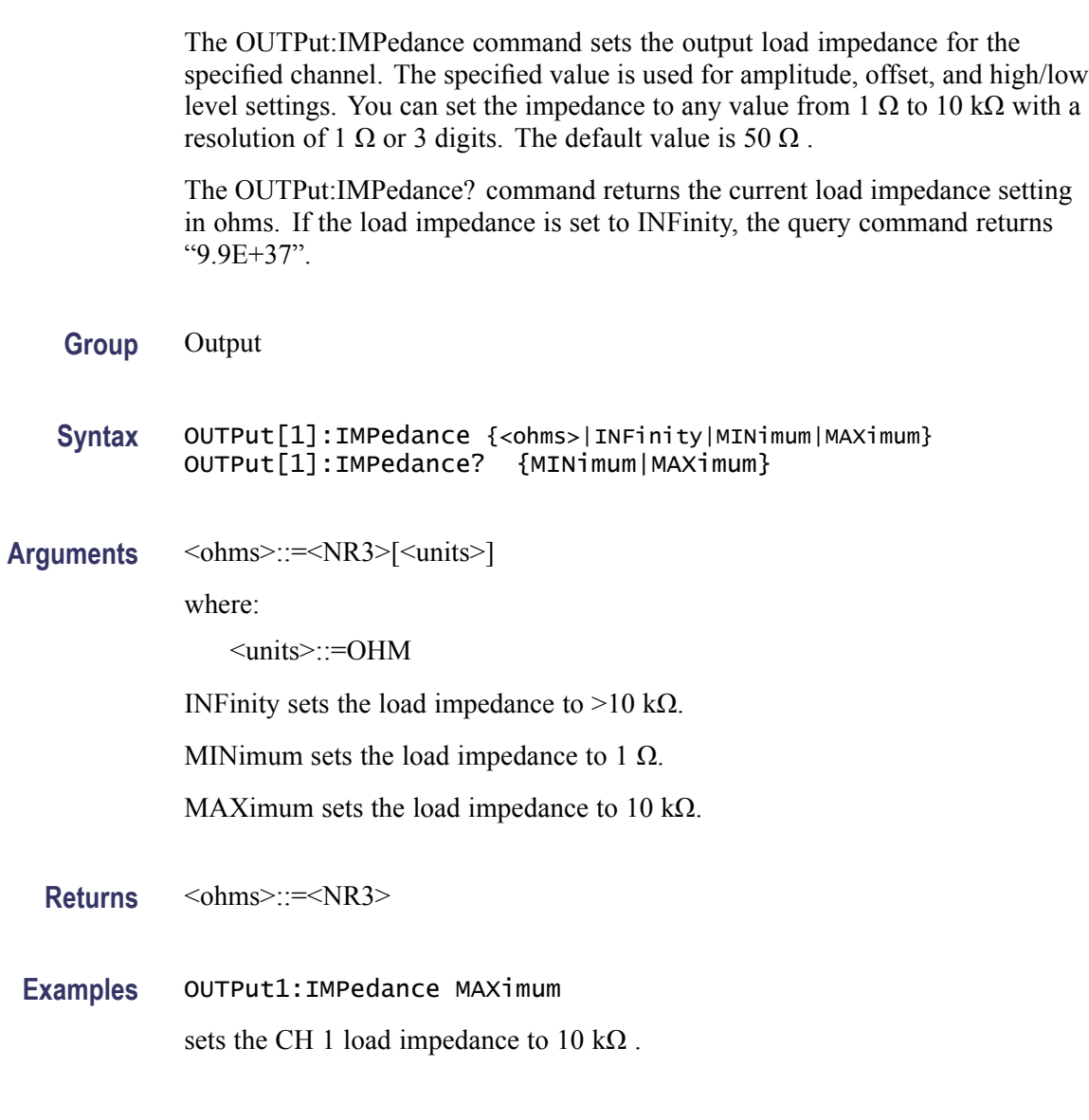

## **OUTPut[1]:POLarity**

This command inverts a specified output waveform relative to the offset level. The query command returns the polarity for the specified channel.

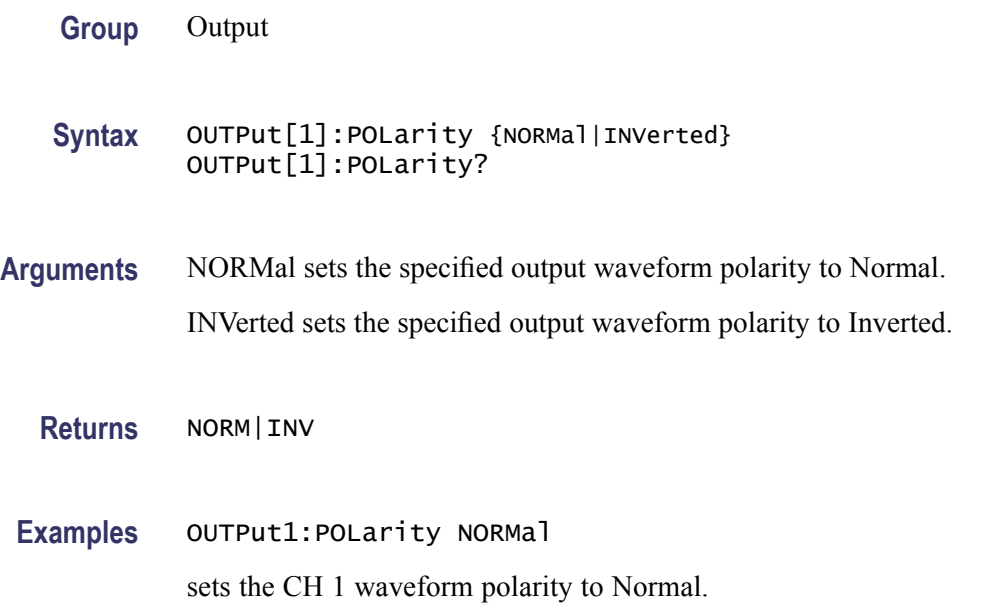

## **OUTPut[1][:STATe]**

This command sets or query whether to enable the instrument output for the specified channel.

- **Group** Output
- **Syntax** OUTPut[1][:STATe] {ON|OFF|<NR1>} OUTPut[1][:STATe]?
- **Arguments** ON or <NR1>≠0 enables the instrument output. OFF or <NR1>=0 disables the instrument output.
	- **Returns** <NR1>
- **Examples** OUTPUT1:STATE ON sets the instrument CH 1 output to ON.

#### <span id="page-52-0"></span>**OUTPut:TRIGger:MODE**

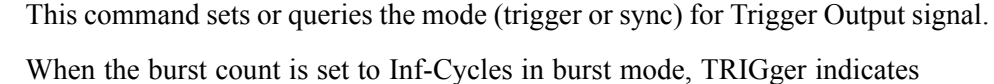

that the infinite number of cycles of waveform will be output from the Trigger Output connector.

When the burst count is set to Inf-Cycles in burst mode, SYNC indicates that one pulse waveform is output from the Trigger Output connector when the Inf-Cycles starts.

When Run Mode is specified other than Burst Inf-Cycles, TRIGger and SYNC have the same effect.

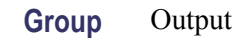

- **Syntax** OUTPut:TRIGger:MODE {TRIGger|SYNC} OUTPut:TRIGger:MODE?
- **Arguments** TRIGger means TRIGger is selected for Trigger Out.

SYNC means SYNC is selected for Trigger Out.

**Returns** TRIG|SYNC

**Examples** OUTPUT:TRIGGER:MODE SYNC

outputs one cycle waveform from the Trigger Output connector when Inf-Cycles starts.

### **\*PSC**

This command sets and queries the power-on status flag that controls the automatic power-on execution of SRER and ESER. When \*PSC is true, SRER and ESER are set to 0 at power-on. When \*PSC is false, the current values in the SRER and ESER are preserved in nonvolatile memory when power is shut off and are restored at power-on.

**Group** Status

**Syntax** \*PSC <NR1> \*PSC?

<span id="page-53-0"></span>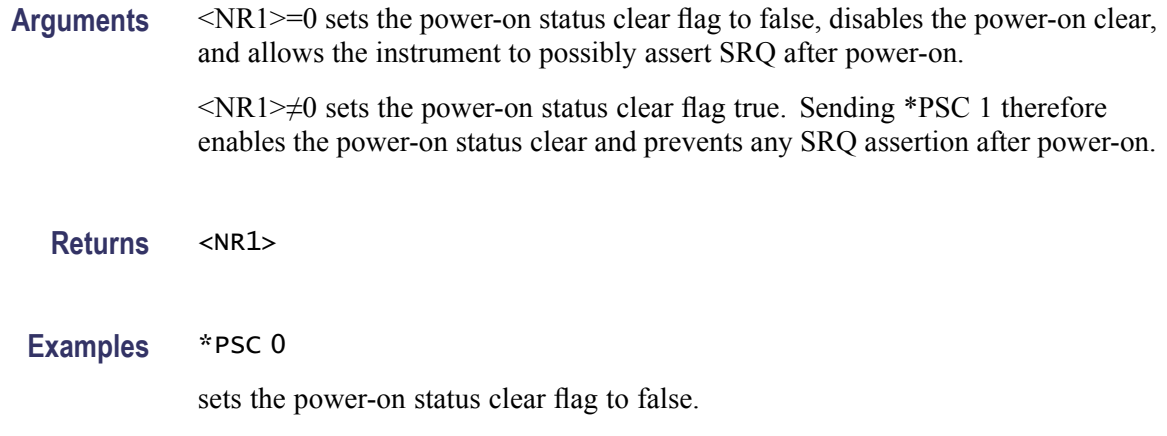

### **\*RCL (No Query Form)**

This command restores the state of the instrument from a copy of the settings stored in the setup memory. The settings are stored using the \*SAV command. If the specified setup memory is deleted, this command causes an error.

**Group** Memory

**Syntax** \*RCL {1|2|3|4}

**Related Commands** [\\*SAV](#page-54-0)

**Arguments** 1, 2, 3, or 4 specifies the location of setup memory.

**Examples** \*RCL 3

restores the instrument from a copy of the settings stored in memory location 3.

### **\*RST (No Query Form)**

This command resets the instrument to the factory default settings.

**Group** System

**Syntax** \*RST

<span id="page-54-0"></span>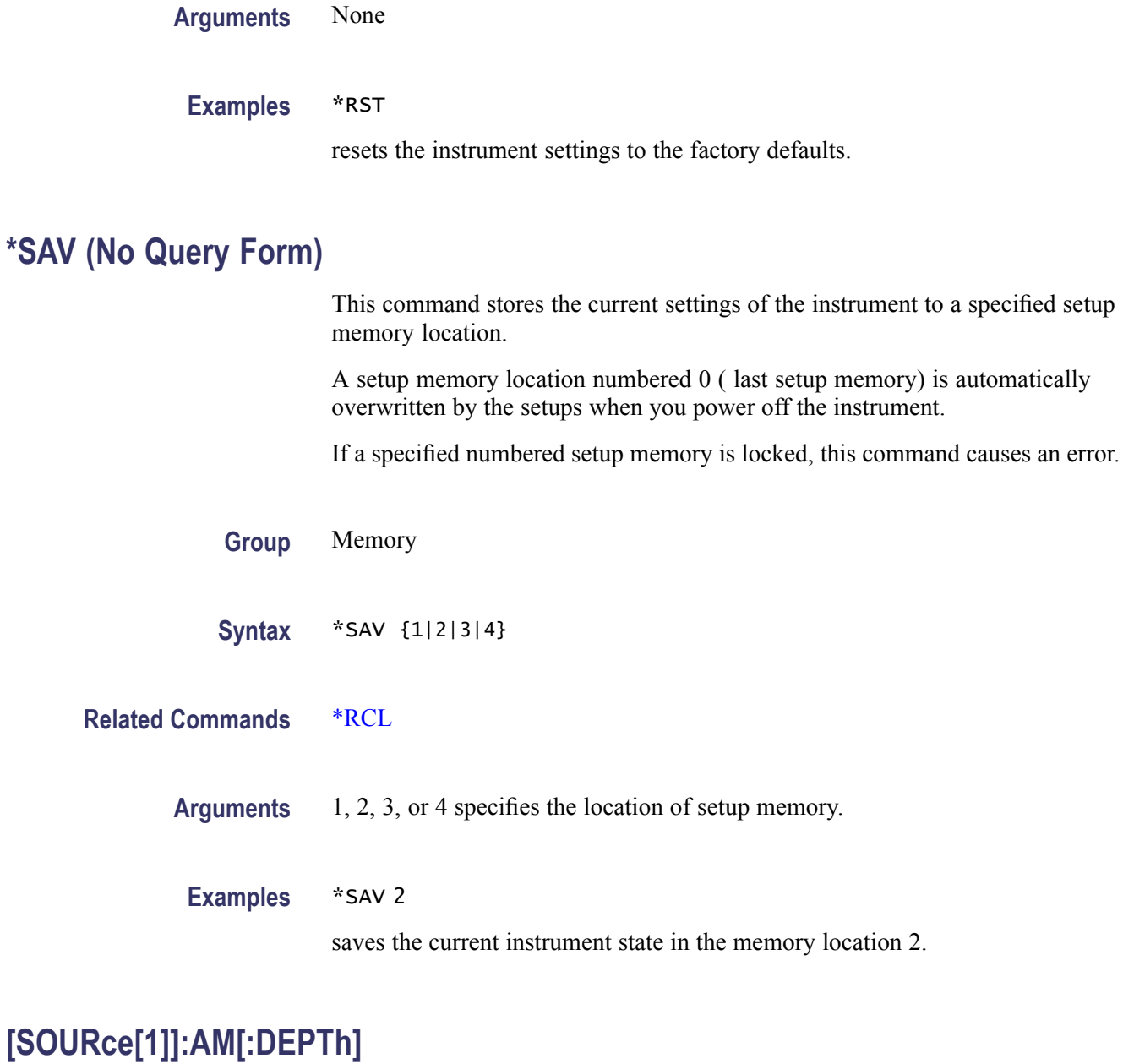

This command sets or queries the modulation depth of AM modulation for the specified channel. You can set the modulation depth from 0.0% to 120.0% with resolution of 0.1%.

**Group** Source

Syntax [SOURce[1]]:AM[:DEPTh] {<depth>|MINimum|MAXimum} [SOURce[1]]:AM[:DEPTh]? {MINimum|MAXimum}

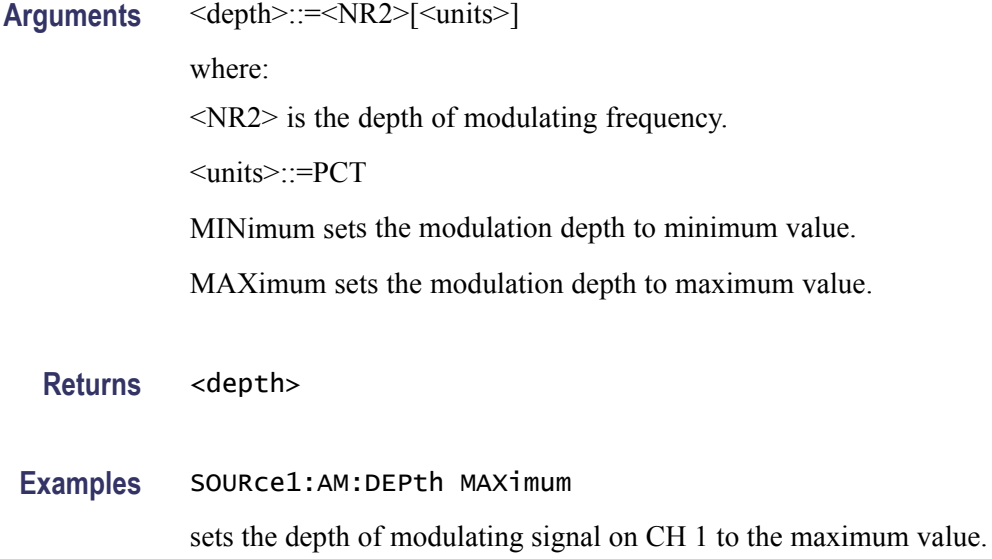

### **[SOURce[1]]:AM:INTernal:FREQuency**

This command sets or queries the internal modulation frequency of AM modulation for the specified channel. You can use this command only when the internal modulation source is selected. You can set the internal modulation frequency from 2 mHz to 50.00 kHz with resolution of 1 mHz.

You can select the source of modulating signal by using the [SOURce[1]]:AM:SOURce [INTernal|EXTernal] command.

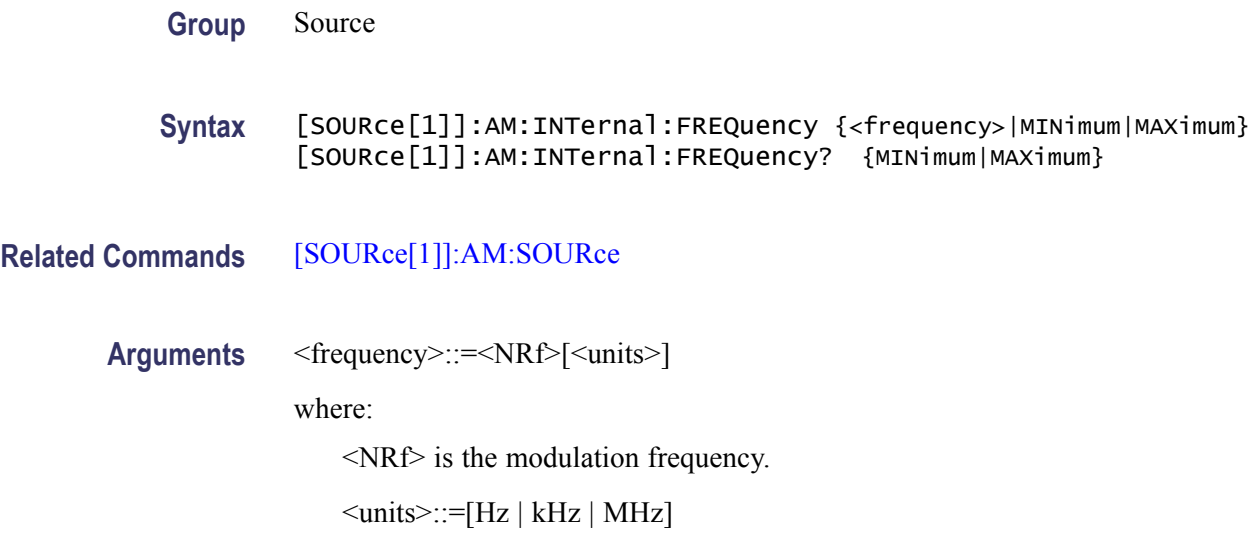

**Returns** <frequency>

**Examples** SOURce1:AM:INTernal:FREQuency 10kHz

sets the CH 1 internal modulation frequency to 10 kHz.

#### **[SOURce[1]]:AM:INTernal:FUNCtion**

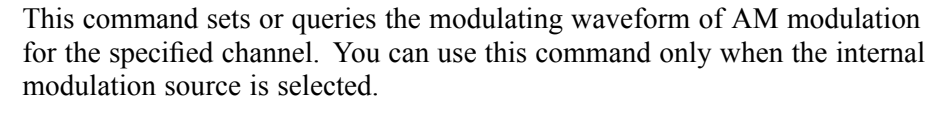

If you specify EFILe when there is no EFILe or the EFILe is not yet defined, this command causes an error.

- **Group** Source
- **Syntax** [SOURce[1]]:AM:INTernal:FUNCtion {SINusoid|SQUare|TRIangle|RAMP |NRAMp|PRNoise| USER[1]|USER2|USER3|USER4|EMEMory|EFILe} [SOURce[1]]:AM:INTernal:FUNCtion?
- **Related Commands** [\[SOURce\[1\]\]:AM:SOURce,](#page-57-0) [SOURce[1]]:AM:INTernal:FUNCtion:EFILe
	- **Arguments** SINusoid|SQUare|TRIangle|RAMP|NRAMp|PRNoise

One of six types of function waveform can be selected as a modulating signal.

USER[1]|USER2|USER3|USER4|EMEMory

A user defined waveform saved in the user waveform memory or the EMEMory can be selected as a modulating signal.

EFILe

EFILe is used as a modulating signal.

- **Returns** SIN|SQU|TRI|RAMP|NRAM|PRN|USER1|USER2|USER3|USER4|EMEMory|EFILe
- **Examples** SOURce1:AM:INTernal:FUNCtion SQUare

selects Square as the shape of modulating waveform for the CH 1 output.

#### **[SOURce[1]]:AM:INTernal:FUNCtion:EFILe**

This command sets or queries an EFILe name used as a modulating waveform for AM modulation. A file name must be specified in the mass storage system. This command returns "" if there is no file in the mass storage.

<span id="page-57-0"></span>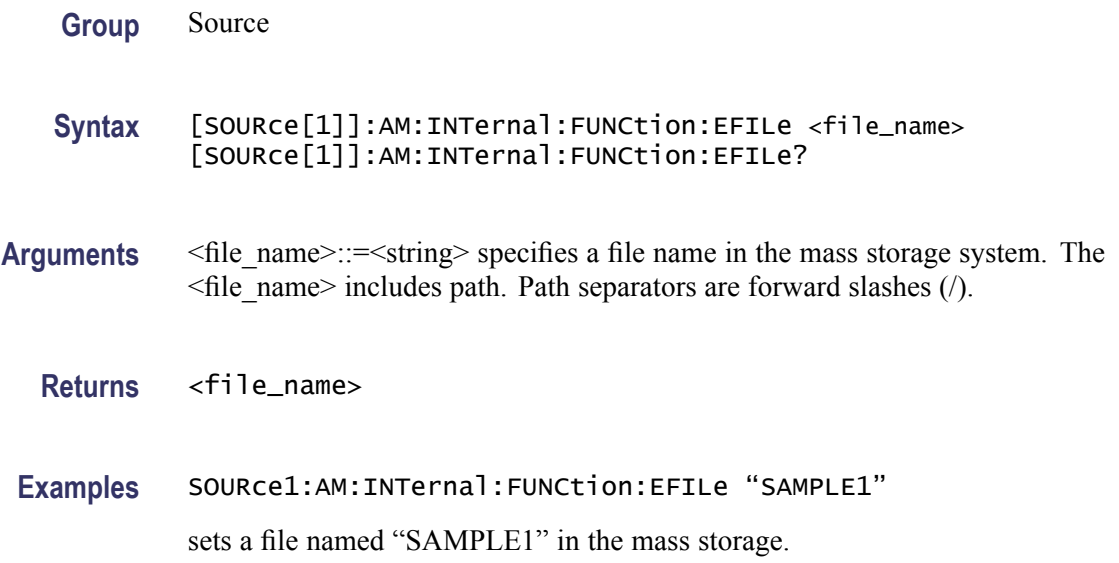

#### **[SOURce[1]]:AM:SOURce**

This command sets or queries the source of modulating signal of AM modulation for the specified channel.

**Group** Source

**Syntax** [SOURce[1]]:AM:SOURce [INTernal|EXTernal] [SOURce[1]]:AM:SOURce?

- **Arguments** INTernal means that the carrier waveform is modulated with an internal source. EXTernal means that the carrier waveform is modulated with an external source.
	- **Returns** INT|EXT
- **Examples** SOURce1:AM:SOURce INTernal sets the CH 1 source of modulating signal to internal.

#### **[SOURce[1]]:AM:STATe**

This command enables or disables AM modulation for the specified channel. The query command returns the state of AM modulation.

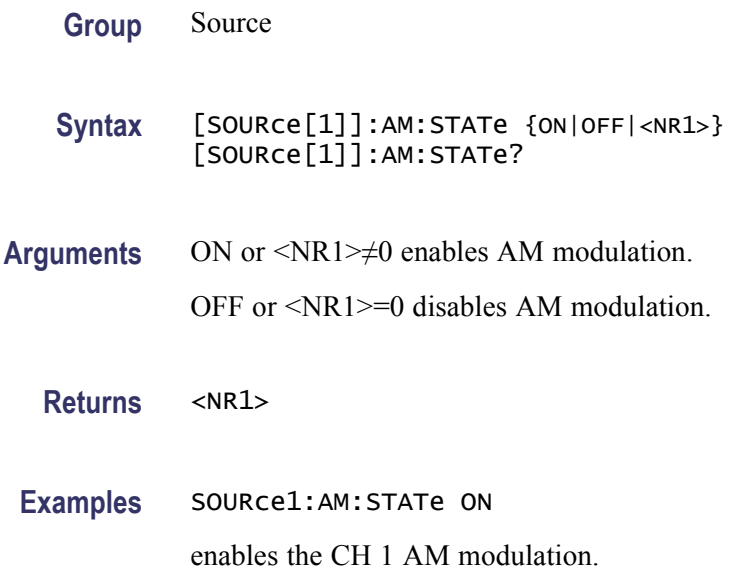

## **[SOURce[1]]:BURSt:MODE**

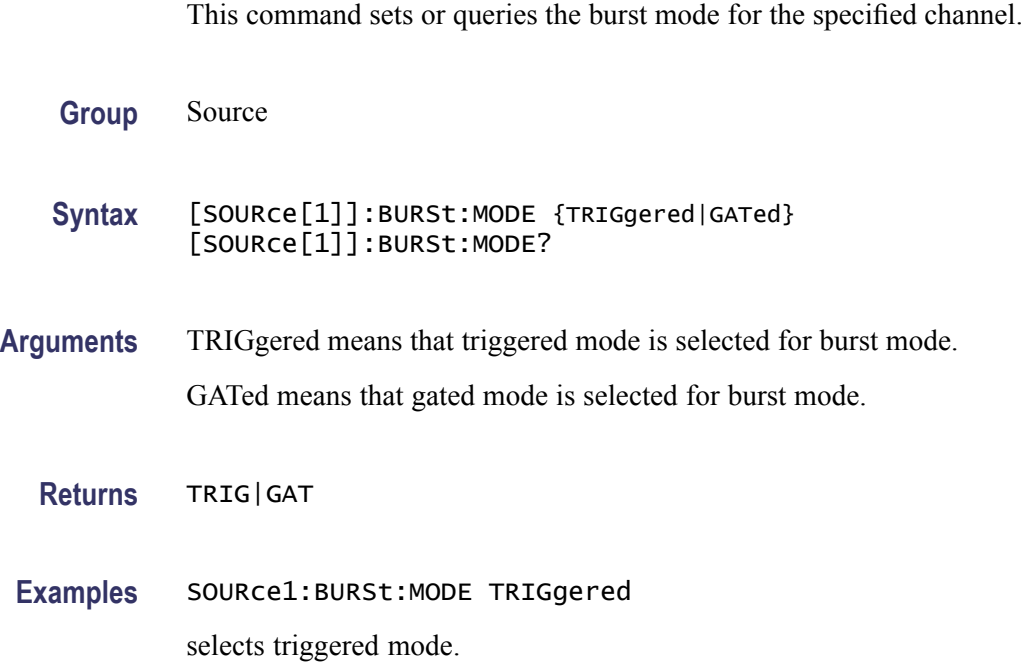

## **[SOURce[1]]:BURSt:NCYCles**

This command sets or queries the number of cycles (burst count) to be output in burst mode for the specified channel. The query command returns 9.9E+37 if the burst count is set to INFinity.

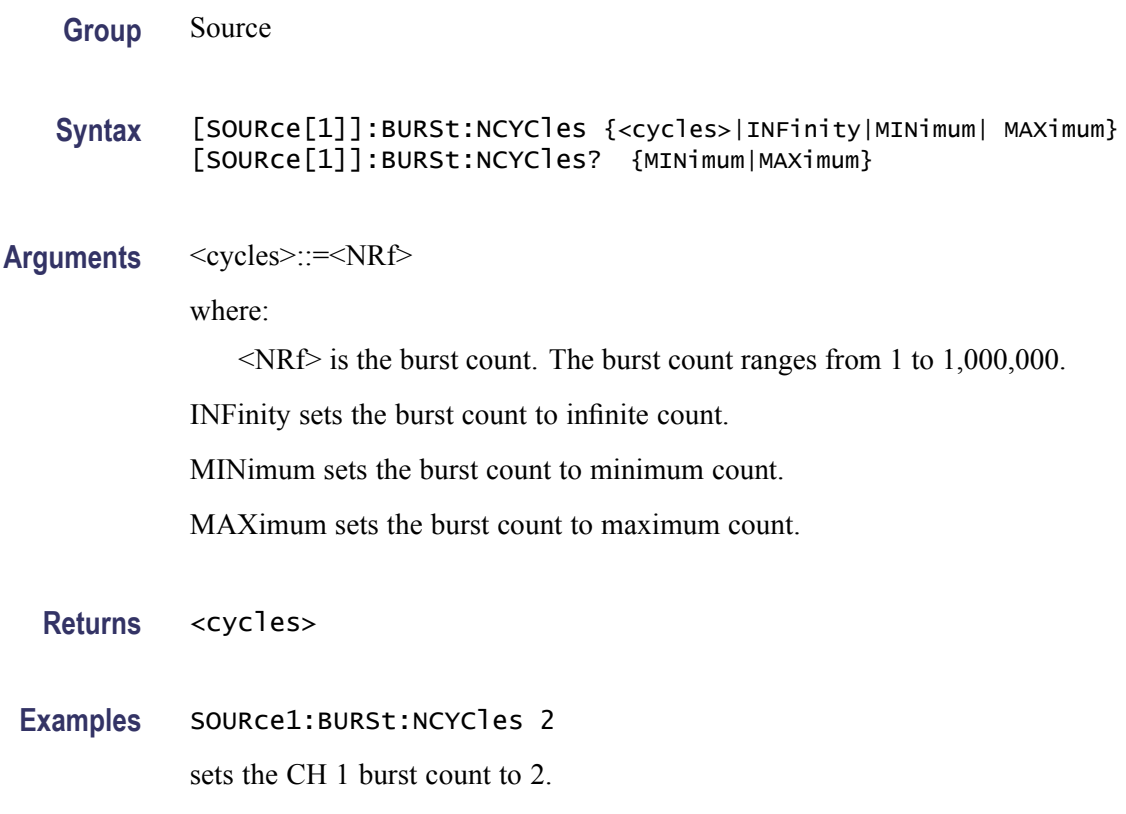

## **[SOURce[1]]:BURSt[:STATe]**

This command enables or disables the burst mode for the specified channel. The query command returns the state of burst mode.

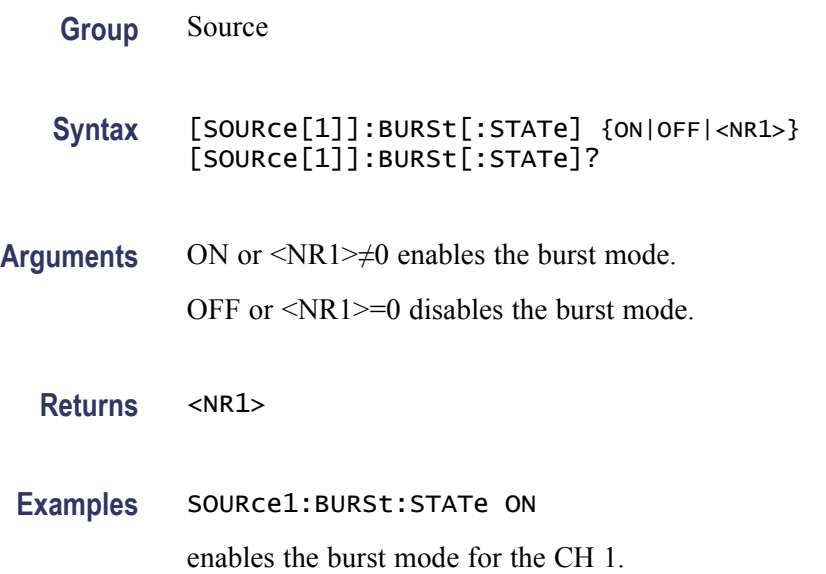

### **[SOURce[1]]:BURSt:TDELay**

This command sets or queries delay time in the burst mode for the specified channel. It specifies a time delay between the trigger and the signal output. This command is available only in the Triggered burst mode.

The setting range is 0.0 ns to 85.000 s with resolution of 100 ps or 5 digits.

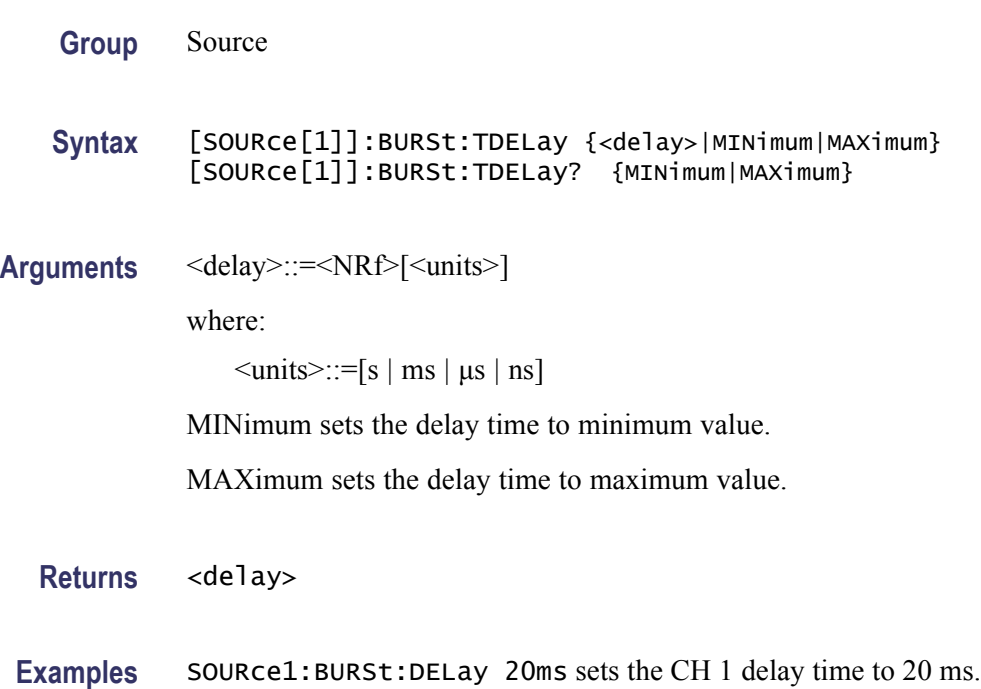

### **[SOURce[1]]:COMBine:FEED**

This command sets or queries whether to add the internal noise to an output signal for the specified channel.

When you specify the internal noise, you can set or query the noise level by SOURce<3>:POWer[:LEVel][:IMMediate][:AMPLitude] command.

To disable the internal noise add, specify "".

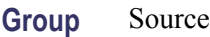

**Syntax** [SOURce[1]]:COMBine:FEED ["NOISe"] [SOURce[1]]:COMBine:FEED?

**Related Commands** [SOURce<3>:POWer\[:LEVel\]\[:IMMediate\]\[:AMPLitude\]](#page-77-0)

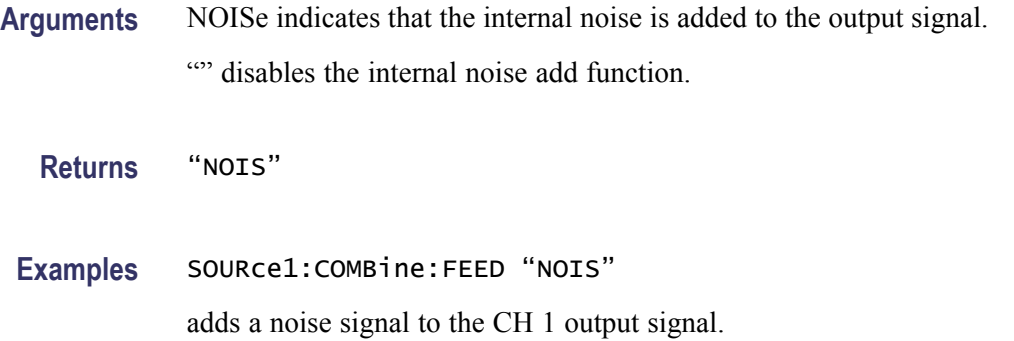

### **[SOURce[1]]:FM[:DEViation]**

This command sets or queries the peak frequency deviation of FM modulation for the specified channel. The setting range of frequency deviation depends on the waveform selected as the carrier. For more information, refer to the *AFG2021 instrument Specifications and Performance Verification Manual*.

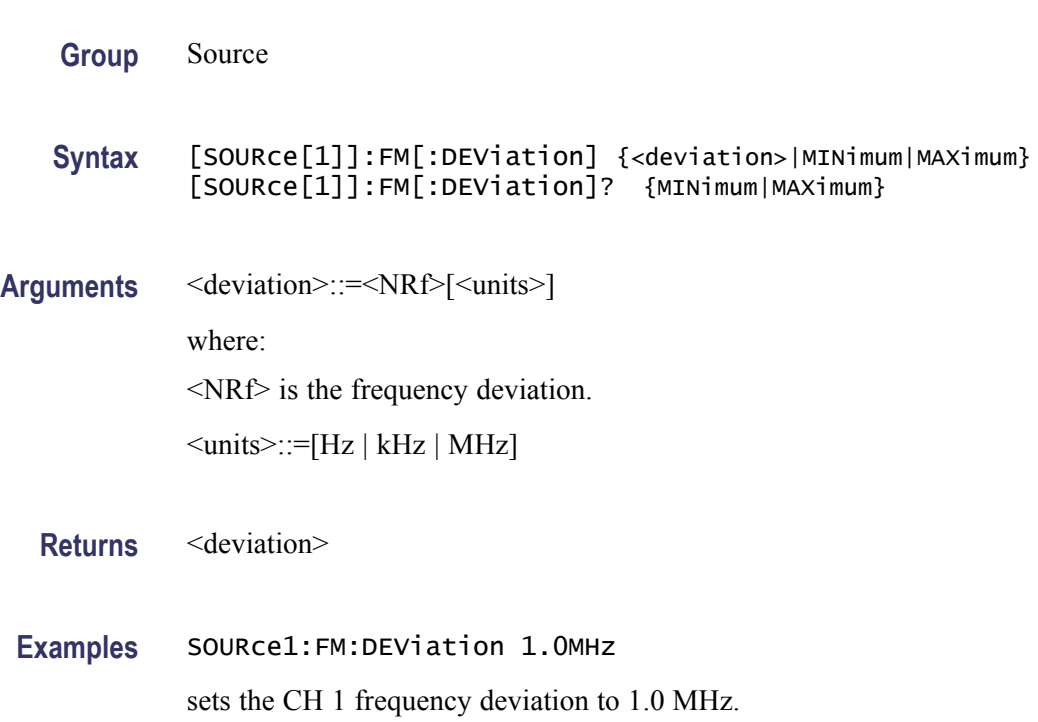

### **[SOURce[1]]:FM:INTernal:FREQuency**

This command sets or queries the internal modulation frequency of FM modulation for the specified channel. You can use this command only when the internal modulation source is selected.

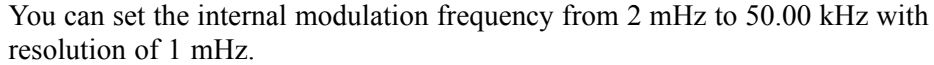

You can select the source of modulating signal by using the [SOURce[1]]:FM:SOURce [INTernal|EXTernal] command.

**Group** Source

**Syntax** [SOURce[1]]:FM:INTernal:FREQuency {<frequency>|MINimum|MAXimum} [SOURce[1]]:FM:INTernal:FREQuency? {MINimum|MAXimum}

**Related Commands** [\[SOURce\[1\]\]:FM:SOURce](#page-63-0)

**Arguments** <frequency>::=<NRf>[<units>] where: <NRf> is the modulation frequency.  $\le$ units>::=[Hz | kHz | MHz]

**Returns** <frequency>

**Examples** SOURce1:FM:INTernal:FREQuency 10kHz sets the CH 1 internal modulation frequency to 10 kHz.

#### **[SOURce[1]]:FM:INTernal:FUNCtion**

This command sets or queries the modulating waveform of FM modulation for the specified channel. You can use this command only when the internal modulation source is selected.

If you specify EFILe when there is no EFILe or the EFILe is not yet defined, this command causes an error.

- **Group** Source
- **Syntax** [SOURce[1]]:FM:INTernal:FUNCtion {SINusoid|SQUare|TRIangle| RAMP| NRAMp| PRNoise| USER[1]| USER2|USER3|USER4|EMEMory|EFILe} [SOURce[1]]:FM:INTernal:FUNCtion?

**Related Commands** [\[SOURce\[1\]\]:FM:SOURce](#page-63-0)

<span id="page-63-0"></span>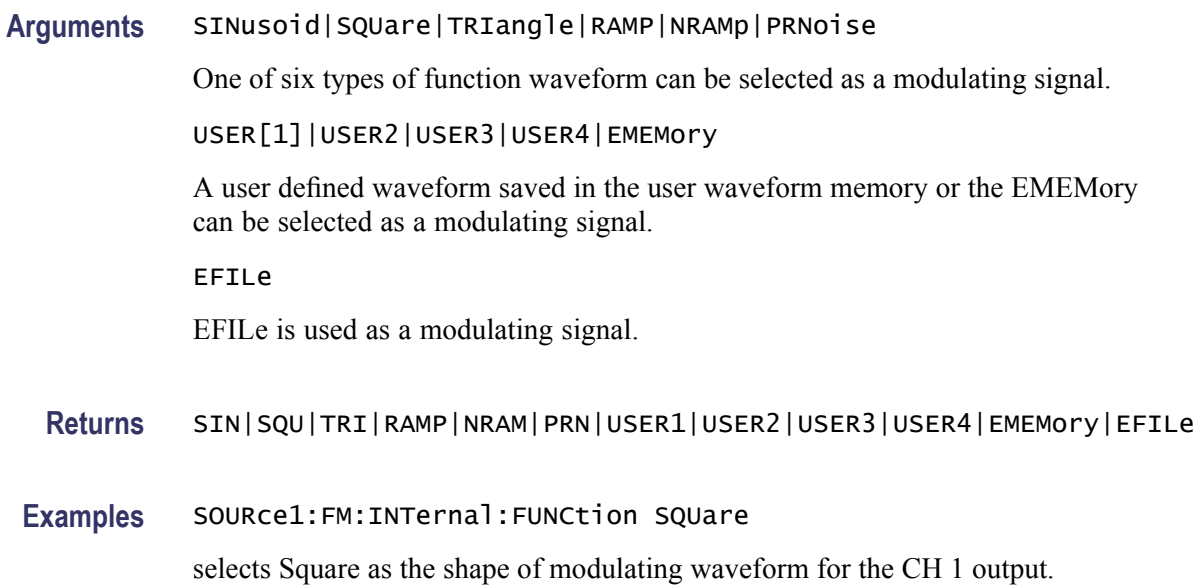

### **[SOURce[1]]:FM:INTernal:FUNCtion:EFILe**

This command sets or queries an EFILe name used as a modulating waveform for FM modulation. A file name must be specified in the mass storage system. This command returns " " if there is no file in the mass storage.

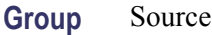

**Syntax** [SOURce[1]]:FM:INTernal:FUNCtion:EFILe <file\_name> [SOURce[1]]:FM:INTernal:FUNCtion:EFILe?

- Arguments <file\_name>::=<string> specifies a file name in the mass storage system. The  $\leq$  file name includes path. Path separators are forward slashes (/).
	- **Returns** <file\_name>

**Examples** SOURce1:FM:INTernal:FUNCtion:EFILe "SAMPLE1" sets a file named "SAMPLE1" in the mass storage.

#### **[SOURce[1]]:FM:SOURce**

This command sets or queries the source of modulating signal of FM modulation for the specified channel.

<span id="page-64-0"></span>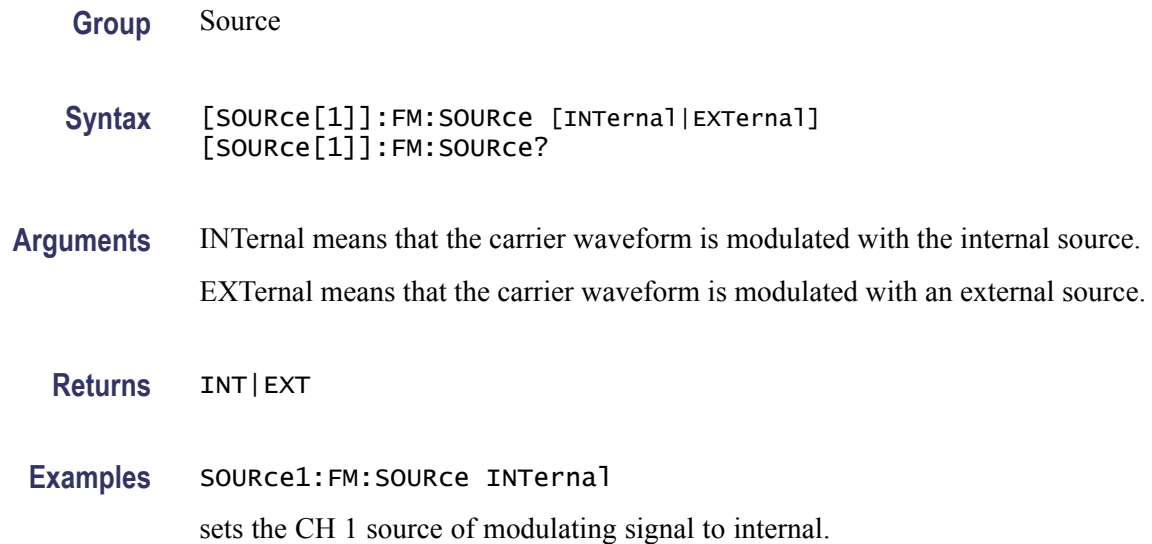

### **[SOURce[1]]:FM:STATe**

This command enables or disables FM modulation. The query command returns the state of FM modulation.

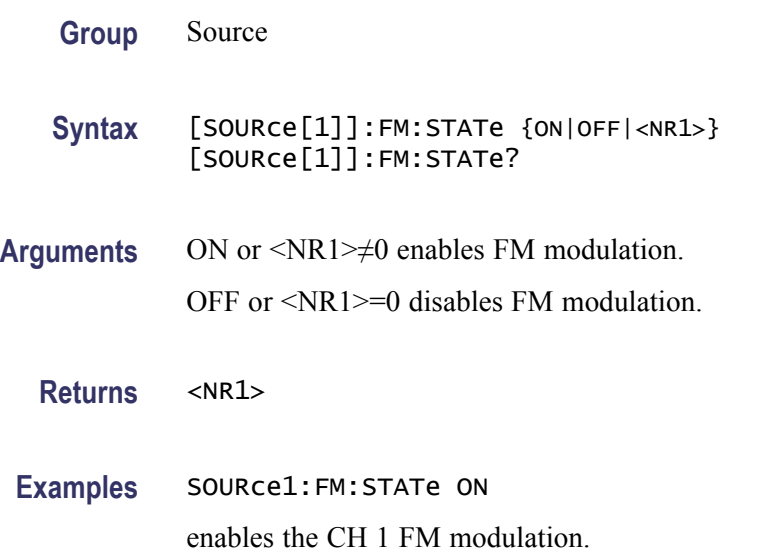

### **[SOURce[1]]:FREQuency:CENTer**

This command sets or queries the center frequency of sweep for the specified channel. This command is always used with the [SOURce[1]]:FREQuency:SPAN command. The setting range of center frequency depends on the waveform selected for sweep.

<span id="page-65-0"></span>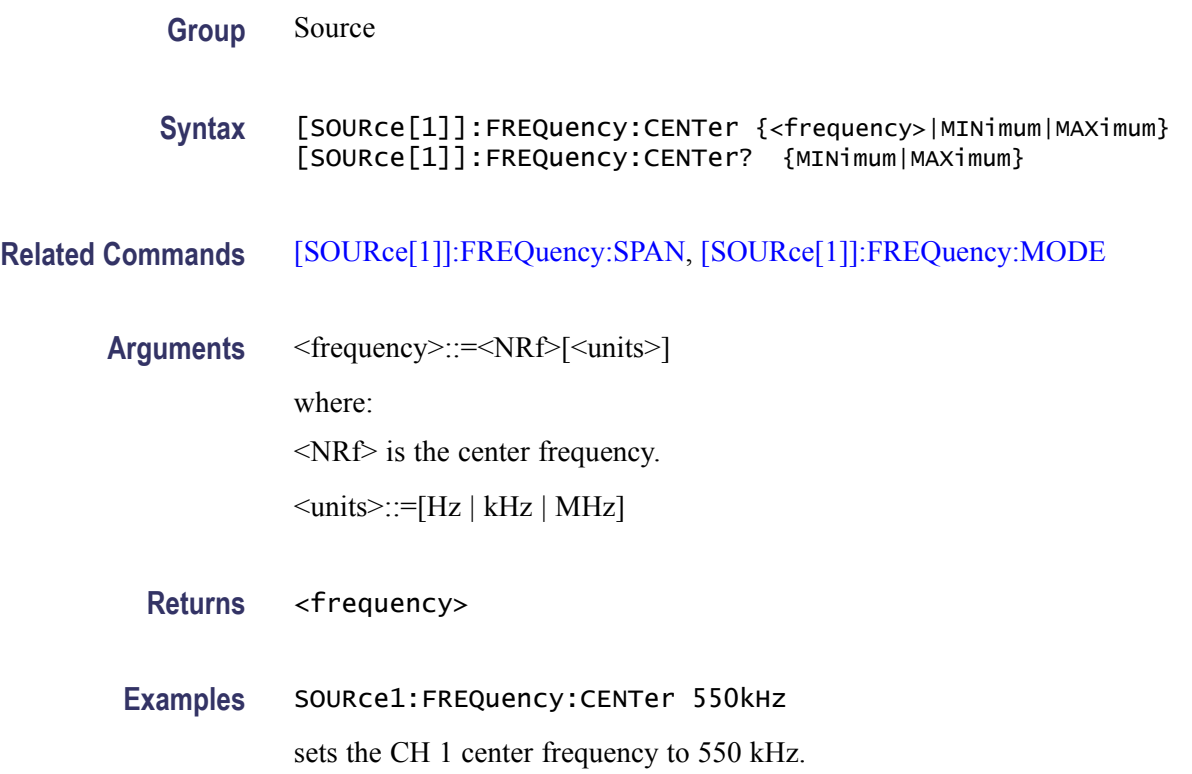

### **[SOURce[1]]:FREQuency[:CW|:FIXed]**

This command sets or queries the frequency of output waveform for the specified channel. This command is available when the Run Mode is set to other than Sweep.

The setting range of output frequency depends on the type of output waveform. If you change the type of output waveform, it might change the output frequency because changing waveform types impacts on the setting range of output frequency. The resolution is 1 μHz or 12 digits. For more information, refer to the *AFG2021 instrument Specifications and Performance Verification Manual*.

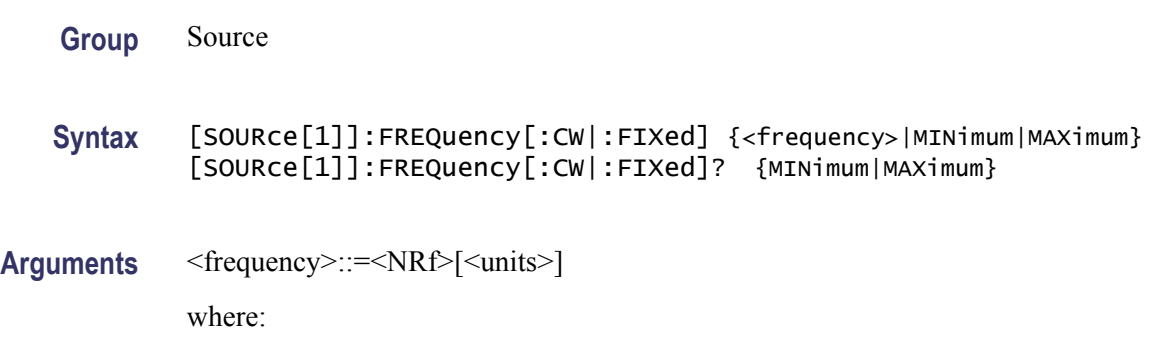

<NRf> is the output frequency.

 $\le$ units>::=[Hz | kHz | MHz]

<span id="page-66-0"></span>**Returns** <frequency>

**Examples** SOURce1:FREQuency:FIXed 500kHz

sets the CH 1 output frequency to 500 kHz when the Run Mode is set to other than Sweep.

#### **[SOURce[1]]:FREQuency:MODE**

This command sets or queries the frequency sweep state. You can select sine, square, ramp, or arbitrary waveform for sweep. The instrument automatically changes to the Continuous mode if any waveform is selected other than sine, square, ramp, or an arbitrary waveform.

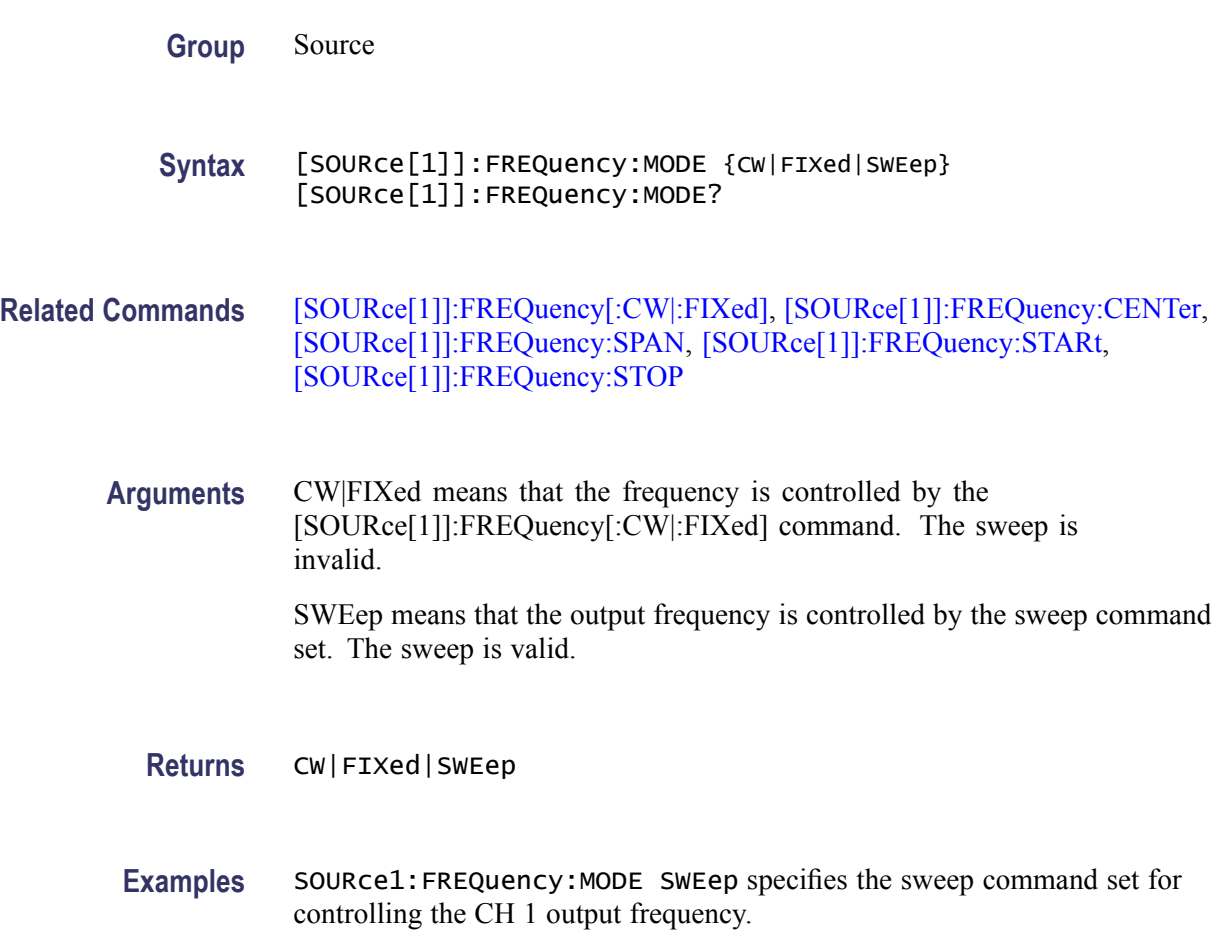

### <span id="page-67-0"></span>**[SOURce[1]]:FREQuency:SPAN**

This command sets or queries the span of frequency sweep for the specified channel. This command is always used with the [SOURce[1]]:FREQuency:CENTer command. The setting range of frequency span depends on the waveform selected for sweep.

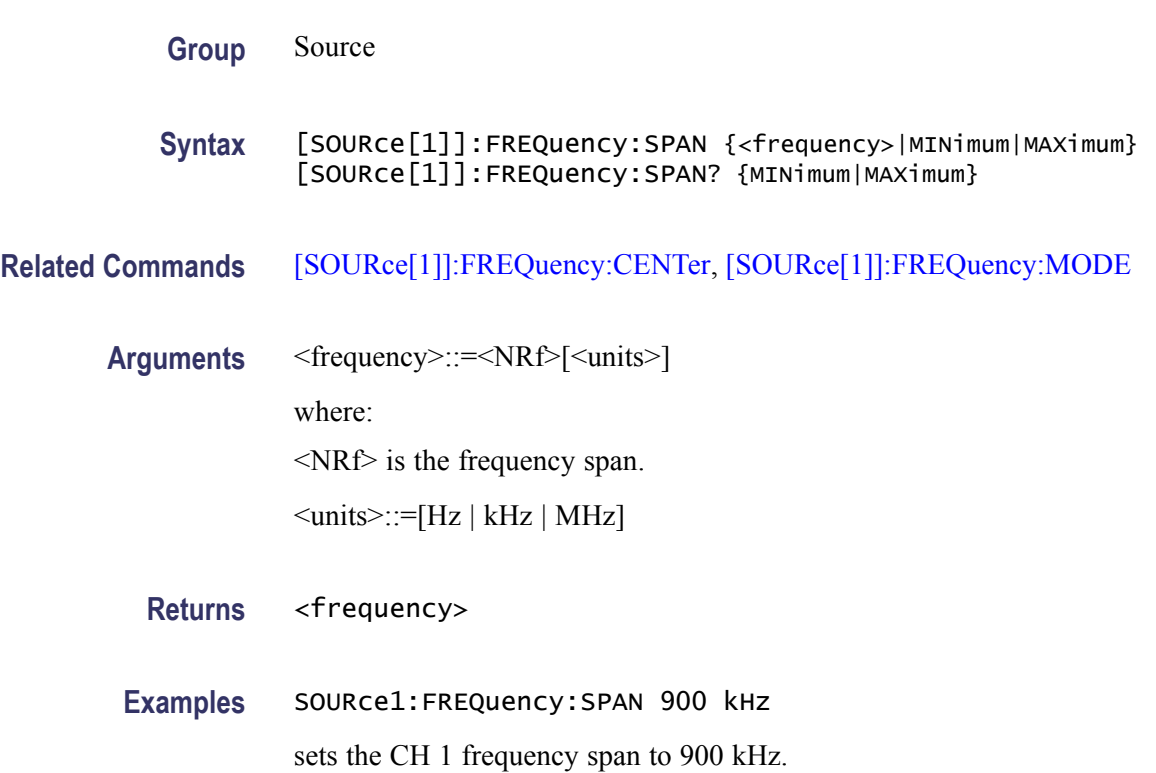

### **[SOURce[1]]:FREQuency:STARt**

This command sets or queries the start frequency of sweep for the specified channel. This command is always used with the [SOURce[1]]:FREQuency:STOP command. The setting range of start frequency depends on the waveform selected for sweep. For more information on the setting range, refer to the specifications page of Quick Start User Manual.

**Group** Source

**Syntax** [SOURce[1]]:FREQuency:STARt {<frequency>|MINimum|MAXimum} [SOURce[1]]:FREQuency:STARt? {MINimum|MAXimum}

**Related Commands** [SOURce[1]]:FREQuency:MODE [SOURce[1]]:FREQuency:STOP

<span id="page-68-0"></span>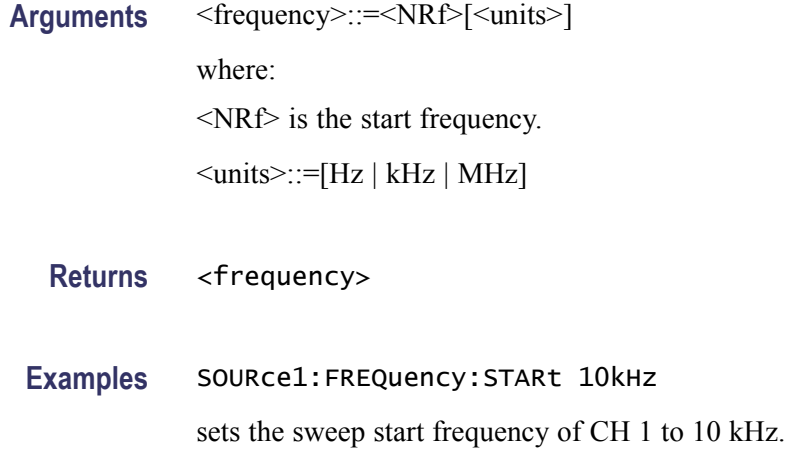

# **[SOURce[1]]:FREQuency:STOP**

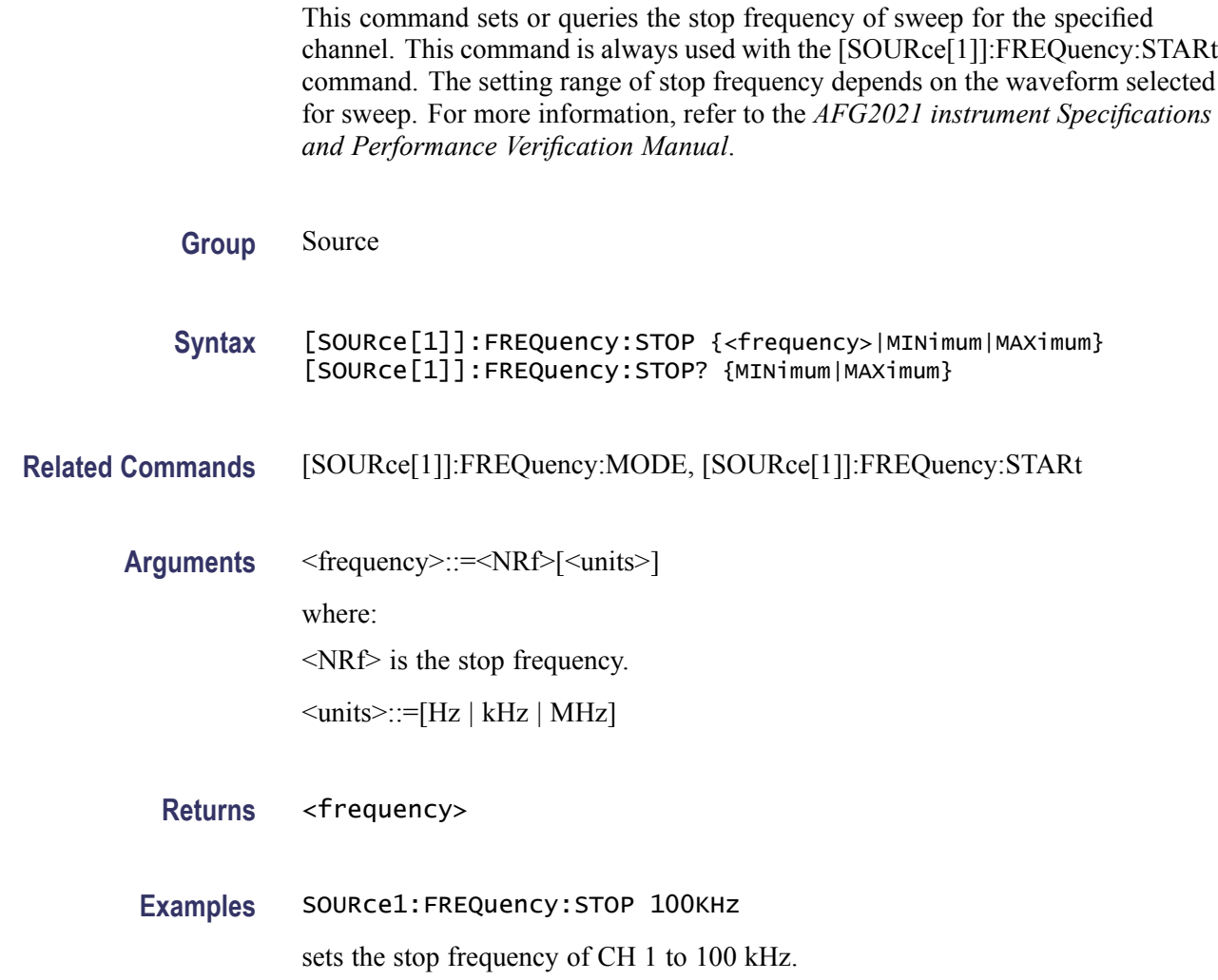

## **[SOURce[1]]:FSKey[:FREQuency]**

This command sets or queries the hop frequency of FSK modulation for the specified channel.

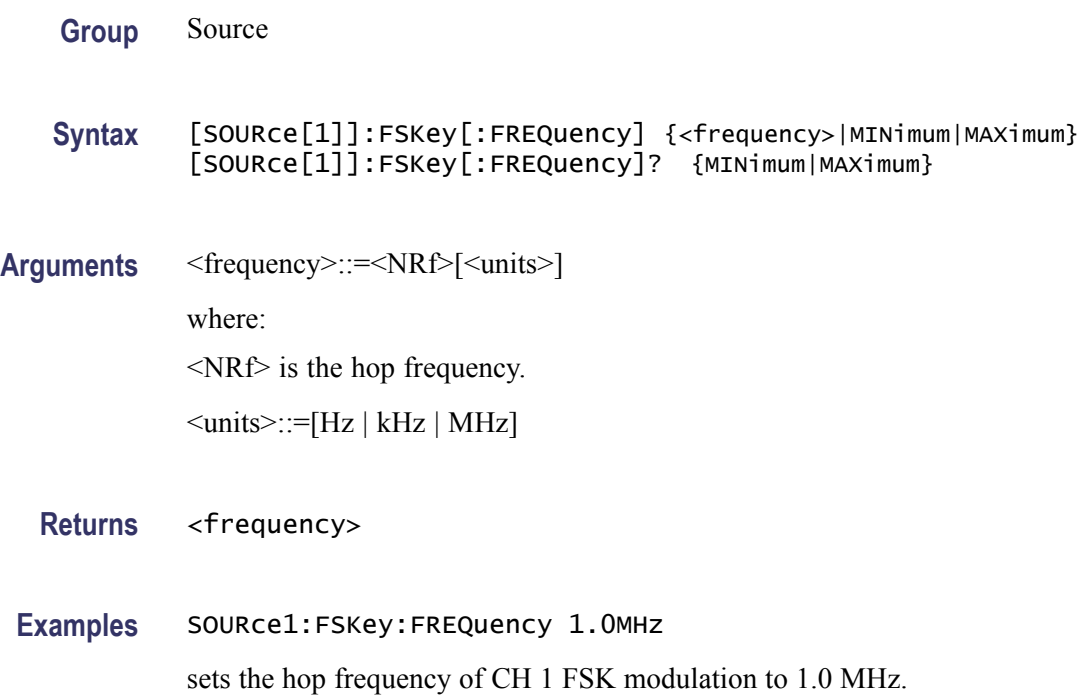

## **[SOURce[1]]:FSKey:INTernal:RATE**

This command sets or queries the internal modulation rate of FSK modulation for the specified channel. You can use this command only when the internal modulation source is selected.

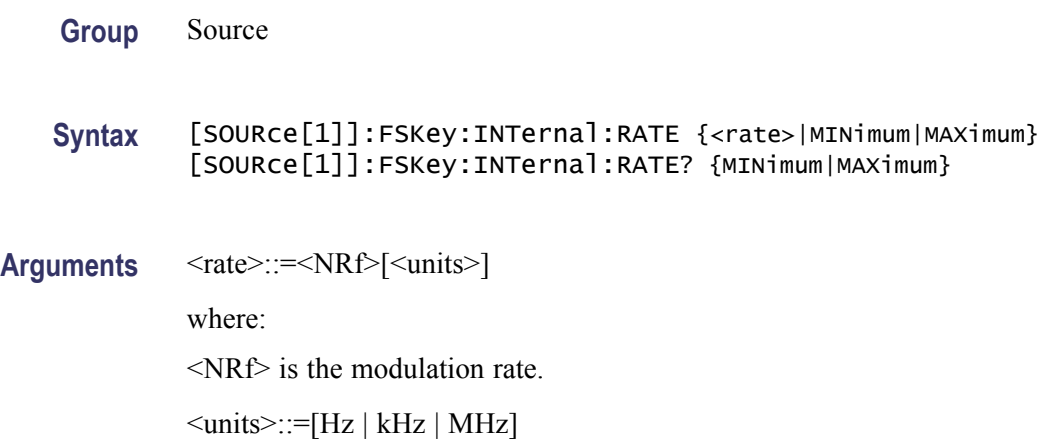

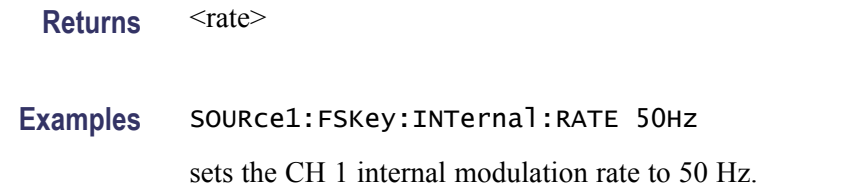

# **[SOURce[1]]:FSKey:SOURce**

This command sets or queries the source of modulation signal of FSK modulation for the specified channel.

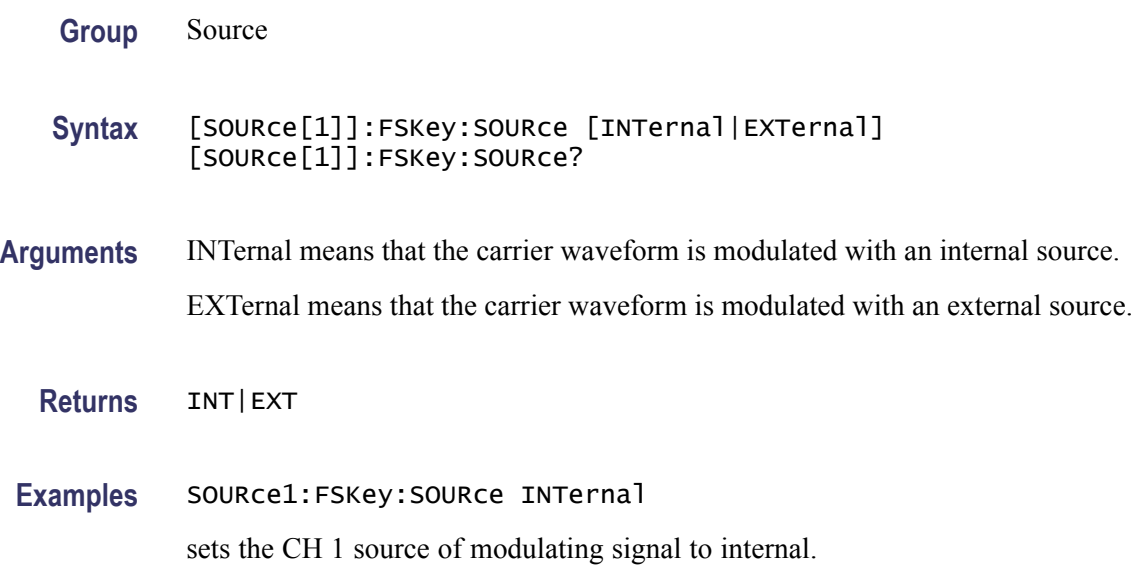

## **[SOURce[1]]:FSKey:STATe**

This command enables or disables FSK modulation. The query command returns the state of FSK modulation. You can select a sine, square, ramp, or arbitrary waveform for the carrier waveform.

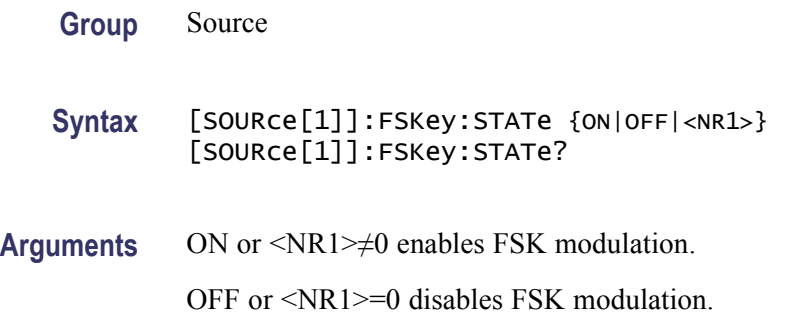

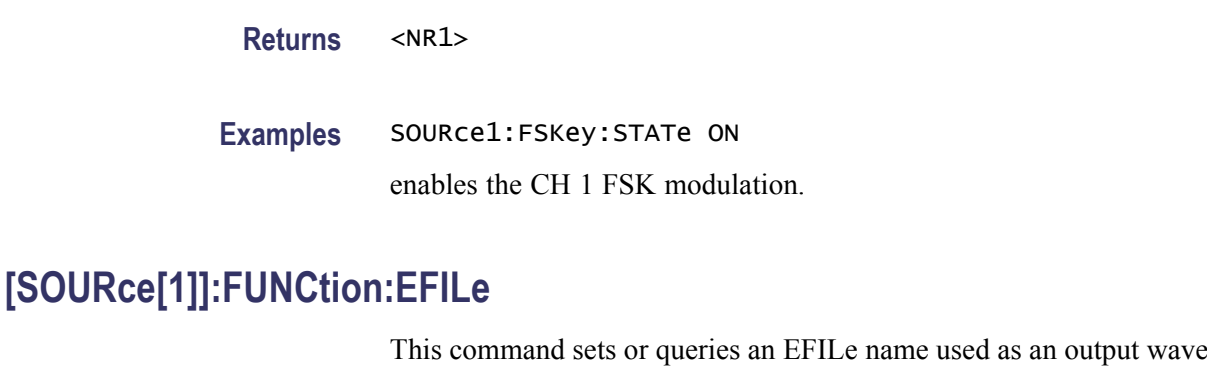

form. A file name must be specified in the mass storage system. This command returns "" if there is no file in the mass storage.

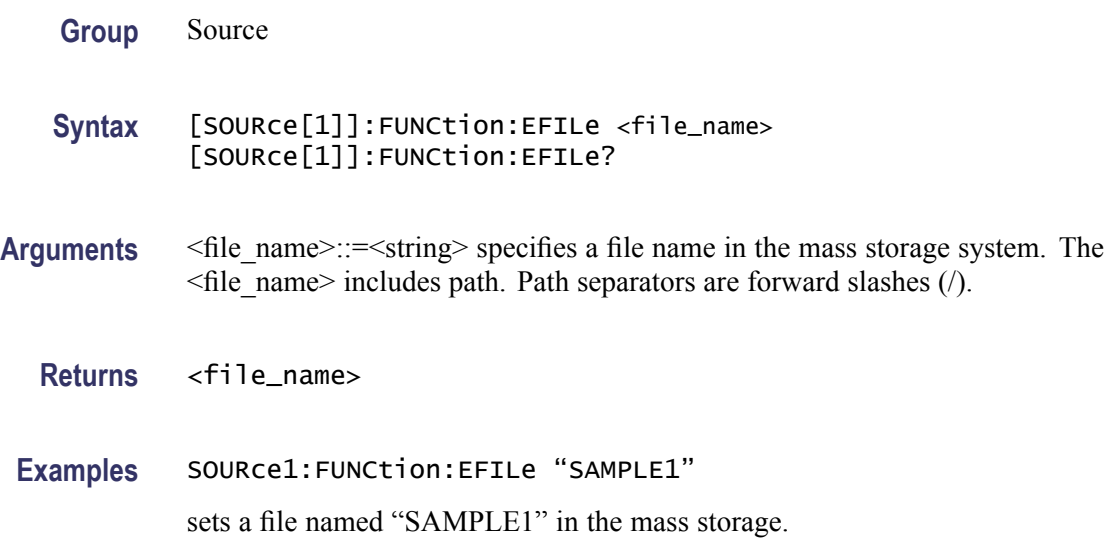

#### **[SOURce[1]]:FUNCtion:RAMP:SYMMetry**

This command sets or queries the symmetry of ramp waveform for the specified channel. The setting range is 0.0% to 100.0%.

**Group** Source Syntax [SOURce[1]]:FUNCtion:RAMP:SYMMetry {<symmetry>|MINimum|MAXimum} [SOURce[1]]:FUNCtion:RAMP:SYMMetry? {MINimum|MAXimum} **Arguments** <symmetry>::=<NR2>[<units>] where: <NR2> is the symmetry.
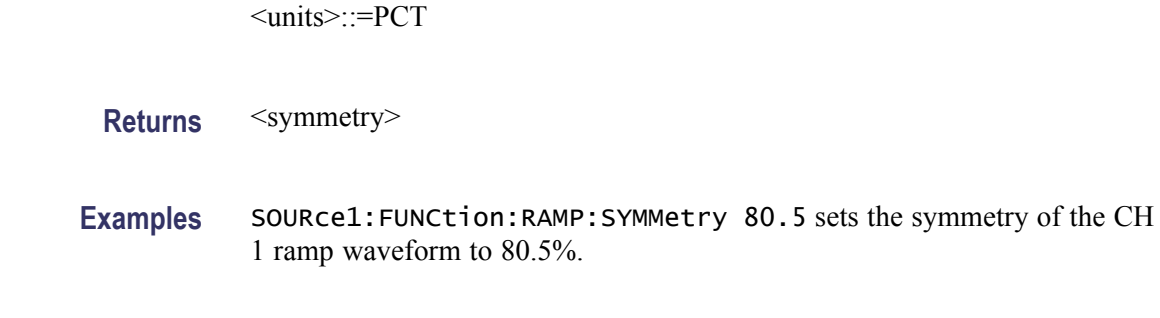

# **[SOURce[1]]:FUNCtion[:SHAPe]**

This command sets or queries the shape of the output waveform. When the specified user memory is deleted, this command causes an error if you select the user memory.

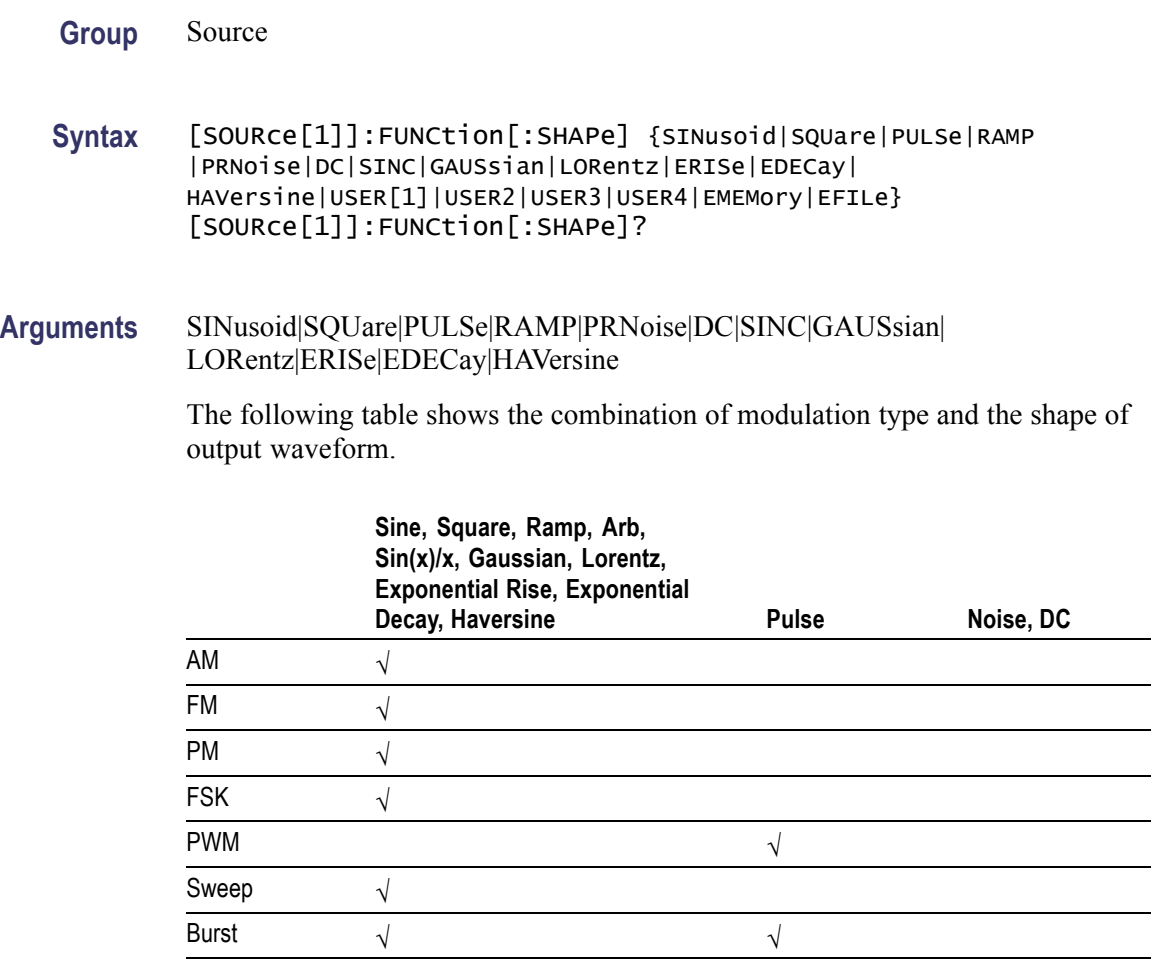

If you select a waveform shape that is not allowed with a particular modulation, sweep, or burst, the Run mode will automatically be changed to Continuous.

If you specify EFILe when there is no EFILe or the EFILe is not yet defined, this command causes an error.

If you change the type of output waveform, it might change the output frequency because changing waveform types impacts the setting range of output frequency.

USER[1]|USER2|USER3|USER4|EMEMory A user defined waveform saved in the user waveform memory or the EMEMory can be selected as an output waveform.

EFILe EFILe is specified as an output waveform.

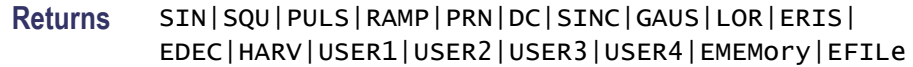

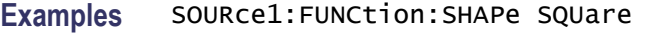

selects the shape of CH 1 output waveform to square waveform.

### **[SOURce[1]]:PHASe[:ADJust]**

This command sets or queries the phase of output waveform for the specified channel. You can set the value in radians or degrees. If no units are specified, the default is RAD. The query command returns the value in RAD.

This command is supported when you select a waveform other than DC, Noise, and Pulse.

**Group** Source

Syntax [SOURce[1]]:PHASe[:ADJust] {<phase>|MINimum|MAXimum} [SOURce[1]]:PHASe[:ADJust]? {MINimum|MAXimum}

Arguments <phase>::=<NR3>[<units>]

where:

<NR3> is the phase of output frequency.

<units>::=[RAD | DEG]

If <units> are omitted, RAD is specified automatically. The setting ranges are:

RAD: -2 PI to +2 PI, relative to phase value

DEG: -360 to +360, relative to phase value

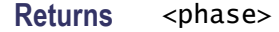

**Examples** SOURce1:PHASe:ADJust MAXimum sets the maximum value for the phase of CH 1 output frequency.

#### **[SOURce[1]]:PM[:DEViation]:DCYCle**

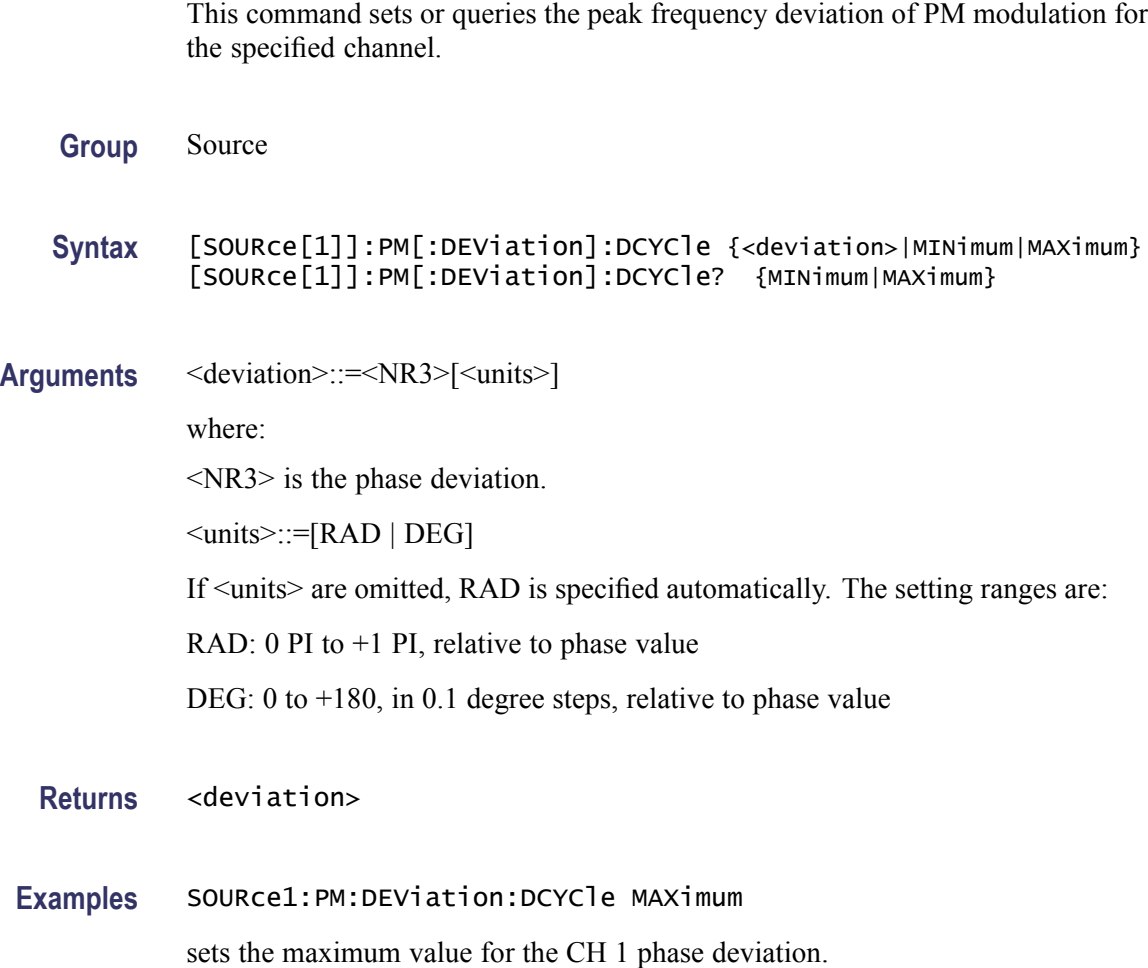

# **[SOURce[1]]:PM:INTernal:FREQuency**

This command sets or queries the internal modulation frequency of PM modulation for the specified channel. You can use this command only when the internal modulation source is selected.

You can set the internal modulation frequency from 2 mHz to 50.00 kHz with resolution of 1 mHz.

You can select the source of modulating signal by using the [SOURce[1]]:PM:SOURce [INTernal|EXTernal] command.

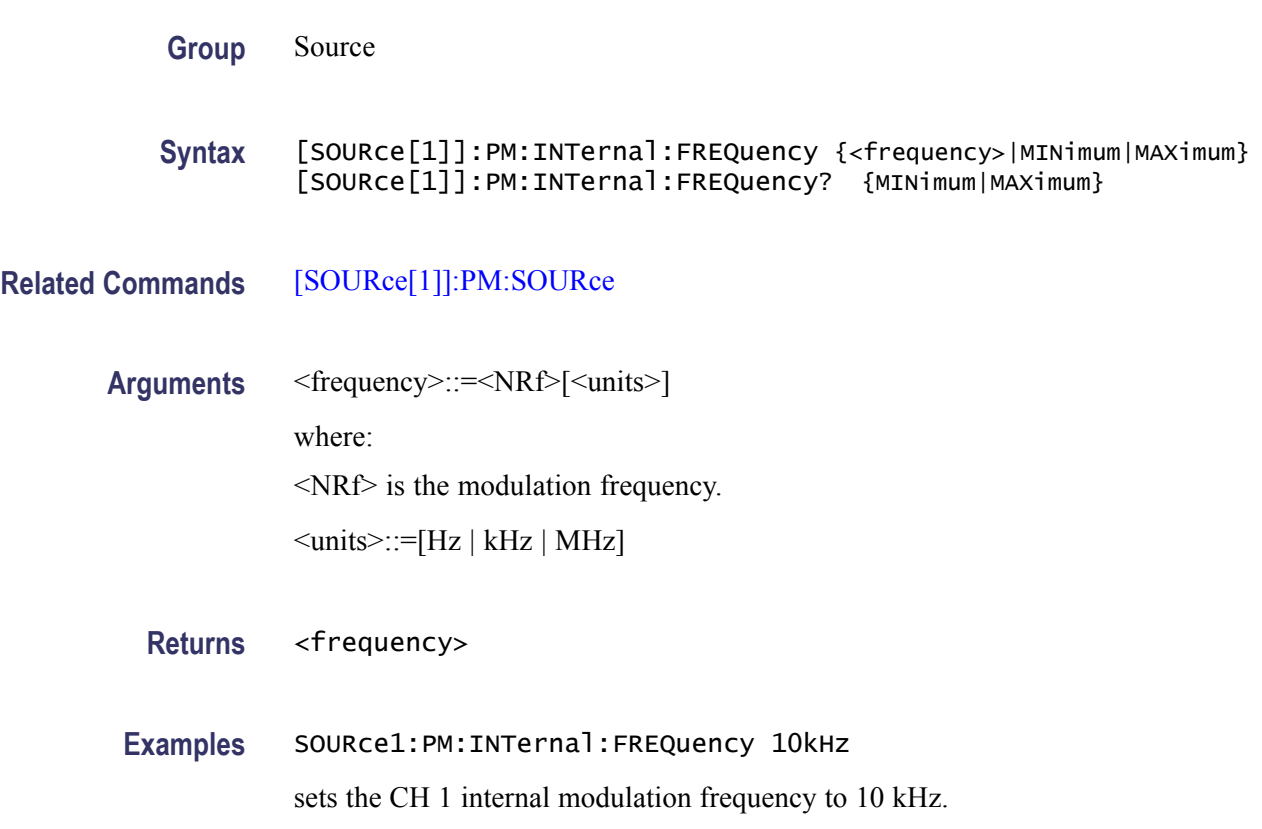

#### **[SOURce[1]]:PM:INTernal:FUNCtion**

This command sets or queries the modulating waveform of PM modulation for the specified channel. You can use this command only when the internal modulation source is selected.

If you specify EFILe when there is no EFILe or the EFILe is not yet defined, this command causes an error.

**Group** Source

**Syntax** [SOURce[1]]:PM:INTernal:FUNCtion {SINusoid|SQUare|TRIangle| RAMP|NRAMp|PRNoise| USER[1]|USER2|USER3|USER4|EMEMory|EFILe} [SOURce[1]]:PM:INTernal:FUNCtion?

**Related Commands** [\[SOURce\[1\]\]:PM:SOURce](#page-76-0)

<span id="page-76-0"></span>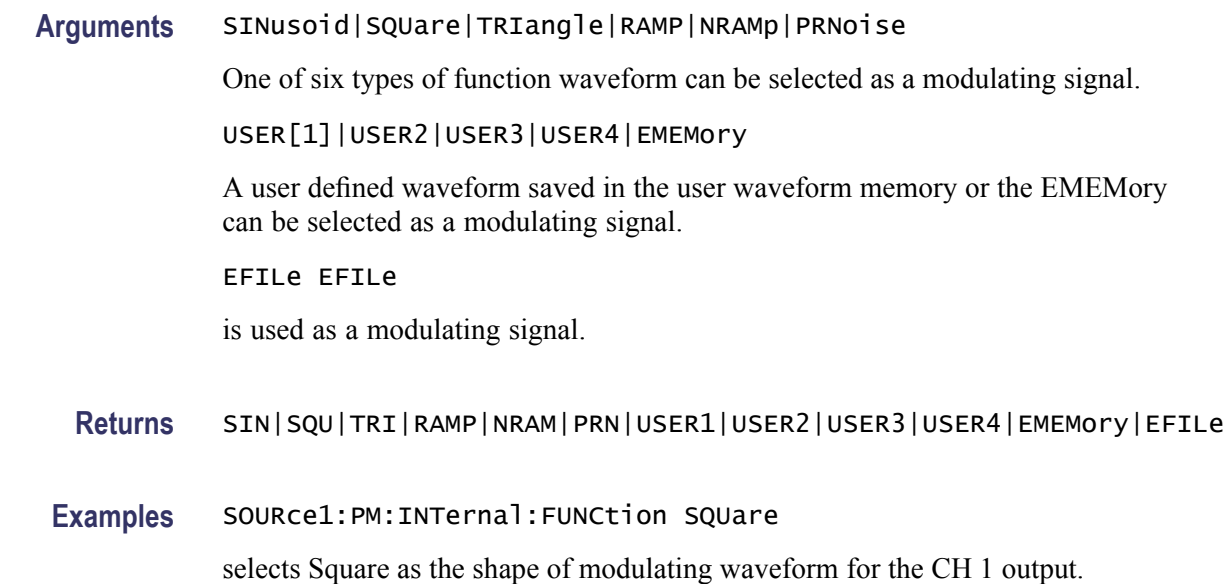

## **[SOURce[1]]:PM:INTernal:FUNCtion:EFILe**

This command sets or queries an EFILe name used as a modulating waveform for PM modulation. A file name must be specified in the mass storage system. This command returns " " if there is no file in the mass storage.

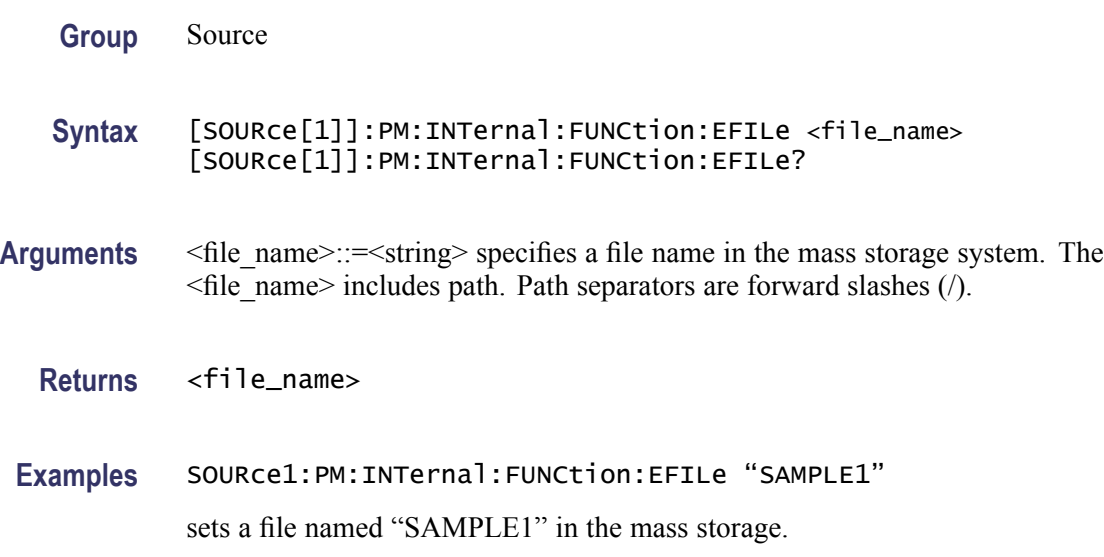

### **[SOURce[1]]:PM:SOURce**

This command sets or queries the source of modulation signal of PM modulation for the specified channel.

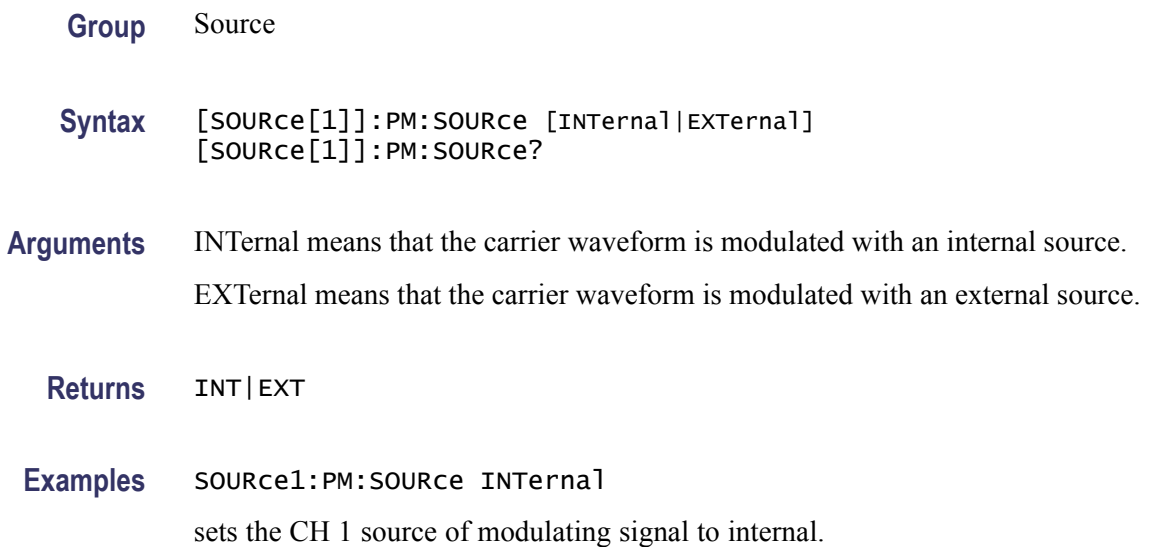

### **[SOURce[1]]:PM:STATe**

This command enables or disables PM modulation. The query command returns the state of PM modulation. You can select a sine, square, ramp, or arbitrary waveform for the carrier waveform.

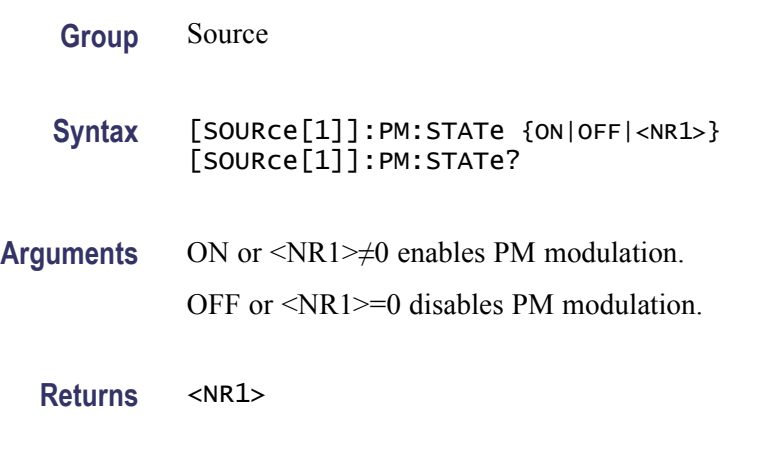

enables the CH 1 PM modulation.

# **SOURce<3>:POWer[:LEVel][:IMMediate][:AMPLitude]**

**Examples** SOURce1:PM:STATe ON

This command sets or queries the internal noise level which applies to the output signal for the specified channel. The noise level represents the percent against current amplitude level. The setting range is 0 to 50%.

This command is available when Run Mode is set to Continuous, Burst, or Sweep.

You can set or query whether to add the internal noise to the output signal using the [SOURce[1]]:COMBine:FEED command.

<span id="page-78-0"></span>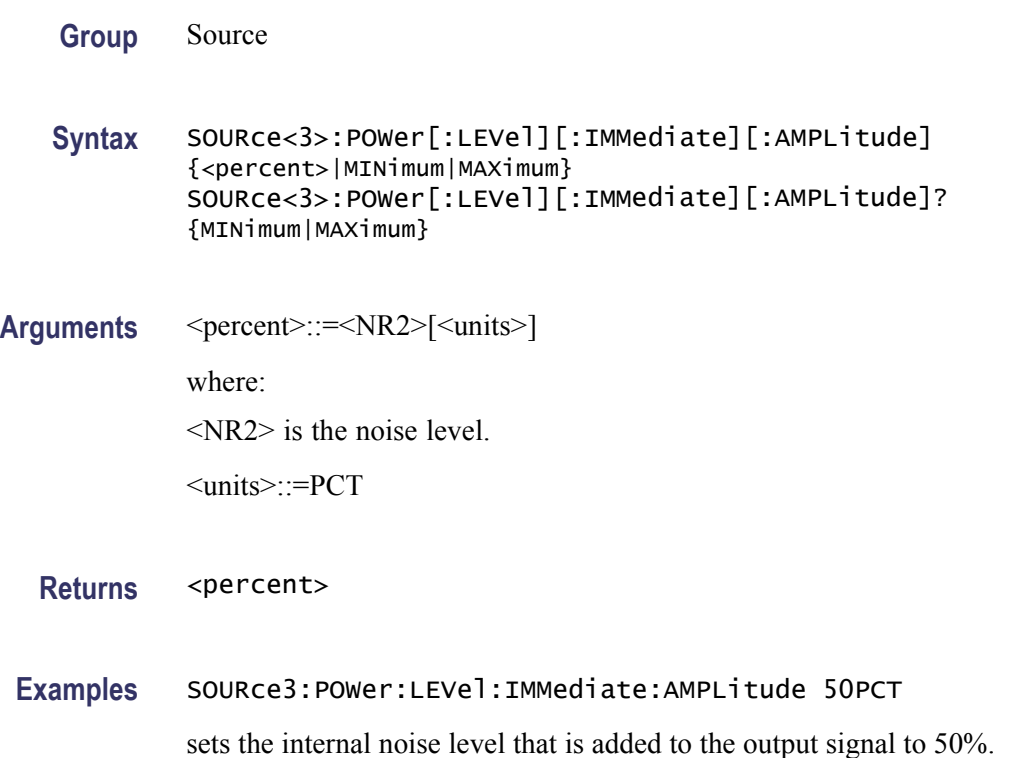

#### **[SOURce[1]]:PULSe:DCYCle**

This command sets or queries the duty cycle of the pulse waveform for the specified channel. The setting range is 0.001% to 99.999% in increments of 0.001.

The instrument will hold the settings of leading edge and trailing edge when the duty cycle is varied.

Refer to the [SOURce[1]]:PULSe:WIDTh command for the setting range.

**Group** Source

**Syntax** [SOURce[1]]:PULSe:DCYCle {<percent>|MINimum|MAXimum} [SOURce[1]]:PULSe:DCYCle? {MINimum|MAXimum}

**Related Commands** [\[SOURce\[1\]\]:PULSe:WIDTh](#page-82-0)

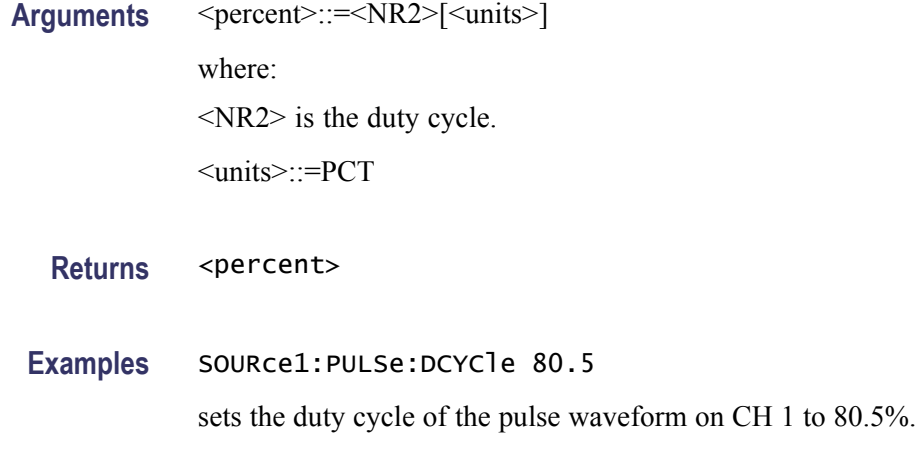

# **[SOURce[1]]:PULSe:DELay**

This command sets or queries the lead delay of the pulse waveform for the specified channel.

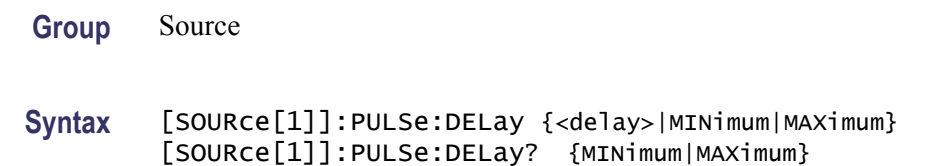

#### **Related Commands**

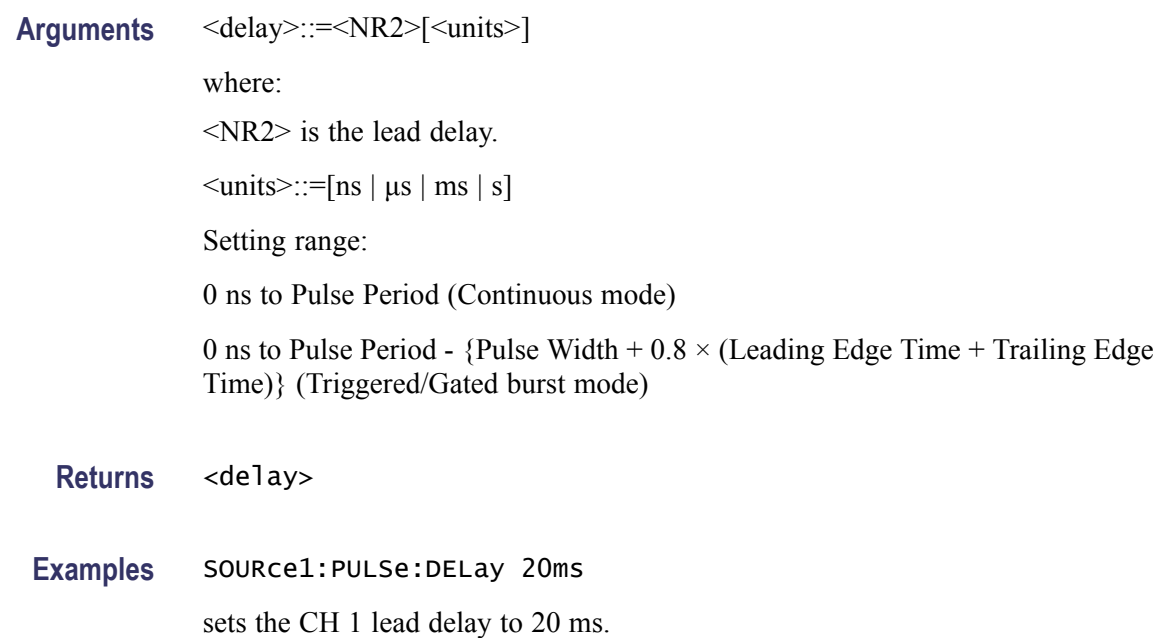

## **[SOURce[1]]:PULSe:HOLD**

The [SOURce[1]]:PULSe:HOLD command sets the instrument to hold either pulse width or pulse duty.

The [SOURce[1]]:PULSe:HOLD? command returns WIDTh or DUTY.

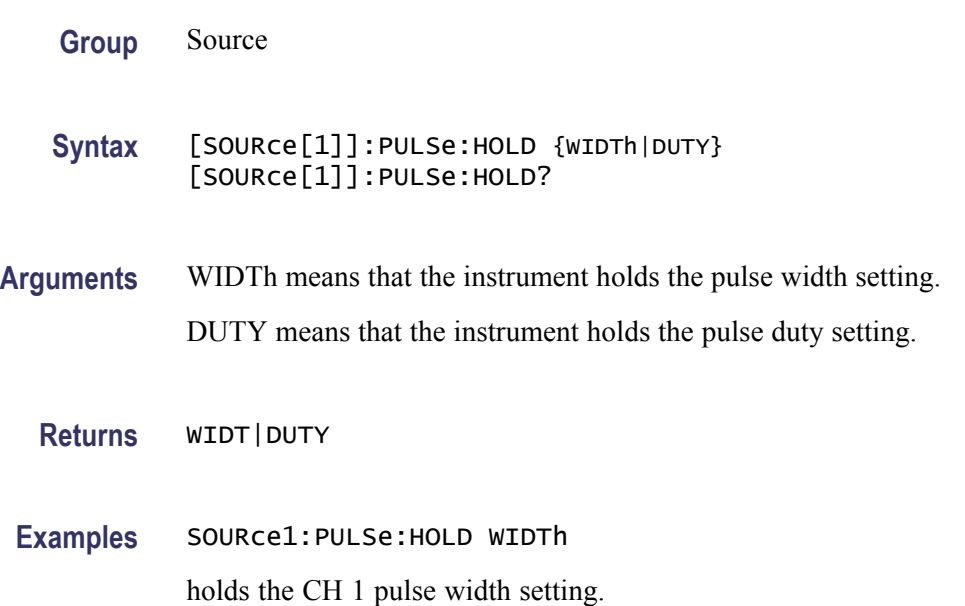

## **[SOURce[1]]:PULSe:PERiod**

This command sets or queries the period for pulse waveform.

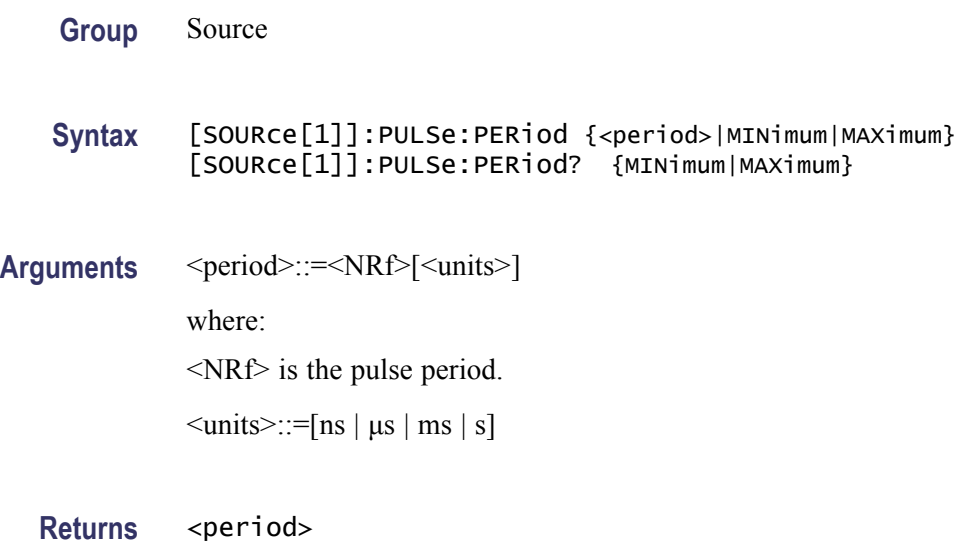

**Examples** SOURce1:PULSe:PERiod 200ns

sets the CH 1 pulse period to 200 ns.

# **[SOURce[1]]:PULSe:TRANsition[:LEADing]**

This command sets or queries the leading edge time of pulse waveform.

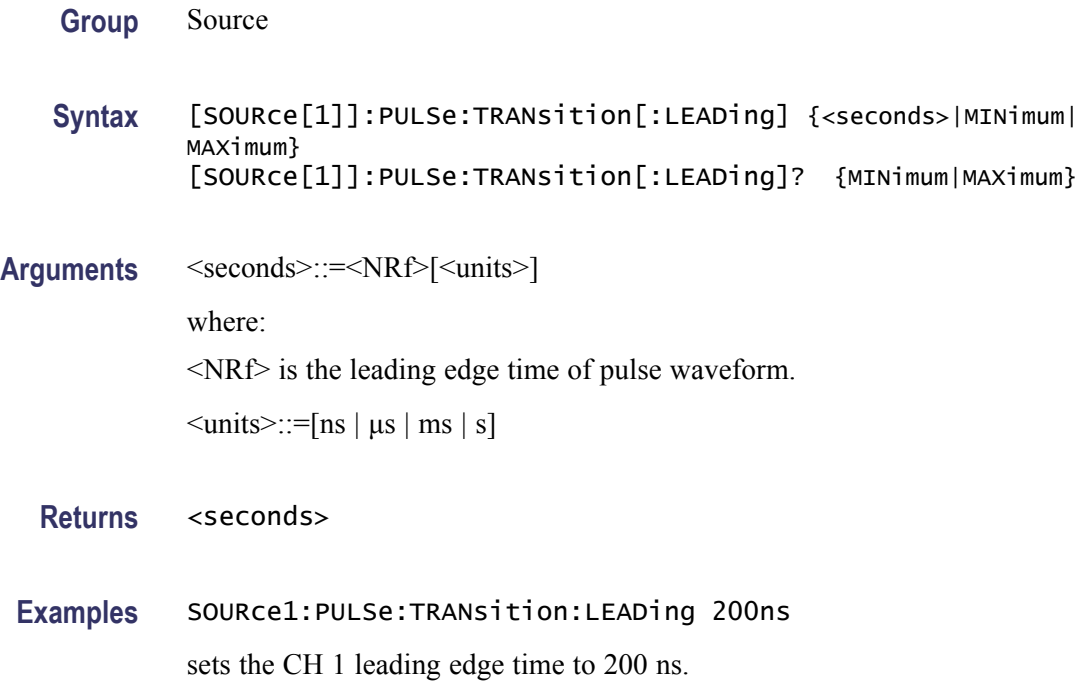

# **[SOURce[1]]:PULSe:TRANsition:TRAiling**

This command sets or queries the trailing edge time of pulse waveform.

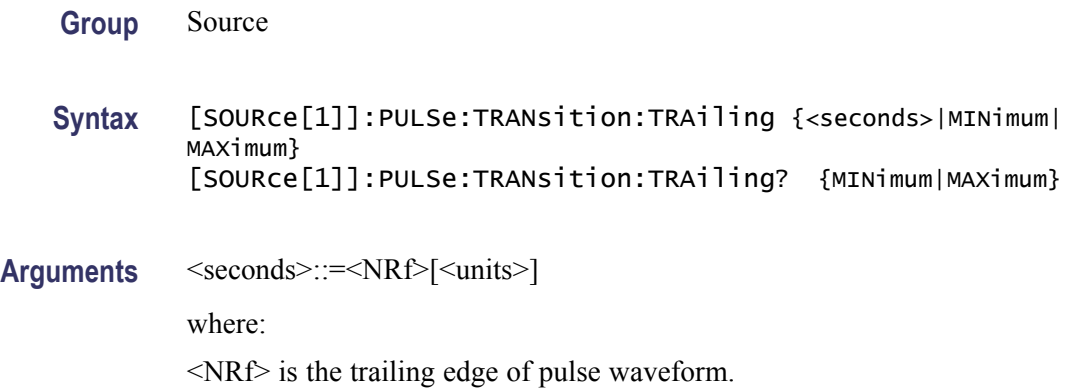

 $\leq$ units $\geq$ ::=[ns | µs | ms | s]

<span id="page-82-0"></span>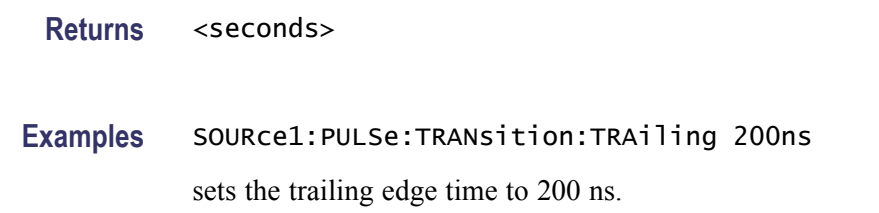

#### **[SOURce[1]]:PULSe:WIDTh**

This command sets or queries the pulse width for the specified channel.

Pulse Width = Period  $\times$  Duty Cycle / 100

The pulse width must be less than the period. The setting range is 0.001% to 99.999% in terms of duty cycle.

Pulse Width  $\leq$  Pulse Period - 0.8  $\times$  (Leading Edge Time + Trailing Edge Time)

Pulse Width  $\geq 0.625 \times$  (Leading Edge Time + Trailing Edge Time)

**Group** Source

**Syntax** [SOURce[1]]:PULSe:WIDTh {<seconds>|MINimum|MAXimum} [SOURce[1]]:PULSe:WIDTh? {MINimum|MAXimum}

**Related Commands** [\[SOURce\[1\]\]:PULSe:DCYCle](#page-78-0)

**Arguments** <seconds>::=<NRf>[<units>] where:  $\langle \text{NRf} \rangle$  is the pulse width.  $\leq$ units $\geq$ ::=[ns | µs | ms | s]

**Returns** <seconds>

**Examples** SOURce1:PULSe:WIDTh 200ns sets the CH 1 pulse width to 200 ns.

# **[SOURce[1]]:PWM:INTernal:FREQuency**

This command sets or queries the internal modulation frequency of PWM modulation for the specified channel. You can use this command only when the internal modulation source is selected.

You can set the internal modulation frequency from 2 mHz to 50.00 kHz with resolution of 1 mHz.

You can select the source of modulating signal by using the [SOURce[1]]:PWM:SOURce [INTernal|EXTernal] command.

#### **Group** Source

- **Syntax** [SOURce[1]]:PWM:INTernal:FREQuency {<frequency>|MINimum|MAXimum} [SOURce[1]]:PWM:INTernal:FREQuency? {MINimum|MAXimum}
- **Related Commands** [\[SOURce\[1\]\]:PWM:SOURce](#page-85-0)

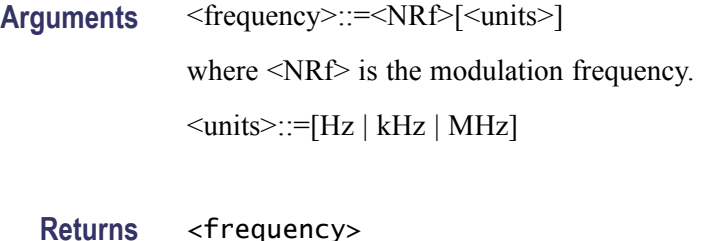

**Examples** SOURce1:PWM:INTernal:FREQuency 10kHz sets the CH 1 internal frequency to 10 kHz.

#### **[SOURce[1]]:PWM:INTernal:FUNCtion**

This command sets or queries the modulating waveform of PWM modulation for the specified channel. You can use this command only when the internal modulation source is selected.

If you specify EFILe when there is no EFILe or the EFILe is not yet defined, this command causes an error.

**Group** Source

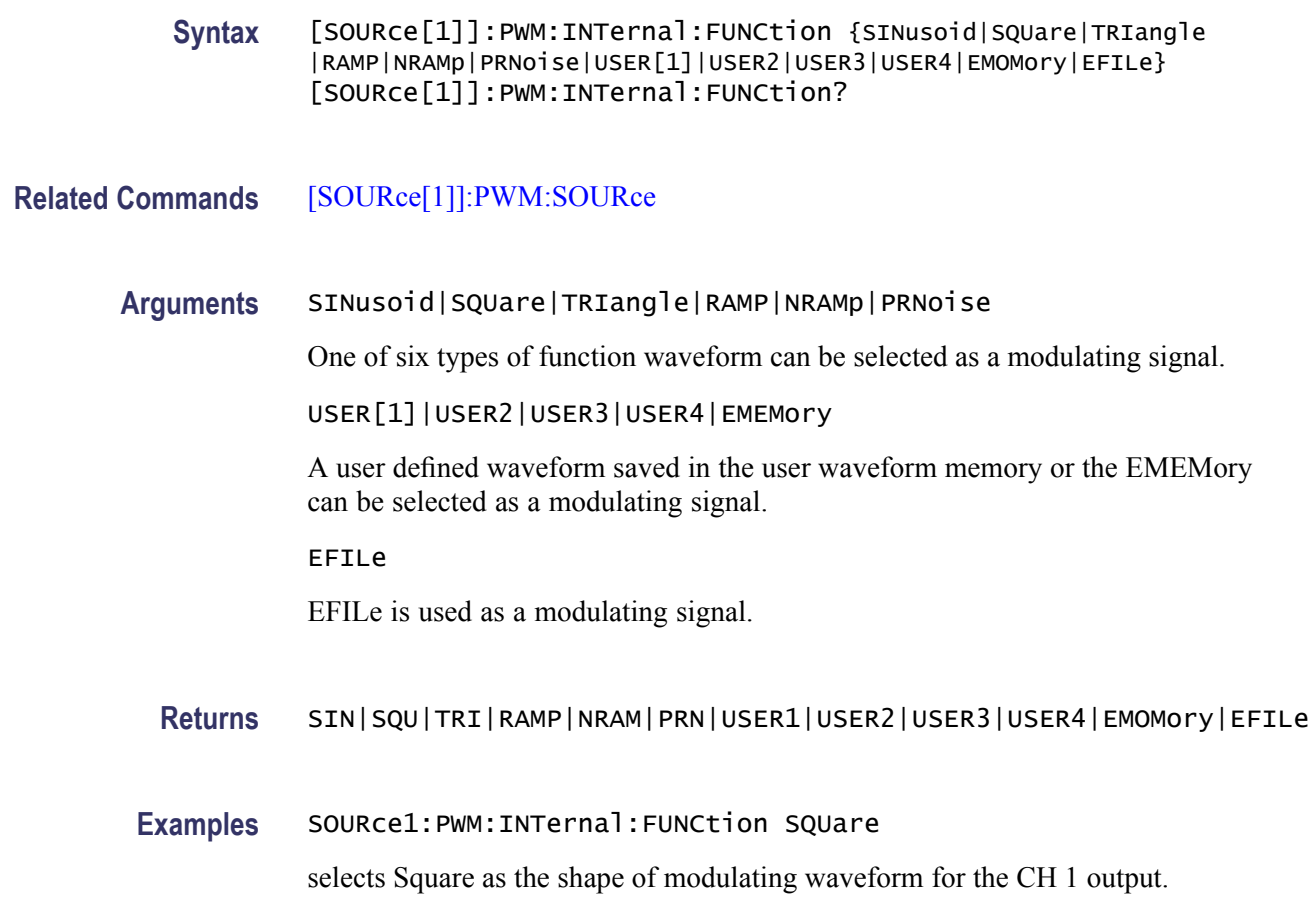

# **[SOURce[1]]:PWM:INTernal:FUNCtion:EFILe**

This command sets or queries an EFILe name used as a modulating waveform for PWM modulation. A file name must be specified in the mass storage system. This command returns "" if there is no file in the mass storage.

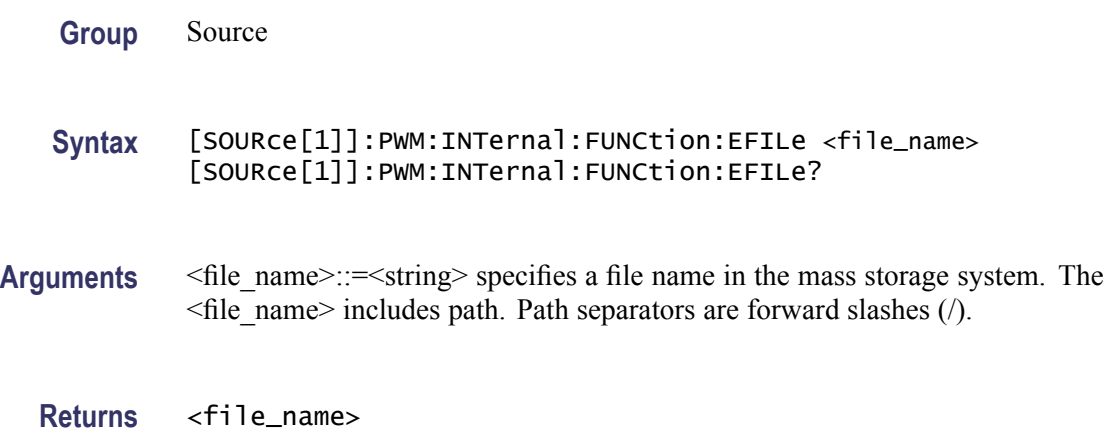

<span id="page-85-0"></span>**Examples** SOURce1:PWM:INTernal:FUNCtion:EFILe "SAMPLE1"

creates a file named "SAMPLE1" in the mass storage.

#### **[SOURce[1]]:PWM:SOURce**

This command sets or queries the source of modulating signal of PWM modulation for the specified channel.

- **Group** Source
- **Syntax** [SOURce[1]]:PWM:SOURce [INTernal|EXTernal] [SOURce[1]]:PWM:SOURce?
- **Arguments** INTernal means that the carrier waveform is modulated with the internal source. EXTernal means that the carrier waveform is modulated with an external source.
	- **Returns** INT|EXT
- **Examples** SOURce1:PWM:SOURce INTernal

sets the source of modulating signal on CH 1 to internal.

#### **[SOURce[1]]:PWM:STATe**

This command enables or disables PWM modulation. The query command returns the state of PWM modulation. You can select only pulse waveform as a carrier waveform for PWM.

- **Group** Source
- **Syntax** [SOURce[1]]:PWM:STATe {ON|OFF|<NR1>} [SOURce[1]]:PWM:STATe?
- **Arguments** ON or <NR1>≠0 enables PWM modulation. OFF or <NR1>=0 disables PWM modulation.

**Returns** <NR1>

**Examples** SOURce1:PWM:STATe ON

enables the CH 1 PWM modulation.

## **[SOURce[1]]:PWM[:DEViation]:DCYCle**

This command sets or queries the PWM deviation in percent for the specified channel.

The setting range must meet the following conditions:

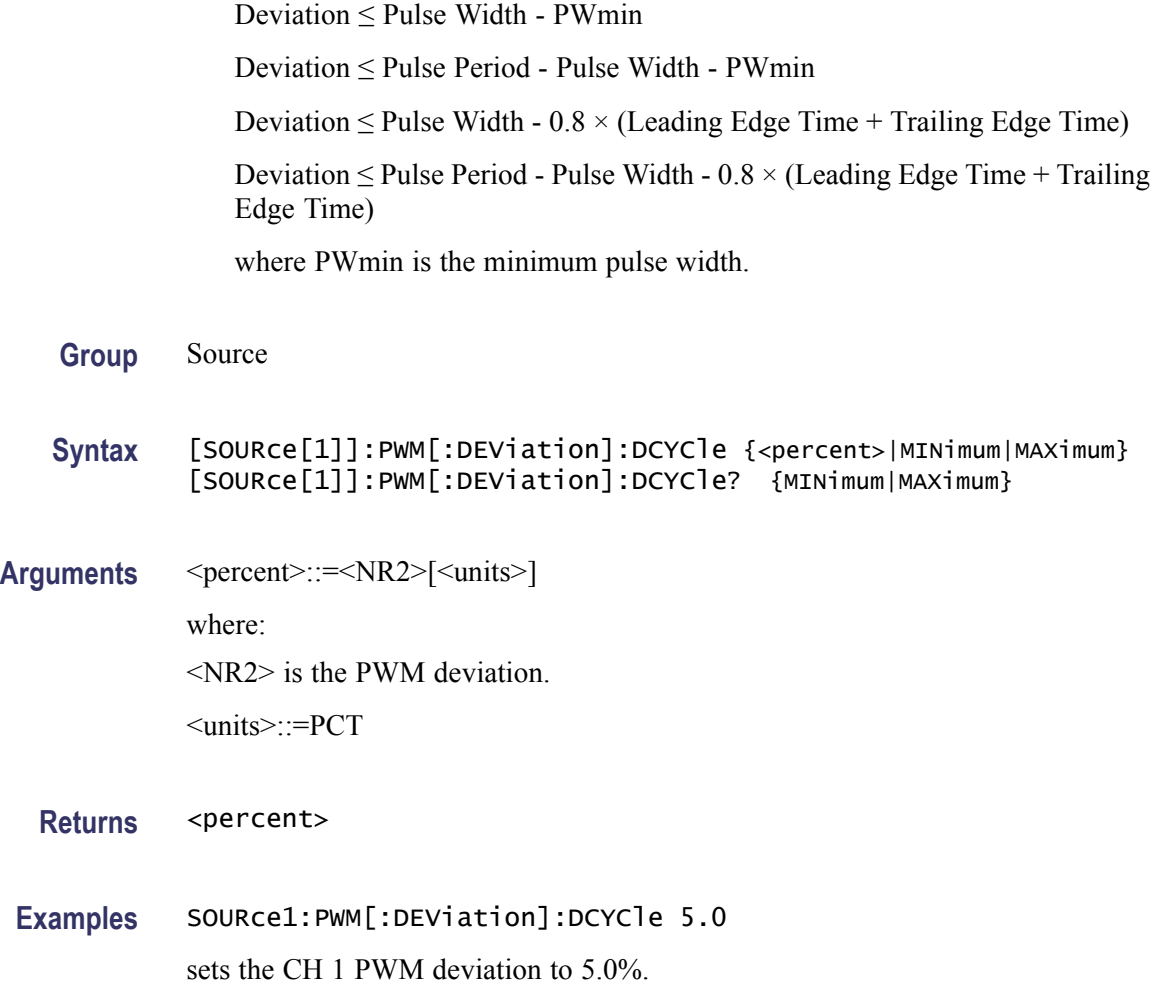

#### **[SOURce]:ROSCillator:SOURce**

This command sets the reference clock to either internal or external.

**Group** Source

<span id="page-87-0"></span>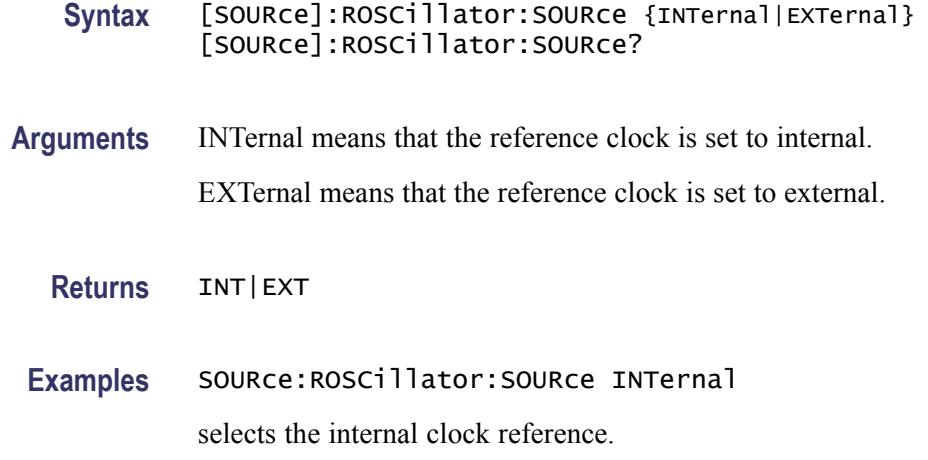

## **[SOURce[1]]:SWEep:HTIMe**

This command sets or queries the sweep hold time. Hold time represents the amount of time that the frequency must remain stable after reaching the stop frequency.

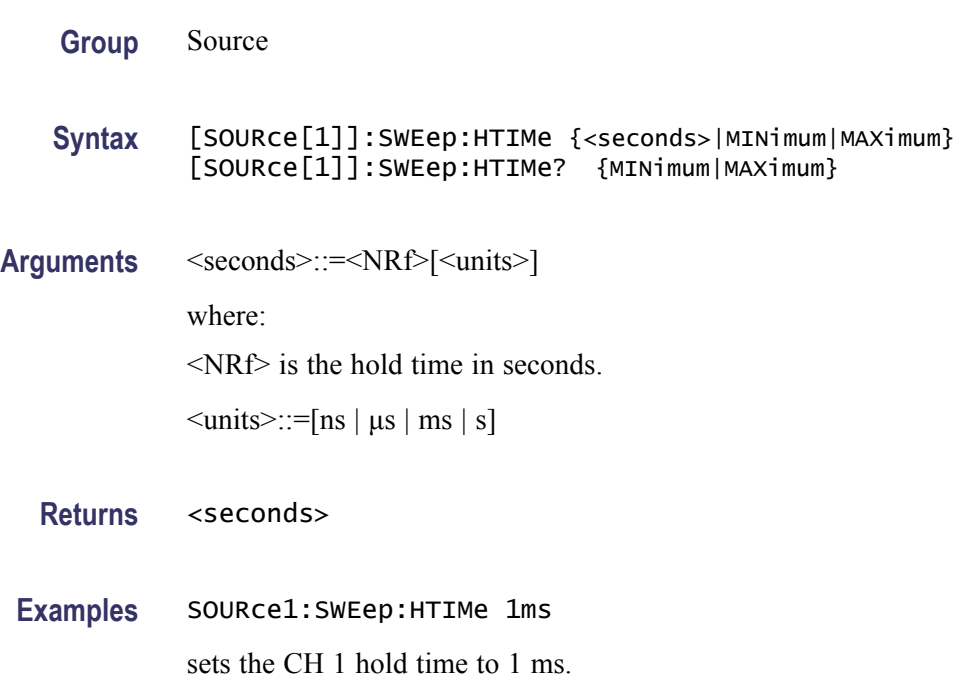

# **[SOURce[1]]:SWEep:MODE**

The [SOURce[1]]:SWEep:MODE command selects auto or manual for the sweep mode for the specified channel.

The query command returns the sweep mode for the specified channel.

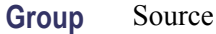

**Syntax** [SOURce[1]]:SWEep:MODE {AUTO|MANual} [SOURce[1]]:SWEep:MODE?

**Related Commands** [\[SOURce\[1\]\]:SWEep:HTIMe,](#page-87-0) [SOURce[1]]:SWEep:RTIMe, [\[SOURce\[1\]\]:SWEep:TIME](#page-89-0) , [TRIGger\[:SEQuence\]:SOURce](#page-111-0),

[TRIGger\[:SEQuence\]:TIMer](#page-112-0)

**Arguments** AUTO sets the sweep mode to auto. The instrument outputs a continuous sweep at a rate specified by Sweep Time, Hold Time, and Return Time.

MANual sets the sweep mode to manual. The instrument outputs one sweep when a trigger input is received.

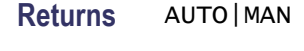

**Examples** SOURce1:SWEep:MODE AUTO

sets the CH1 sweep mode to auto. The instrument outputs a continuous sweep.

#### **[SOURce[1]]:SWEep:RTIMe**

This command sets or queries the sweep return time. Return time represents the amount of time from stop frequency through start frequency. Return time does not include hold time.

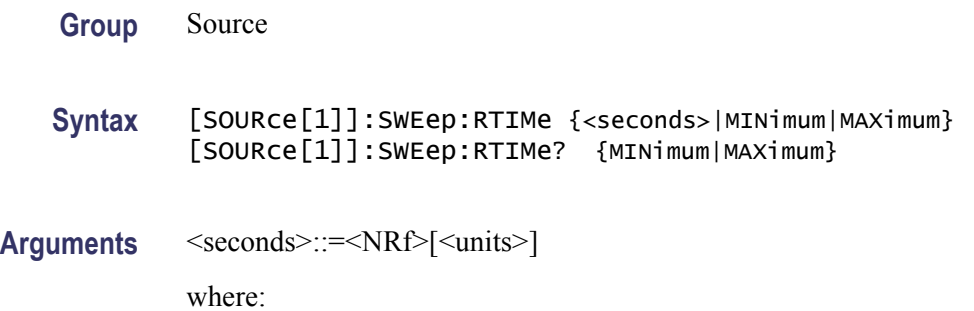

 $\langle \text{NRf} \rangle$  is the return time in seconds.  $\leq$ units $\geq$ ::=[ns | µs | ms | s]

<span id="page-89-0"></span>**Returns** <seconds> **Examples** SOURce1:SWEep:RTIMe 1ms sets the CH 1 return time to 1 ms.

#### **[SOURce[1]]:SWEep:SPACing**

The [SOURce[1]]:SWEep:SPACing command selects linear or logarithmic spacing for the sweep for the specified channel.

The query command returns the type for the sweep spacing for the specified channel.

**Group** Source

**Syntax** [SOURce[1]]:SWEep:SPACing {LINear|LOGarithmic} [SOURce[1]]:SWEep:SPACing?

**Arguments** LINear sets the sweep spacing to linear.

LOGarithmic sets the sweep spacing to logarithmic.

- **Returns** LIN|LOG
- **Examples** SOURce1:SWEep:SPACing LINear

sets the CH1 sweep spacing to linear.

#### **[SOURce[1]]:SWEep:TIME**

This command sets or queries the sweep time for the sweep for the specified channel. The sweep time does not include hold time and return time. The setting range is 1 ms to 300 s.

**Group** Source

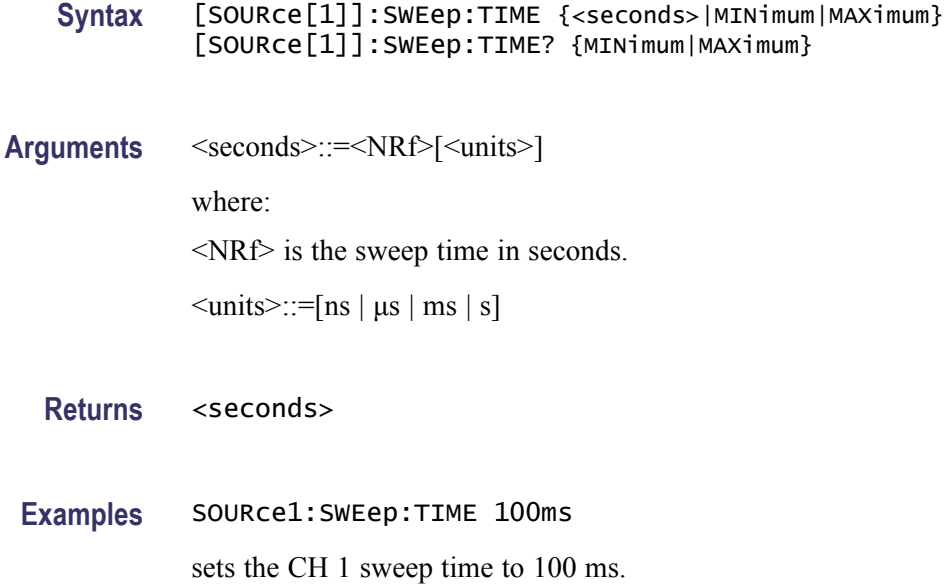

# **[SOURce[1]]:VOLTage[:LEVel][:IMMediate]:HIGH**

This command sets or queries the high level of output amplitude for the specified channel.

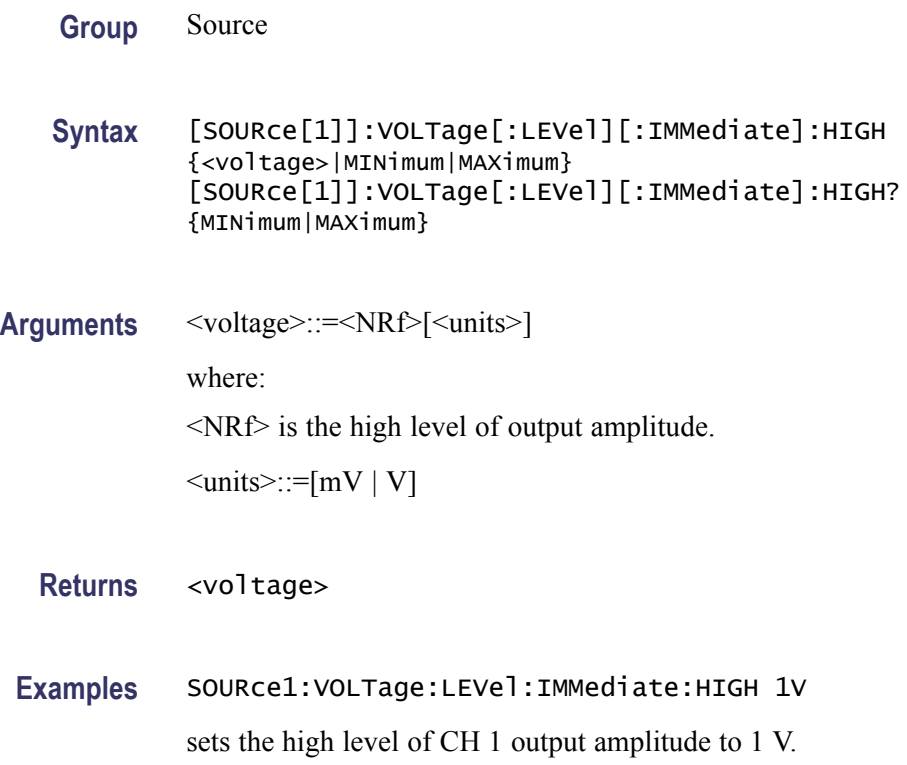

## **[SOURce[1]]:VOLTage[:LEVel][:IMMediate]:LOW**

This command sets or queries the low level of output amplitude for the specified channel.

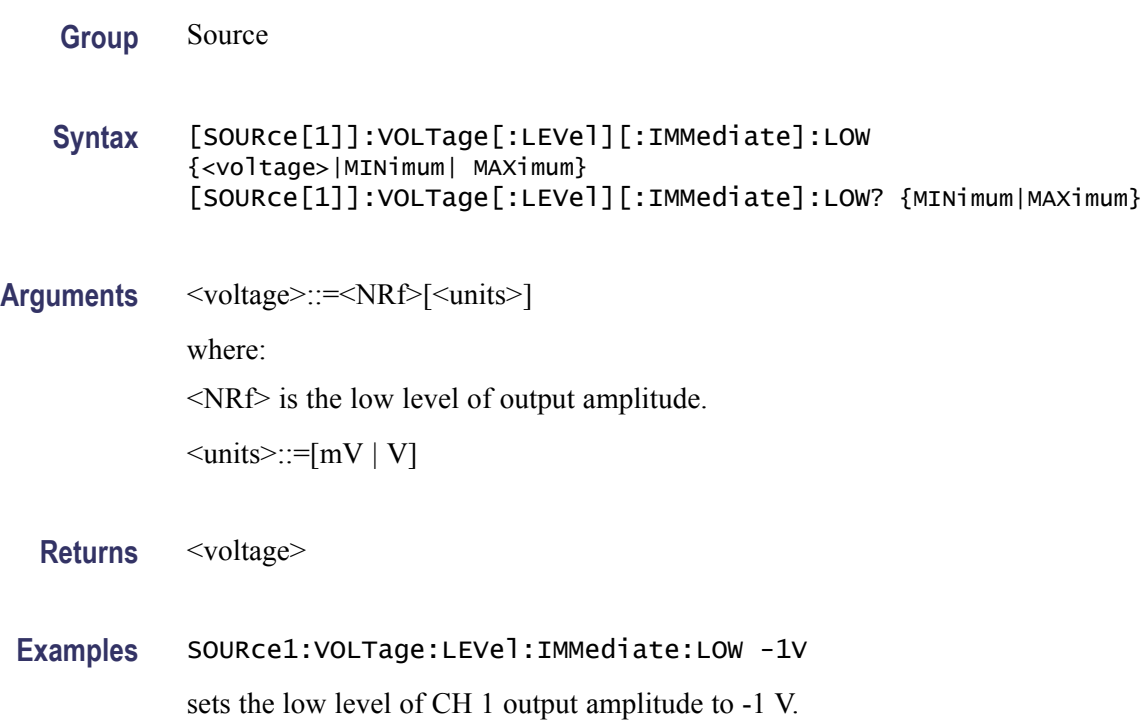

# **[SOURce[1]]:VOLTage[:LEVel][:IMMediate]:OFFSet**

This command sets or queries the offset level for the specified channel.

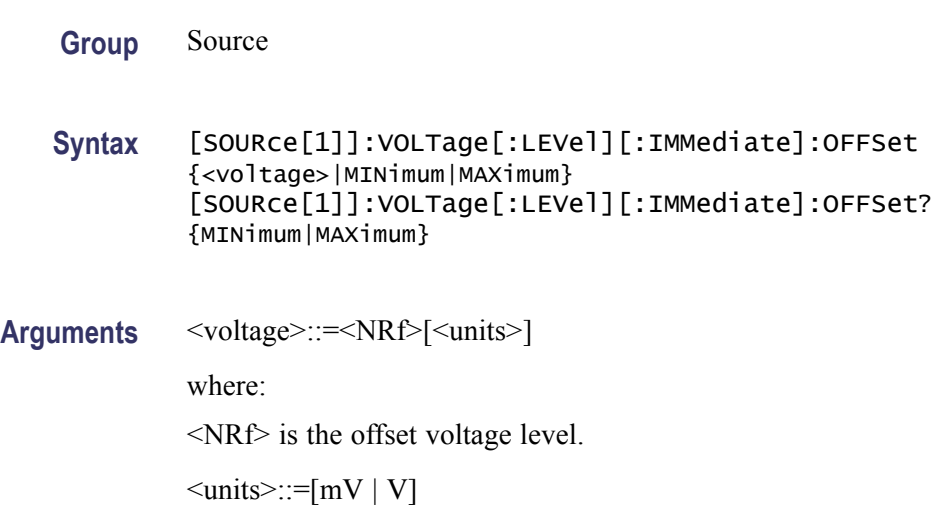

<span id="page-92-0"></span>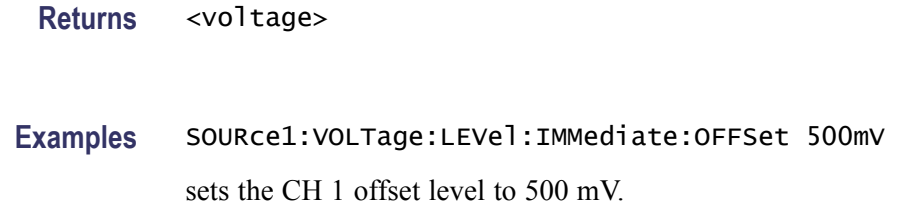

#### **[SOURce[1]]:VOLTage[:LEVel][:IMMediate][:AMPLitude]**

This command sets or queries the output amplitude for the specified channel.

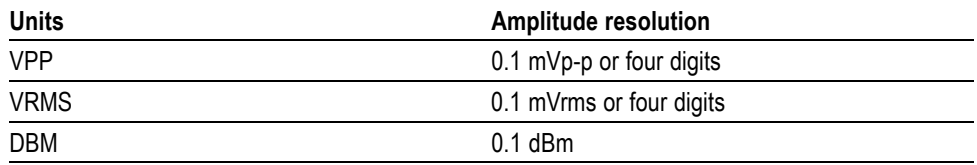

You can set the units of output amplitude by using either the bezel menu selection or the [SOURce[1]]:VOLTage:UNIT command. The selection by bezel menu has priority over the remote command.

- **Group** Source
- **Syntax** [SOURce[1]]:VOLTage[:LEVel][:IMMediate][:AMPLitude] {<amplitude>|MINimum|MAXimum} [SOURce[1]]:VOLTage[:LEVel][:IMMediate][:AMPLitude]? {MINimum|MAXimum}
- **Arguments** <amplitude>::=<NRf>[<units>] where: <NRf> is the output amplitude.

<units>::=[VPP | VRMS | DBM]

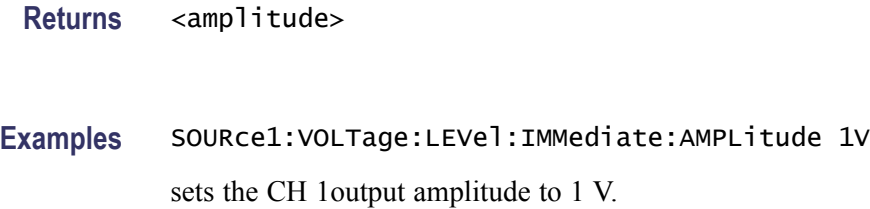

## **[SOURce[1]]:VOLTage:LIMit:HIGH**

This command sets or queries the higher limit of the output amplitude high level for the specified channel.

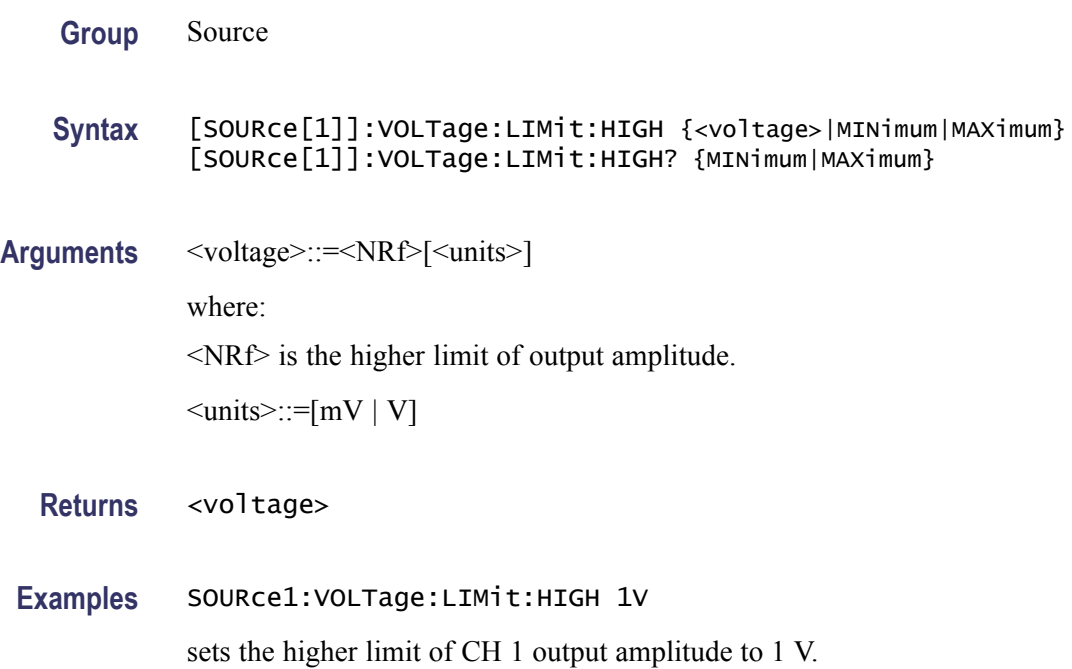

#### **[SOURce[1]]:VOLTage:LIMit:LOW**

This command sets or queries the lower limit of the output amplitude low level for the specified channel.

**Group** Source

**Syntax** [SOURce[1]]:VOLTage:LIMit:LOW {<voltage>|MINimum|MAXimum} [SOURce[1]]:VOLTage:LIMit:LOW? {MINimum|MAXimum}

**Arguments** <voltage>::=<NRf>[<units>]

where:

<NRf> is the lower limit of output amplitude.

 $\leq$ units>::=[mV | V]

**Returns** <voltage>

**Examples** SOURce1:VOLTage:LIMit:LOW 10mV

sets the lower limit of CH 1 output amplitude to 10 mV.

#### **[SOURce[1]]:VOLTage:UNIT**

This command sets or queries the units of output amplitude for the specified channel. This command does not affect the offset, High level, or Low level of output. The setting of this command is not affected by the units setting of [SOURce[1]]:VOLTage[:LEVel][:IMMediate][:AMPLitude] command.

$$
V_{rms} = \frac{V_{pp}}{2\sqrt{2}} \times (sin)
$$
  
\n
$$
dBm = 10 \times \log \left(\frac{P}{0.001}\right)
$$
  
\n
$$
P = \frac{V_{rms}^2}{R_L}
$$
  
\n
$$
R_L \text{ load impedance } V_{rms} = \frac{V_{pp}}{2\sqrt{3}} \text{ (triangle)}
$$

**Group** Source

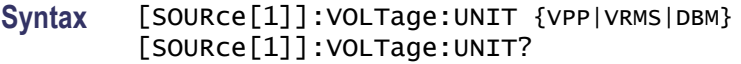

- **Related Commands** [\[SOURce\[1\]\]:VOLTage\[:LEVel\]\[:IMMediate\]\[:AMPLitude\]](#page-92-0)
	- **Arguments** VPP sets the units of the output voltage to Vp-p.

VRMS sets the units of the output voltage to Vrms.

DBM sets the units of the output voltage to dBm. You cannot specify DBM if the load impedance is set to infinite.

**Returns** VPP|VRMS|DBM

**Examples** SOURce1:VOLTage:UNIT VPP sets the voltage units to Vp-p.

#### **\*SRE**

This command sets and queries the bits in the Service Request Enable Register (SRER).

**Group** Status Syntax \*SRE <br />  $\times$  <br />  $\times$  <br /> \*SRE? **Related Commands** [\\*PSC](#page-52-0)

**Arguments**  $\leq$ bit\_value>::= $\leq$ NR1> where  $\leq$ NR1> is a value in the range from 0 through 255. The binary bits of the SRER are set according to this value. Using an out-of-range value causes an execution error. The power-on default for SRER is 0 if \*PSC is set to 1. If \*PSC is set to 0, the SRER maintains the previous power cycle value through the current power cycle.

**Returns** <bit\_value>

**Examples** \*SRE48

sets the bits in the SRER to binary 00110000.

\*SRE?

might return 32, showing that the bits in the SRER have the binary value of 00100000.

#### **STATus:OPERation:CONDition? (Query Only)**

This query-only command returns the contents of the Operation Condition Register.

**Group** Status

- **Syntax** STATus:OPERation:CONDition?
- **Arguments** None
	- **Returns** <bit\_value>::=<NR1>

#### **Examples** STATUS:OPERATION:CONDITION?

might return 32 which indicates that the OCR contains the binary number 00000000 00100000 and the CH 1 of the instrument is waiting for trigger.

#### **STATus:OPERation:ENABle**

This command sets or queries the mask for the Operation Enable Register.

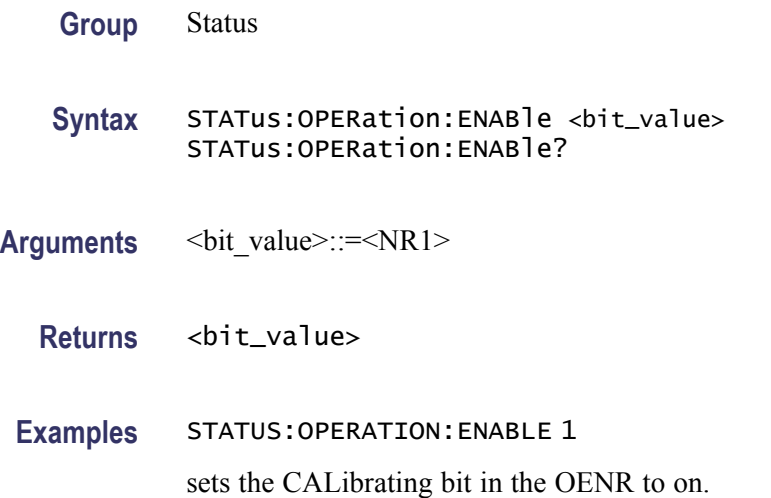

# **STATus:OPERation[:EVENt]? (Query Only)**

This query-only command returns the value in the Operation Event Register and clears the Operation Event Register.

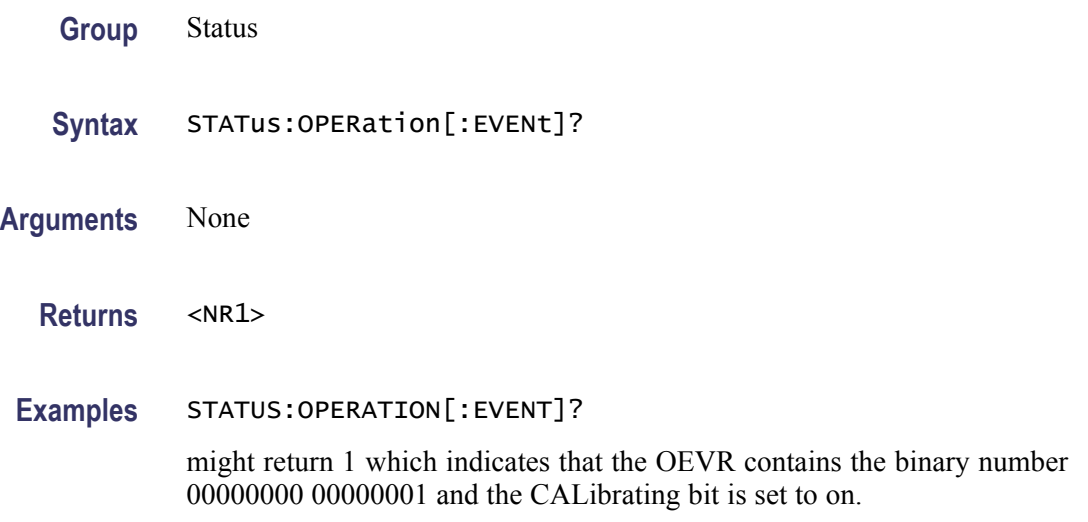

### **STATus:PRESet (No Query Form)**

This command presets the SCPI status registers (OENR and QENR).

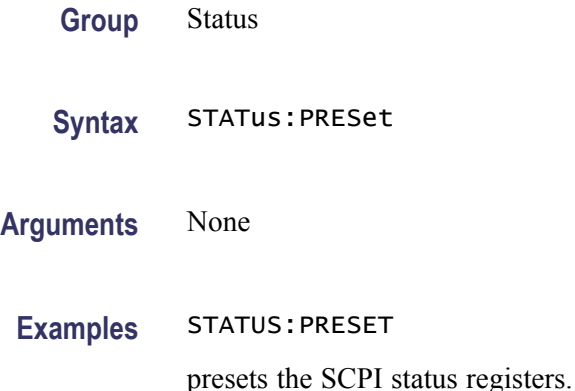

### **STATus:QUEStionable:CONDition? (Query Only)**

This query-only command returns the contents of the Questionable Condition Register.

**Group** Status

- **Syntax** STATus:QUEStionable:CONDition?
- **Arguments** None
	- **Returns** <bit\_value>::=<NR1>
- **Examples** STATUS:QUESTIONABLE:CONDITION? might return 32 which indicates that the QCR contains the binary number 00000000 00100000 and the accuracy of frequency is questionable.

#### **STATus:QUEStionable:ENABle**

This command sets or queries the mask for the Questionable Enable Register.

**Group** Status

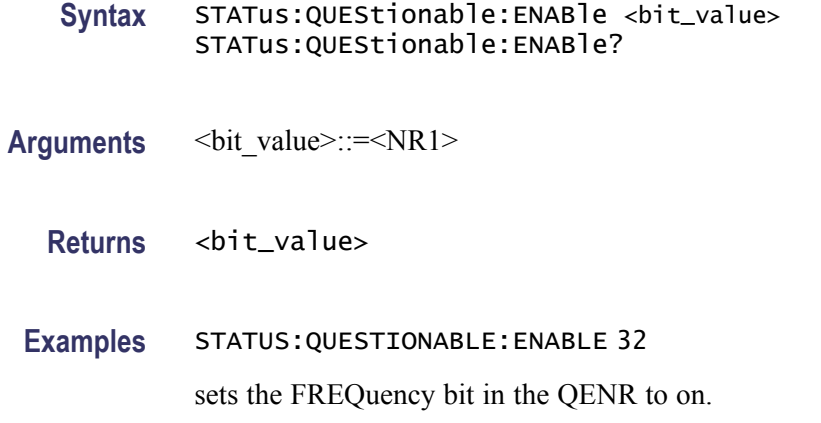

# **STATus:QUEStionable[:EVENt]? (Query Only)**

This query-only command returns the value in the Questionable Event Register and clears the Questionable Event Register.

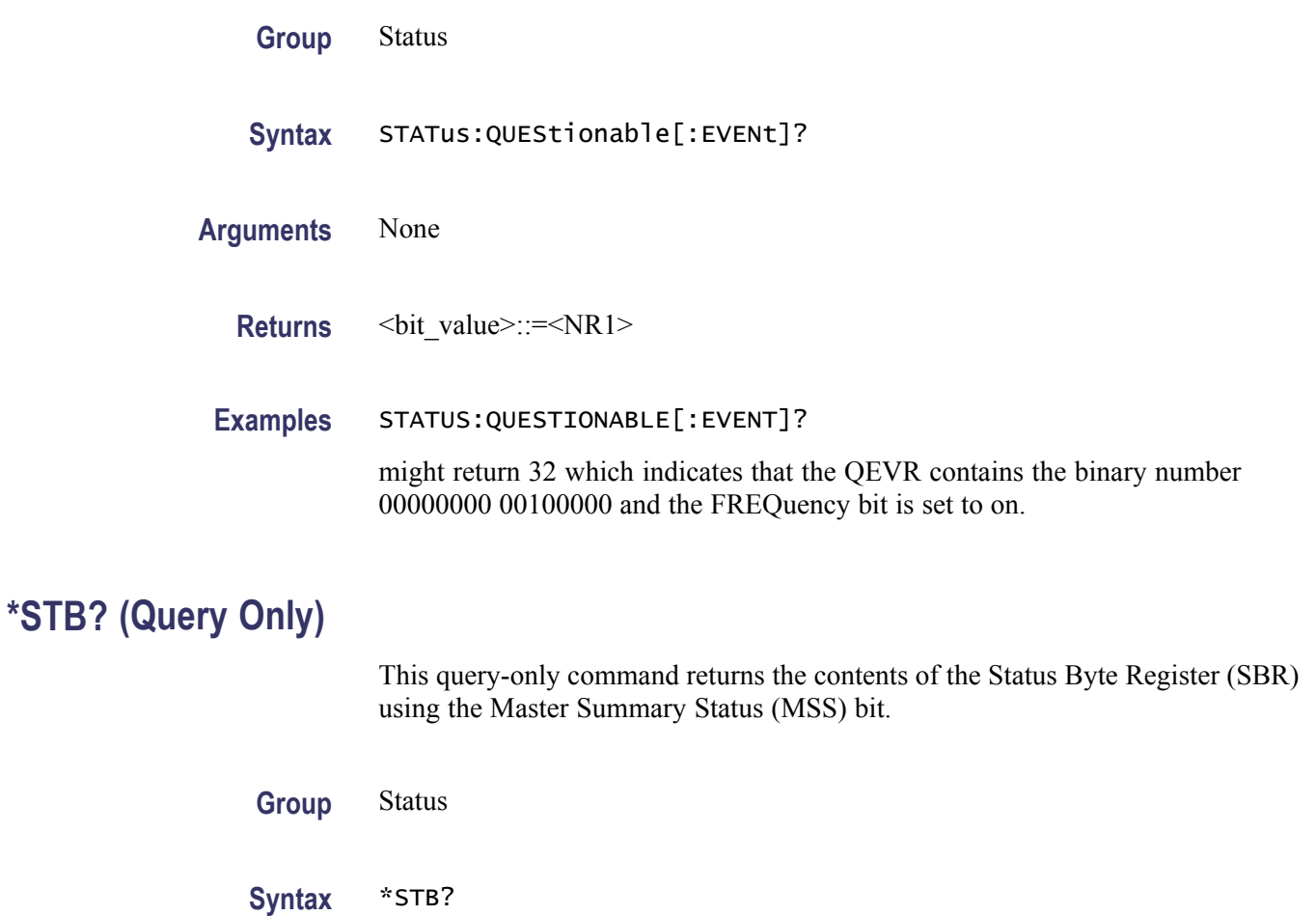

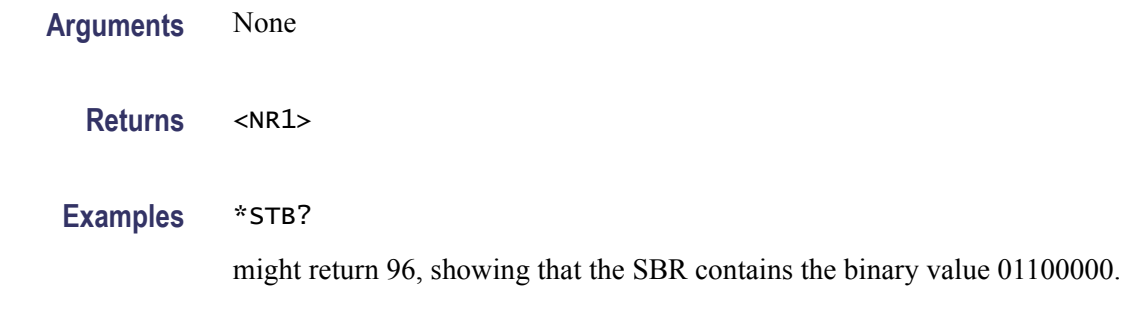

## **SYSTem:BEEPer[:IMMediate] (No Query Form)**

This command causes the instrument to beep immediately.

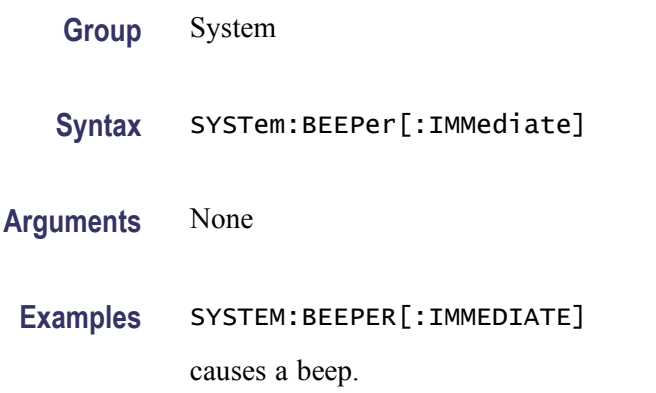

## **SYSTem:BEEPer:STATe**

The SYSTem:BEEPer:STATe command sets the beeper ON or OFF.

The SYSTem:BEEPer:STATe? command returns "0" (OFF) or "1" (ON).

When the beeper is set to ON, the instrument will beep when an error message or a warning message is displayed on the screen. The instrument does not beep when an error or warning caused by remote command execution.

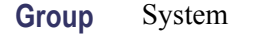

**Syntax** SYSTem:BEEPer:STATe {ON|OFF|<NR1>} SYSTem:BEEPer:STATe?

**Arguments** ON or <NR1>≠0 enables the beeper.

OFF or <NR1>=0 disables the beeper.

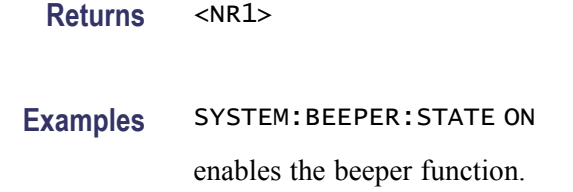

## **SYSTem:ERRor[:NEXT]? (Query Only)**

This query-only command returns the contents of the Error/Event queue.

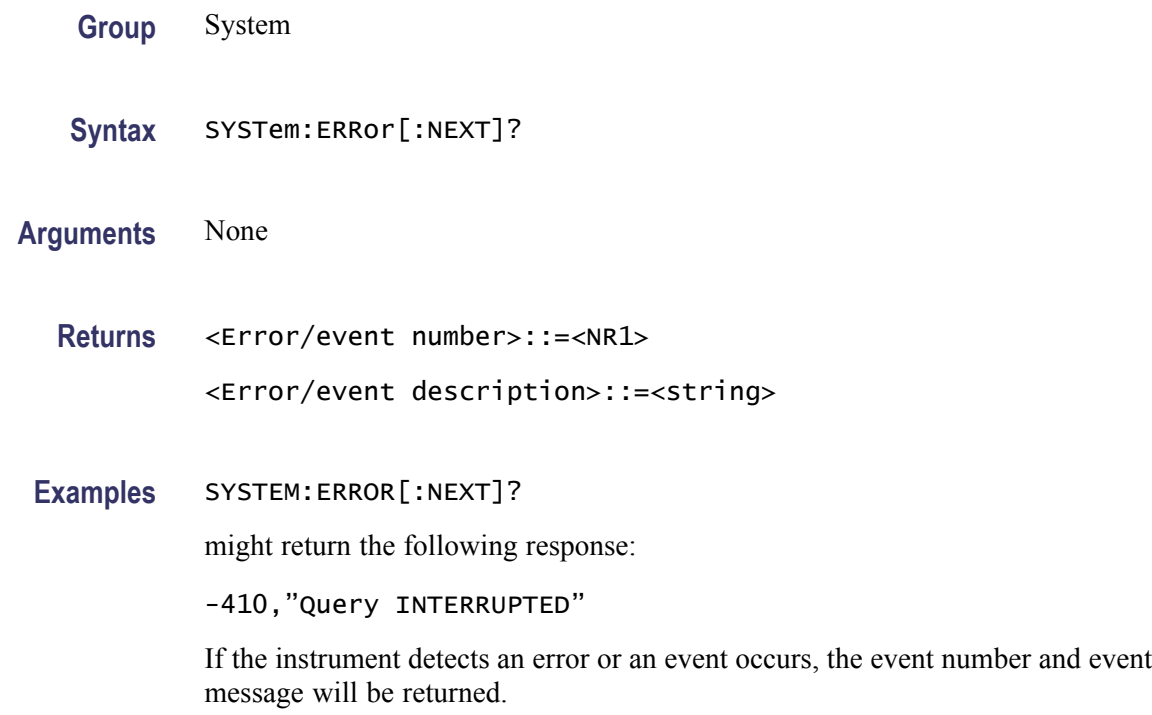

## **SYSTem:KCLick[:STATe]**

This command enables or disables the click sound when you push the front panel buttons or turn the general purpose knob. The query command returns "0" (OFF) or "1" (ON).

**Group** System

**Syntax** SYSTem:KCLick[:STATe] {ON|OFF|<NR1>} SYSTem:KCLick[:STATe]?

<span id="page-101-0"></span>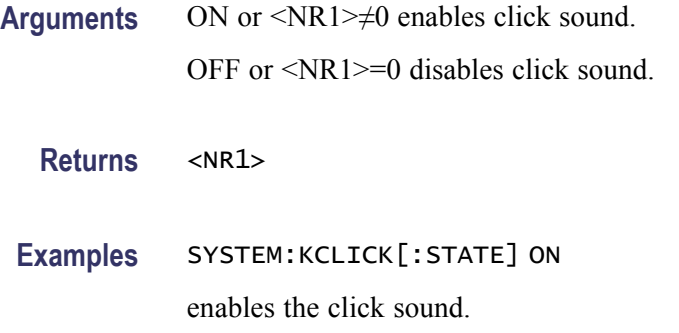

## **SYSTem:KLOCk[:STATe]**

This command locks or unlocks the instrument front panel controls. The query command returns "0" (OFF) or "1" (ON).

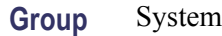

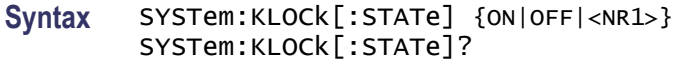

**Arguments** ON or <NR1>≠0 locks front panel controls.

OFF or <NR1>=0 unlocks front panel controls.

**Returns** <NR1>

**Examples** SYSTEM:KLOCK[:STATE] ON locks front panel controls.

# **SYSTem:PASSword:CDISable (No Query Form)**

This command disables protected commands. The instrument security protection is activated.

**Group** System

Syntax SYSTem: PASSword: CDISable <password>

**Related Commands** [SYSTem:PASSword\[:CENable\]](#page-102-0),

#### SYSTem:PASSword[:CENable]:STATe?, [SYSTem:PASSword:NEW](#page-103-0)

<span id="page-102-0"></span>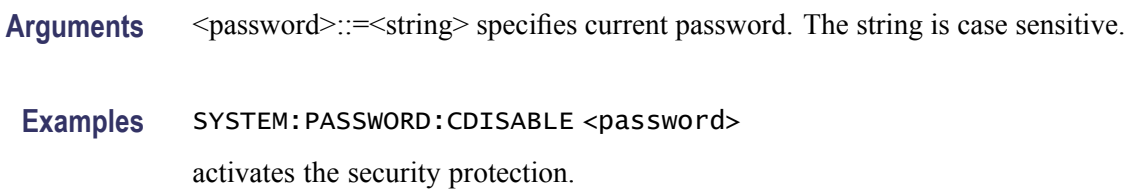

## **SYSTem:PASSword[:CENable] (No Query Form)**

This command enables protected commands to function. The instrument security protection is deactivated.

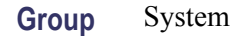

Syntax SYSTem: PASSword[:CENable] <password>

**Related Commands** [SYSTem:PASSword:CDISable,](#page-101-0) SYSTem:PASSword[:CENable]:STATe?, [SYSTem:PASSword:NEW](#page-103-0)

Arguments <password>::=<string> specifies current password. The string is case sensitive.

Examples SYSTEM: PASSWORD[:CENABLE] <password> deactivates the security protection.

### **SYSTem:PASSword[:CENable]:STATe? (Query Only)**

This query-only command returns the security protection state.

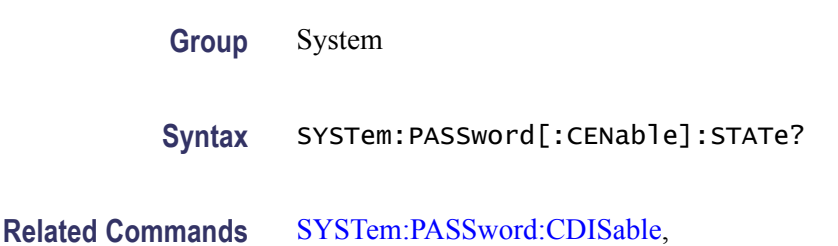

[SYSTem:PASSword\[:CENable\]](#page-102-0), SYSTem:PASSword:NEW

#### <span id="page-103-0"></span>**Arguments** None

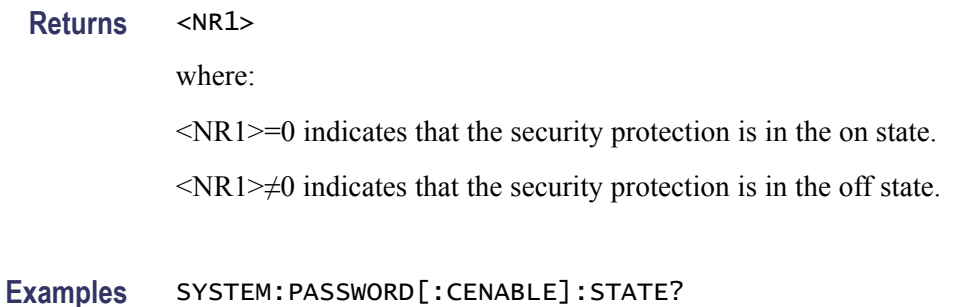

might return 0, indicating that the instrument security protection is on.

# **SYSTem:PASSword:NEW (No Query Form)**

This command changes the password.

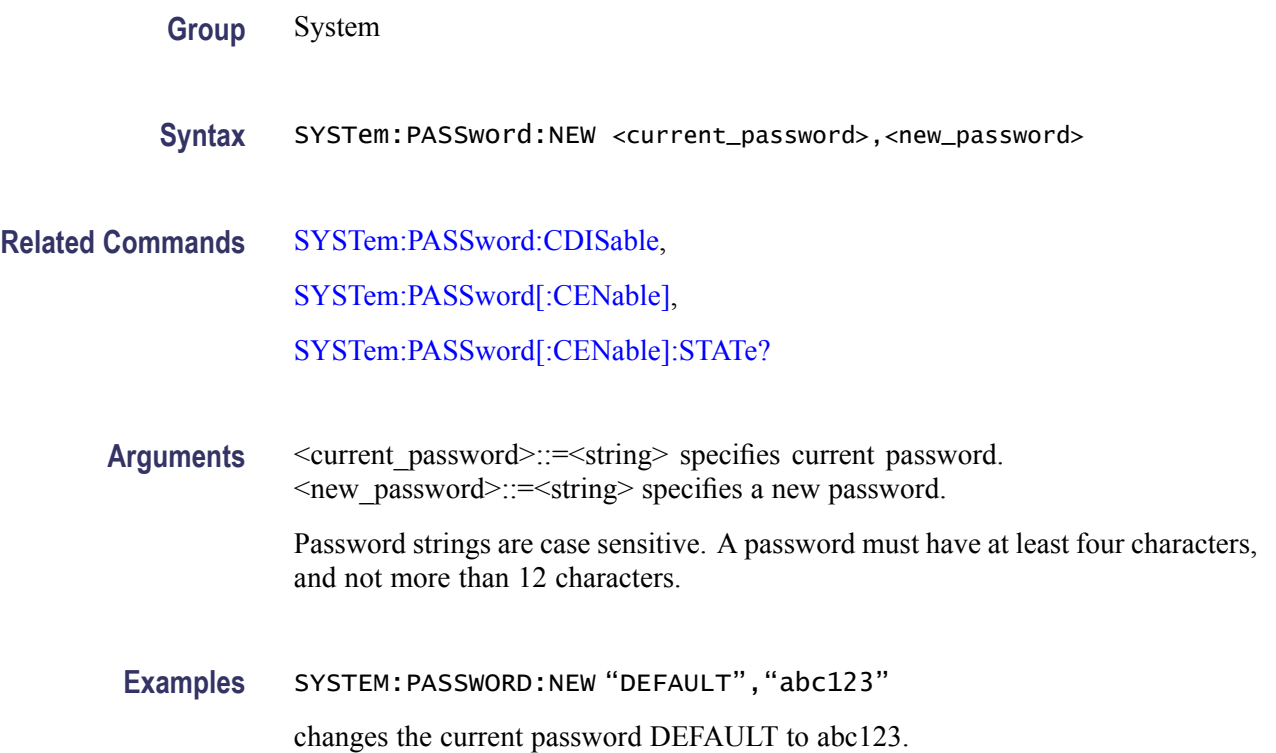

## **SYSTem:SECurity:IMMediate (No Query Form)**

This command erases all the current instrument setups, setup memory, last setup memory, user waveform memory, and log content, and recalls the factory default settings. Calibration data is not erased.

The communication settings are initialized to the factory default settings. This might cause a remote communication error.

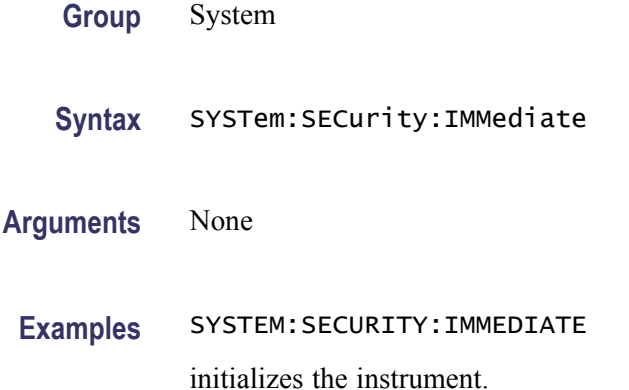

## **SYSTem:ULANguage**

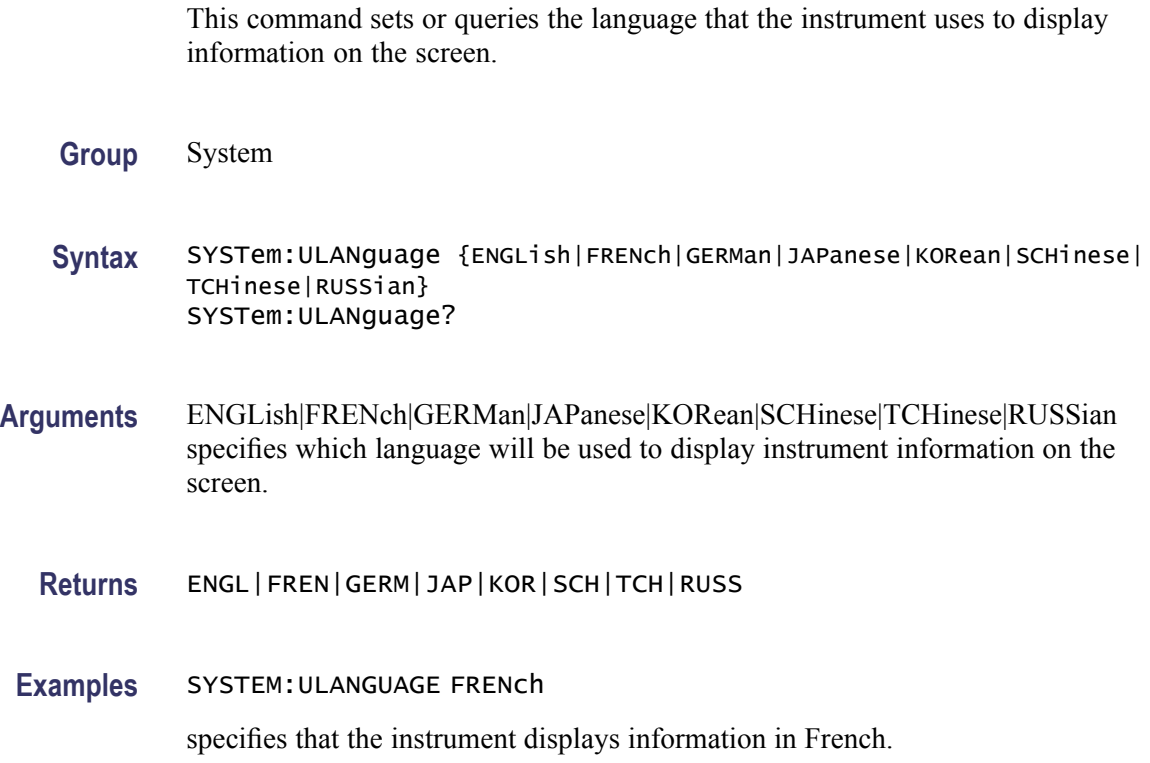

# **SYSTem:VERSion? (Query Only)**

This query-only command returns the conformed SCPI version of the instrument.

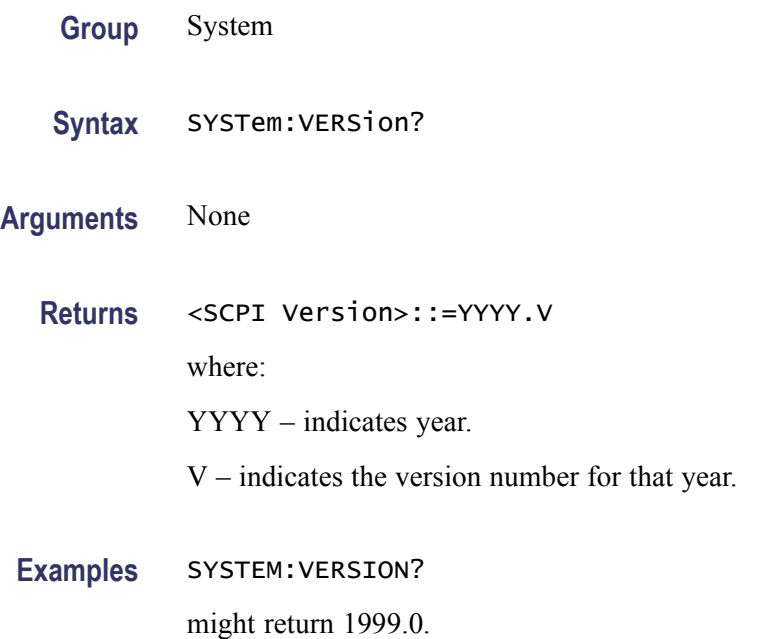

## **TRACe|DATA:CATalog? (Query Only)**

This query-only command returns the names of user waveform memory and edit memory.

- **Group** Trace
- **Syntax** TRACe|DATA:CATalog?

**Arguments** None

**Returns** <string>

A series of strings separated by commas is returned. Each string is enclosed within quotation marks.

**Examples** TRACE|DATA:CATALOG? might return "USER1","USER4","EMEM" This example indicates that waveform data of USER2 and USER3 are deleted and not saved. Edit memory always has data.

#### **TRACe|DATA:COPY (No Query Form)**

This command copies the contents of edit memory (or user waveform memory) to a specified user waveform memory (or edit memory).

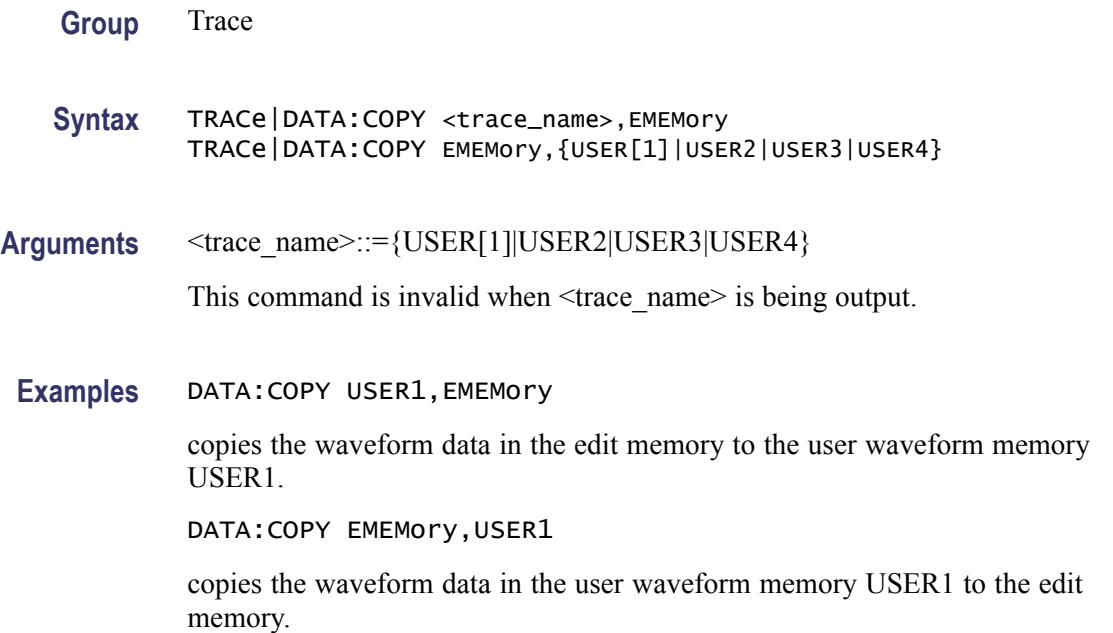

### **TRACe|DATA[:DATA]**

This command transfers the waveform data from the external controller to the edit memory in the instrument. The query command returns the binary block data.

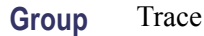

- Syntax TRACe | DATA[:DATA] EMEMory, <br />binary\_block\_data> TRACe|DATA[:DATA]?
- Arguments  $\leq$ binary\_block\_data> where  $\leq$ binary\_block\_data> is the waveform data in binary format.
	- **Returns** <binary\_block\_data>

#### **Examples** DATA:DATA EMEMory,#42000<DAB><DAB>...<DAB>

transmits a waveform to the edit memory in the instrument. The block data element #42000 indicates that 4 is the number of digits in 2000 (byte count) and the 2000 bytes of binary data are to be transmitted.

#### **TRACe|DATA[:DATA]:LINE (No Query Form)**

This command writes line data to the edit memory. The data between the specified points is interpolated linearly.

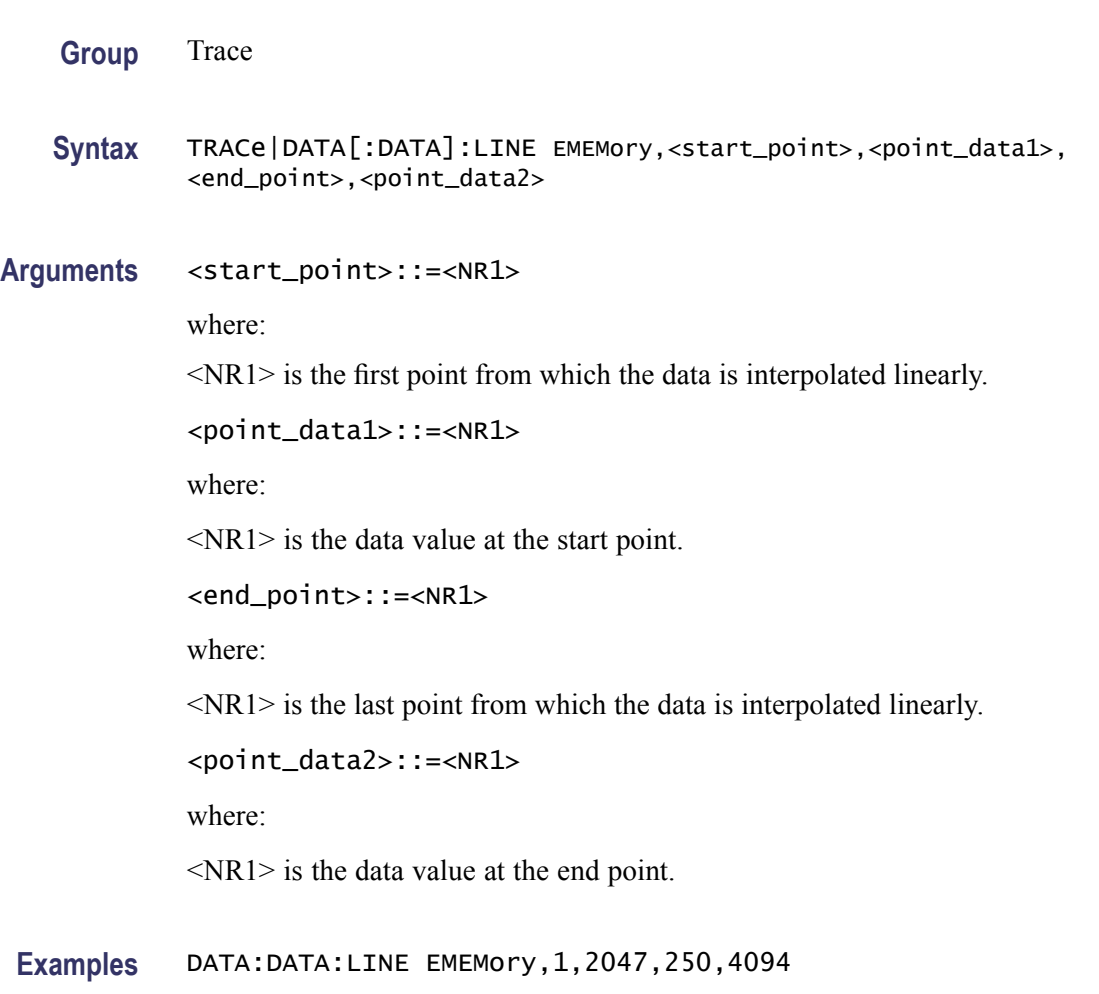

250, and interpolates linearly between these two points in the edit memory.

sets a data value of 2047 for start point 1 and a data value of 4094 for end point
## **TRACe|DATA[:DATA]:VALue**

This command sets or queries the data value at the specified point in the edit memory.

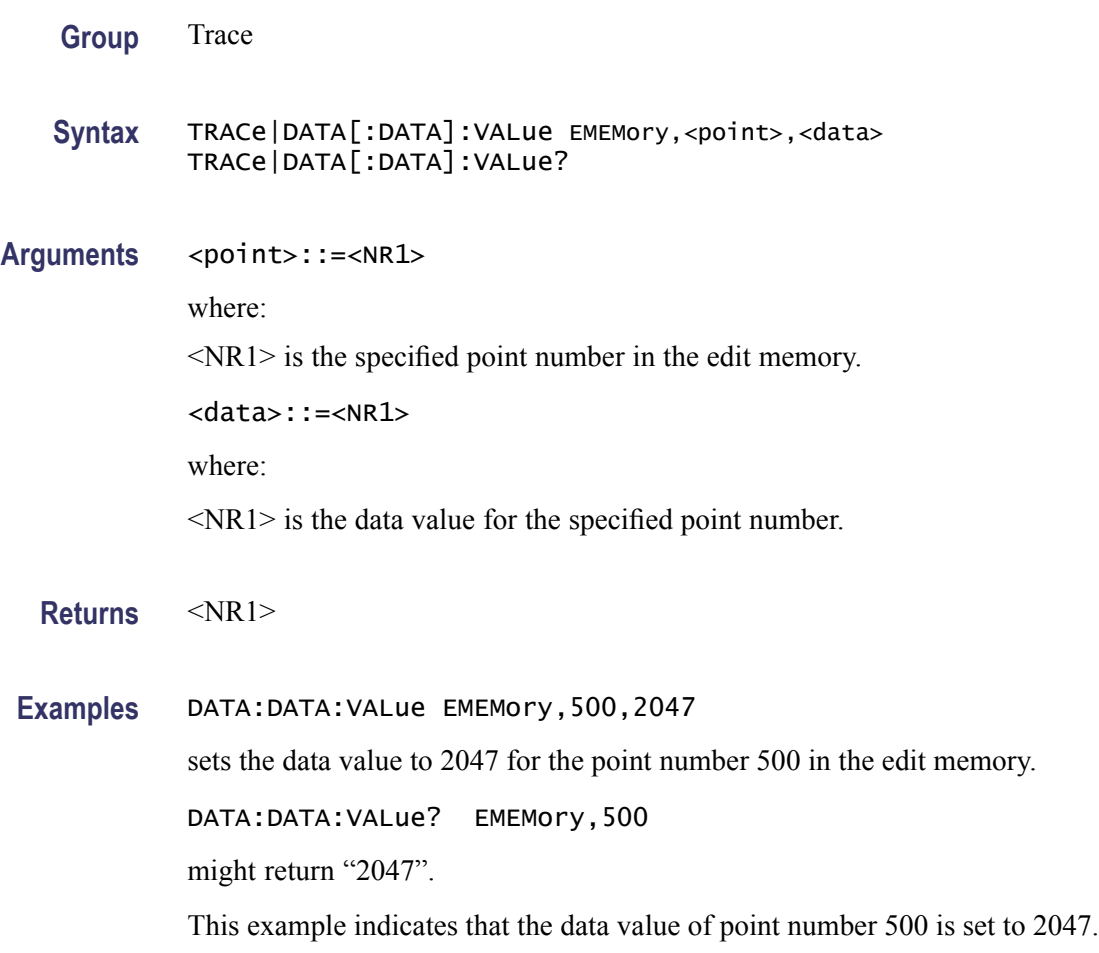

## **TRACe|DATA:DEFine (No Query Form)**

This command resets the contents of edit memory.

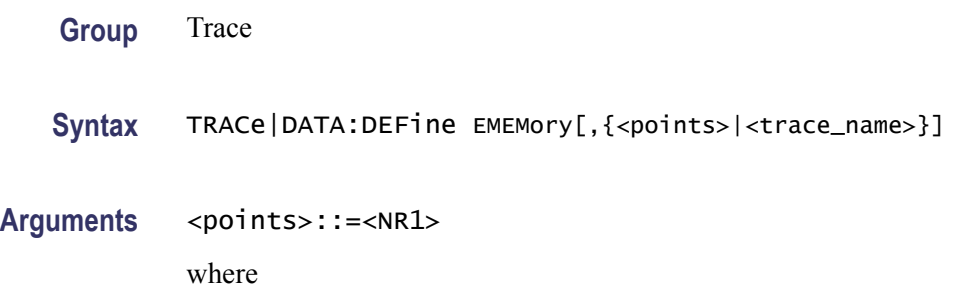

 $\langle NR1 \rangle$  is the number of points for the waveform data in the edit memory that ranges from 2 to 131072.

If the second parameter in the argument is a numerical value, the length of the edit memory will be the number of points specified by this number and each point will be initialized to the default value (8191).

<trace\_name>::={SINusoid|SQUare|PULSe|RAMP|NOISe}

If the second parameter in the argument is specified by  $\langle$  trace name $\rangle$ , the specified waveform data will be copied to the edit memory. The number of points for the specified waveform data is equal to the number of points for one period of current waveform data in the edit memory.

If the <points> and <trace\_name> parameters in the argument are omitted, the edit memory will be initialized to the default number of points (1000) and value (8191).

**Examples** DATA:DEFine EMEMory,1000

sets the length of the edit memory to 1000 points and resets the data points to the default value.

## **TRACe|DATA:DELete[:NAME] (No Query Form)**

This command deletes the contents of specified user waveform memory.

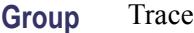

- **Syntax** TRACe|DATA:DELete[:NAME] <trace\_name>
- **Arguments** <trace\_name>::={USER[1]|USER2|USER3|USER4}

This command is invalid when  $\langle$ trace\_name $\rangle$  is being output, or  $\langle$ trace\_name $\rangle$ is locked.

**Examples** DATA:DELete:NAME USER1

deletes the contents of USER1 waveform memory.

## **TRACe|DATA:LOCK[:STATe]**

This command sets or queries whether to lock or unlock the user waveform memory.

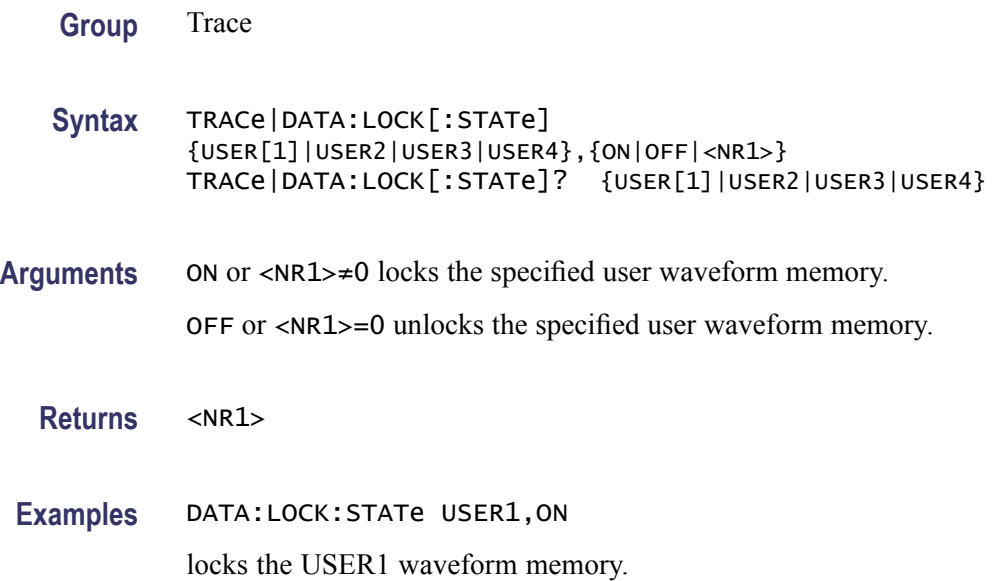

## **TRACe|DATA:POINts**

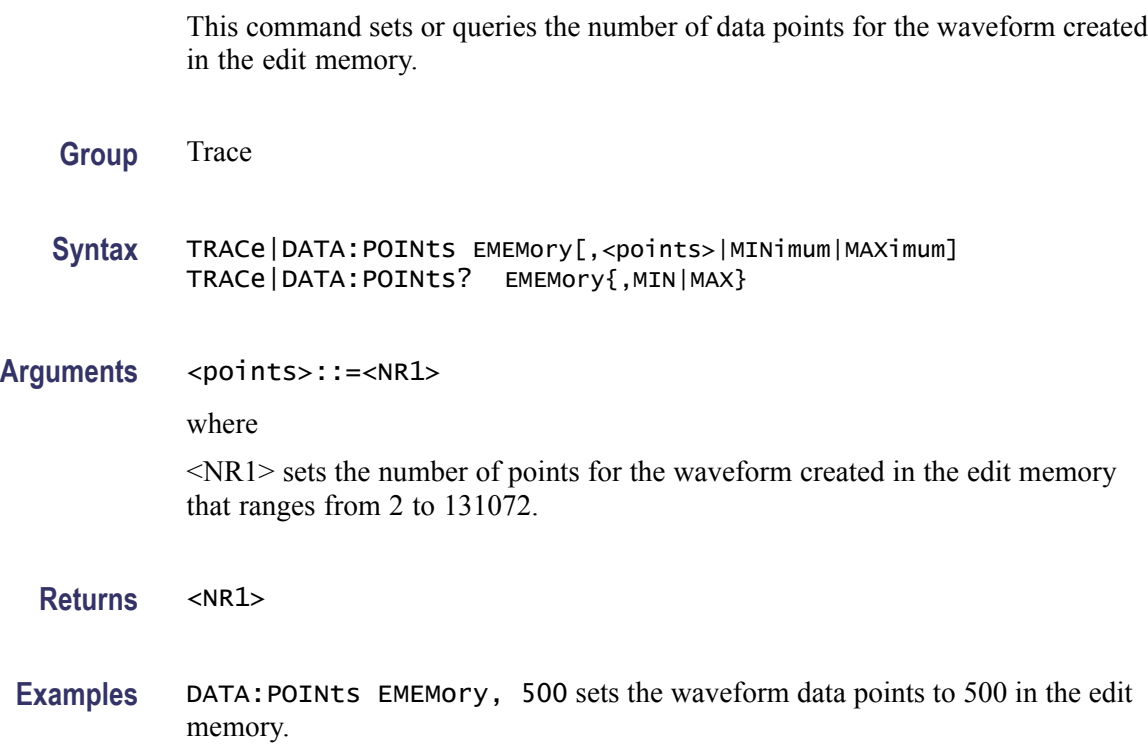

## **\*TRG (No Query Form)**

This command generates a trigger event.

<span id="page-111-0"></span>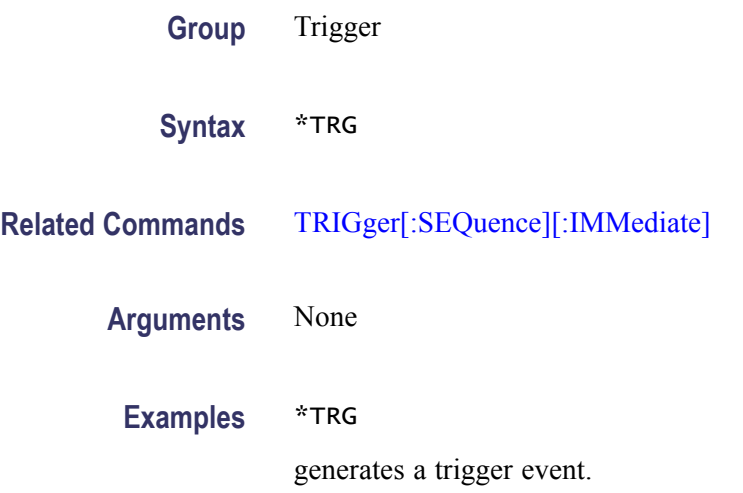

## **TRIGger:SEQuence:SLOPe**

This command sets or queries the slope of trigger signal.

- **Group** Trigger
- **Syntax** TRIGger:SEQuence:SLOPe {POSitive|NEGative} TRIGger:SEQuence:SLOPe?
- **Arguments** POSitive indicates that the event occurs on the rising edge of the external trigger signal. NEGative indicates that the event occurs on the falling edge of the external trigger signal.
	- **Returns** POS|NEG
- **Examples** TRIGGER:SEQUENCE:SLOPE POSitive sets the trigger slope to positive, which triggers on the rising edge of the signal.

## **TRIGger[:SEQuence]:SOURce**

This command sets or queries the trigger source for an external trigger signal.

**Group** Trigger

<span id="page-112-0"></span>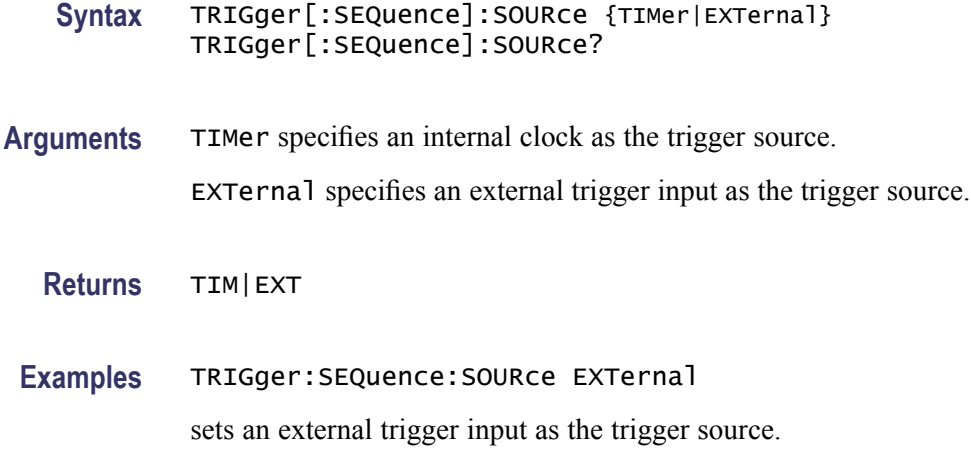

## **TRIGger[:SEQuence]:TIMer**

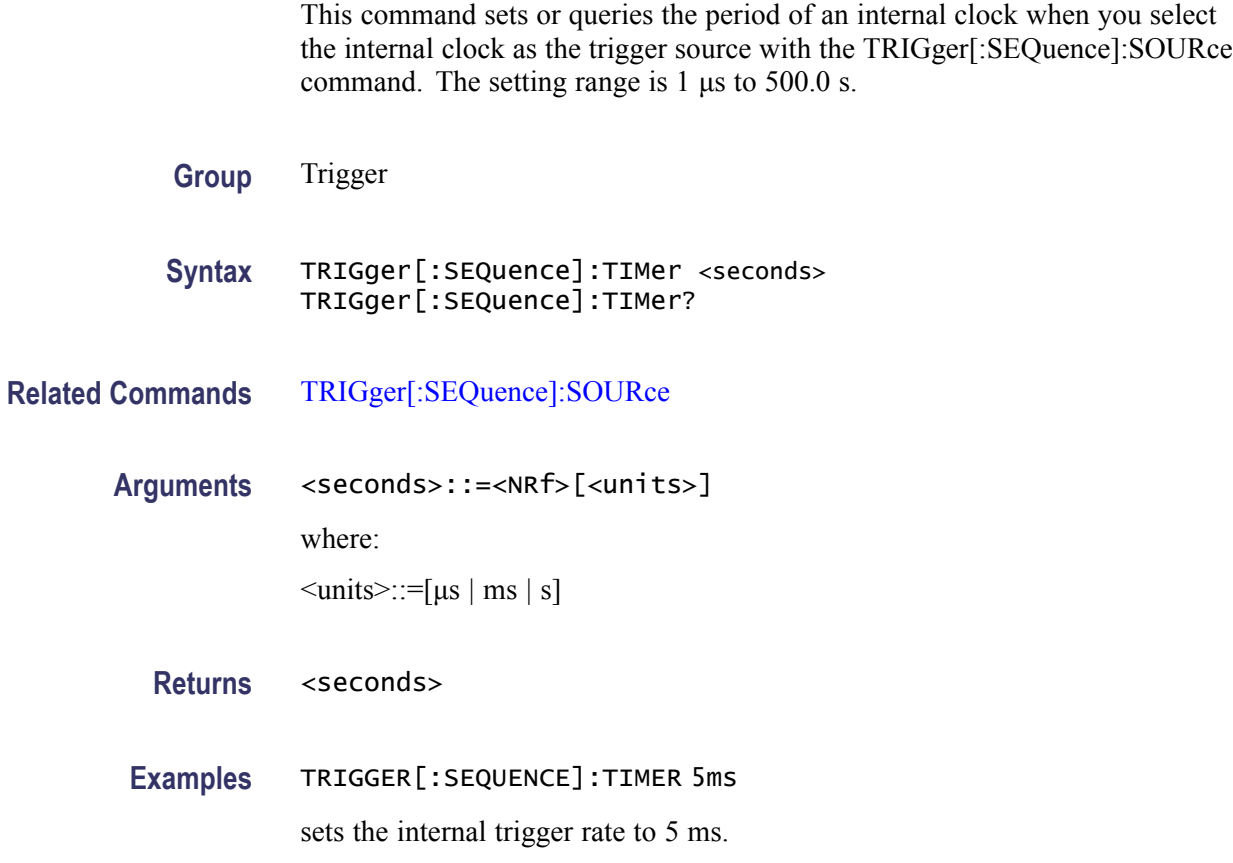

## **TRIGger[:SEQuence][:IMMediate] (No Query Form)**

This command forces a trigger event to occur.

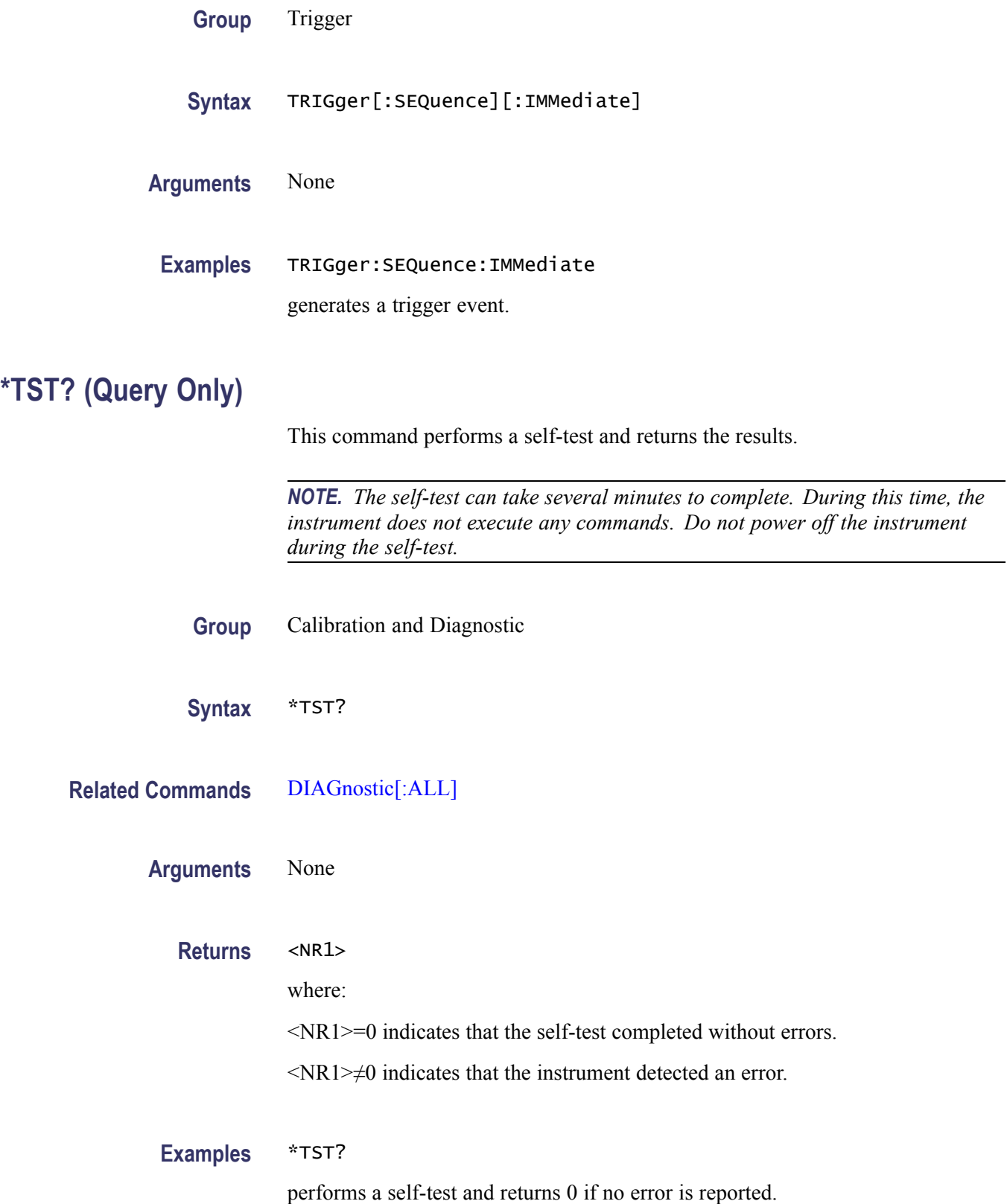

## **\*WAI (No Query Form)**

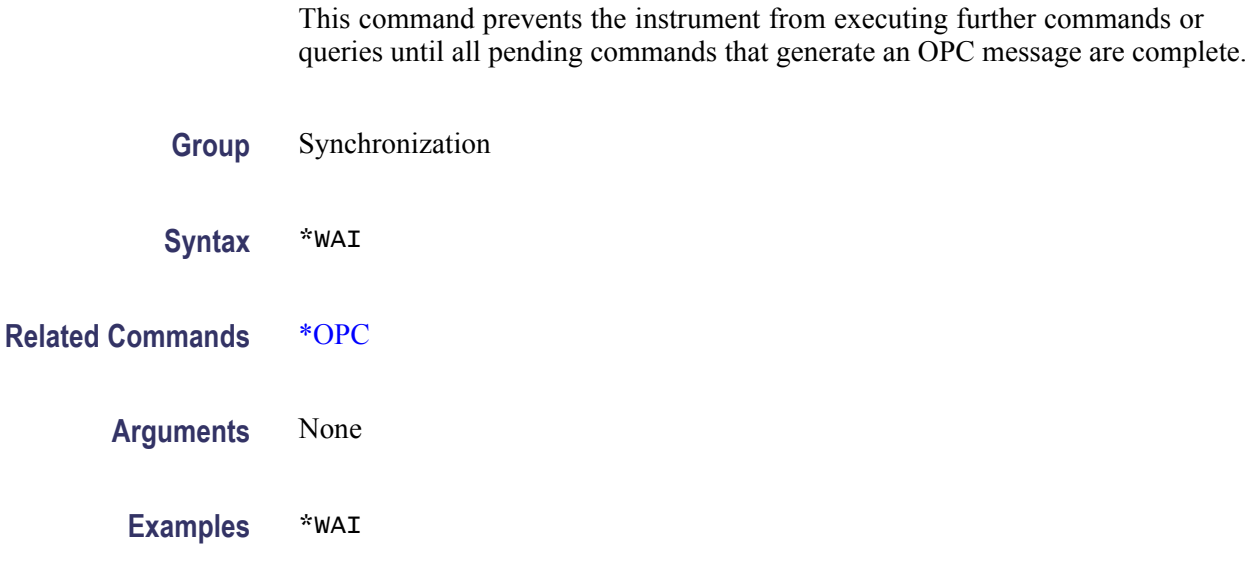

prevents the instrument from executing any further commands or queries until all pending commands that generate an OPC message are complete.

# **Status and Events**

## **Status and Events**

This section provides details about the status information and events the instrument reports.

## **Status Reporting Structure**

The instrument status reporting functions conform to IEEE-488.2 and SCPI standards. Use the status reporting function to check for instrument errors and to identify the types of events that have occurred on the instrument.

The following figure shows an outline of the instrument error and event reporting function.

The error and event reporting system consists of the following three blocks:

- $\mathcal{L}_{\mathcal{A}}$ Standard/Event Status
- $\mathcal{L}_{\mathcal{A}}$ Operation Status
- $\Box$ Questionable Status

The operations processed in these blocks are summarized in status bytes, which provide the error and event data.

<span id="page-119-0"></span>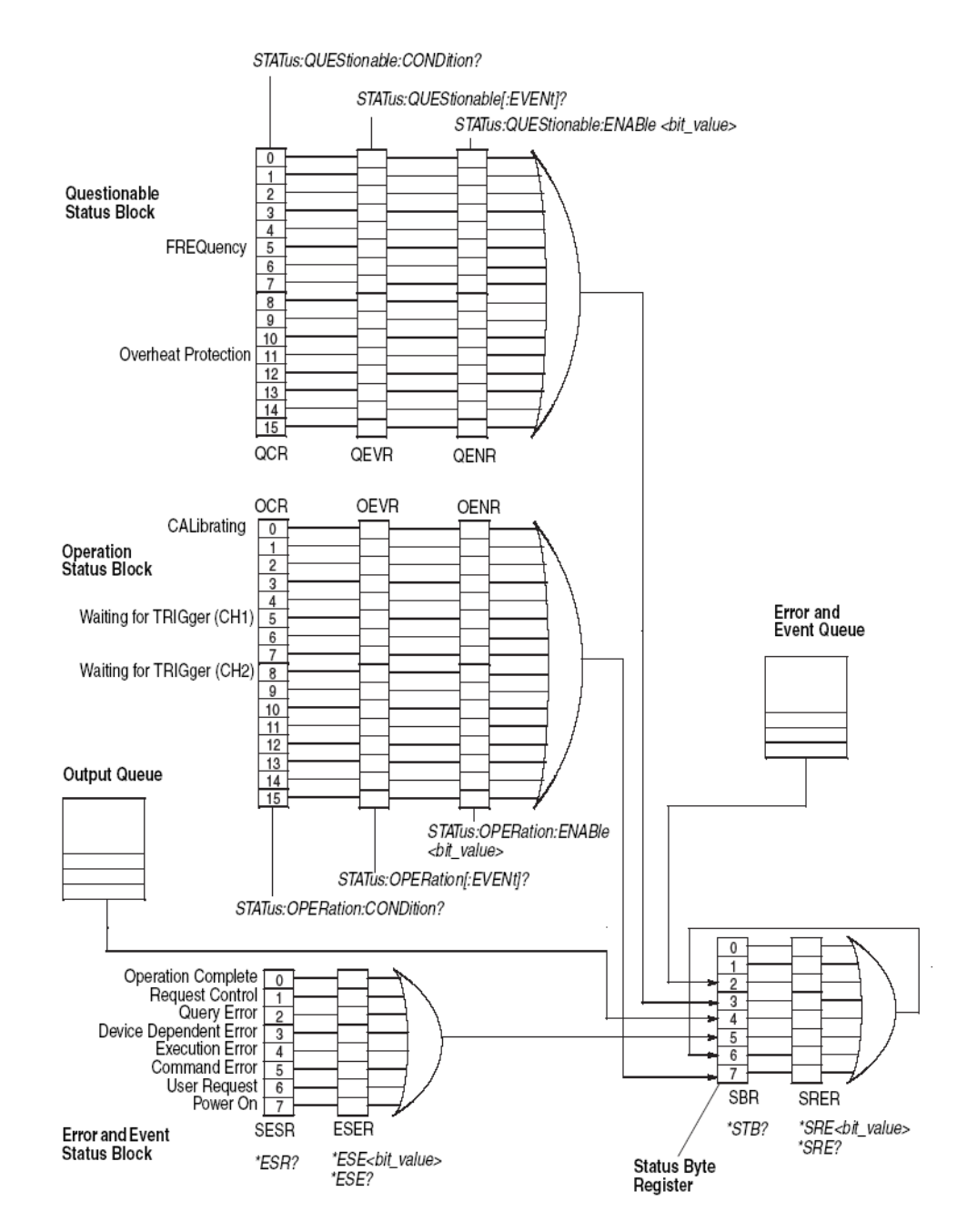

**Figure 3-1: Error and event handling process**

#### **Standard/Event Status Block**

This block is used to report power on/off, command error, and command execution status.

The block has two registers: the Standard Event Status Register (SESR) and the Event Status Enable Register (ESER). Refer to the Standard/Event Status Block shown at the bottom of the previous figure. (See Figure 3-1.)

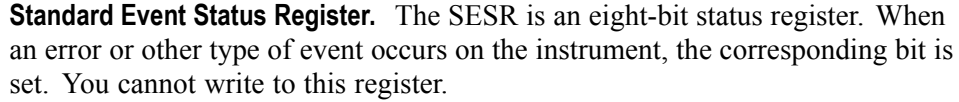

**Event Status Enable Register.** The ESER is an eight-bit enable register that masks the SESR. You can set this mask, and take AND with the SESR to determine whether or not the ESB bit in the Status Byte Register (SBR) should be set.

#### **Operation Status Block** This block is used to report on the status of several operations being executed by the instrument.

The block has three registers: the Operation Condition Register (OCR), the Operation Event Register (OEVR), and the Operation Enable Register (OENR). Refer to the Operation Status Block shown in the previous figure. [\(See Figure 3-1.\)](#page-119-0)

**Operation Condition Register.** When the instrument achieves a certain status, the corresponding bit is set to the OCR. It is not allowed for the user to write to this register.

**Operation Event Register.** The OCR bits that have changed from false (reset) to true (set) status are set in the OEVR.

**Operation Enable Register.** The function of the OENR is to mask the OEVR. You can set this mask and take AND with the OEVR to determine whether or not the OSS bit in the Status Byte Register (SBR) should be set.

#### **Questionable Status Block** This block reports on the status of signals and data, such as the accuracy of entered data and signals generated by the instrument. The register configuration and process flow are the same as the Questionable Status Block.

## **Registers**

The registers in the event reporting system fall into two functional groups:

- $\overline{\phantom{a}}$ The Status Registers contain information about the status of the instrument.
- Enable Registers determine whether selected types of events are reported to  $\mathcal{L}_{\mathcal{A}}$ the Status Registers and the Event Queue.

#### **Status Registers** There are six types of status registers:

- $\Box$ Status Byte Register (SBR), (See page 3-4, *Status Byte Register (SBR)*.)
- П Standard Event Status Register (SESR), [\(See page 3-5](#page-122-0), *[Standard Event Status](#page-122-0) [Register \(SESR\)](#page-122-0)*.)
- Operation Condition Register (OCR), [\(See page 3-8](#page-125-0), *[Operation Condition](#page-125-0) [Register \(OCR\)](#page-125-0)*.)
- $\mathcal{L}_{\mathrm{max}}$ Operation Event Register (OEVR), [\(See page 3-7,](#page-124-0) *[Operation Event Register](#page-124-0) [\(OEVR\)](#page-124-0)*.)
- Questionable Condition Register (QCR), [\(See page 3-8](#page-125-0), *[Questionable](#page-125-0) [Condition Register \(QCR\)](#page-125-0)*.)
- Questionable Event Register (QEVR), [\(See page 3-8,](#page-125-0) *[Questionable Event](#page-125-0) [Register \(QEVR\)](#page-125-0)*.)

**Status Byte Register (SBR).** The SBR is made up of 8 bits. Bits 4, 5 and 6 are defined in accordance with IEEE Std 488.2-1992, shown in the following figure. These bits are used to monitor the output queue, SESR, and service requests, respectively.

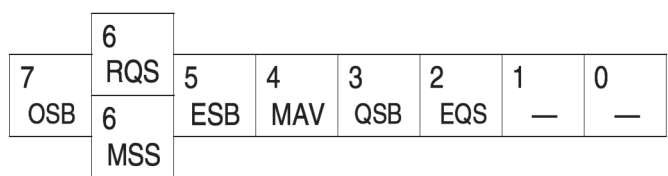

#### **Figure 3-2: The Status Byte Register (SBR)**

#### **Table 3-1: SBR bit functions**

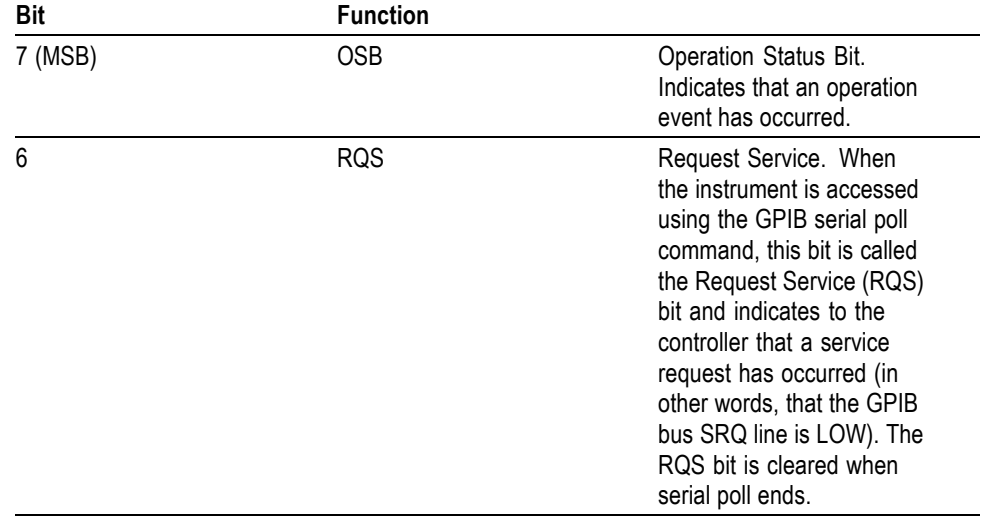

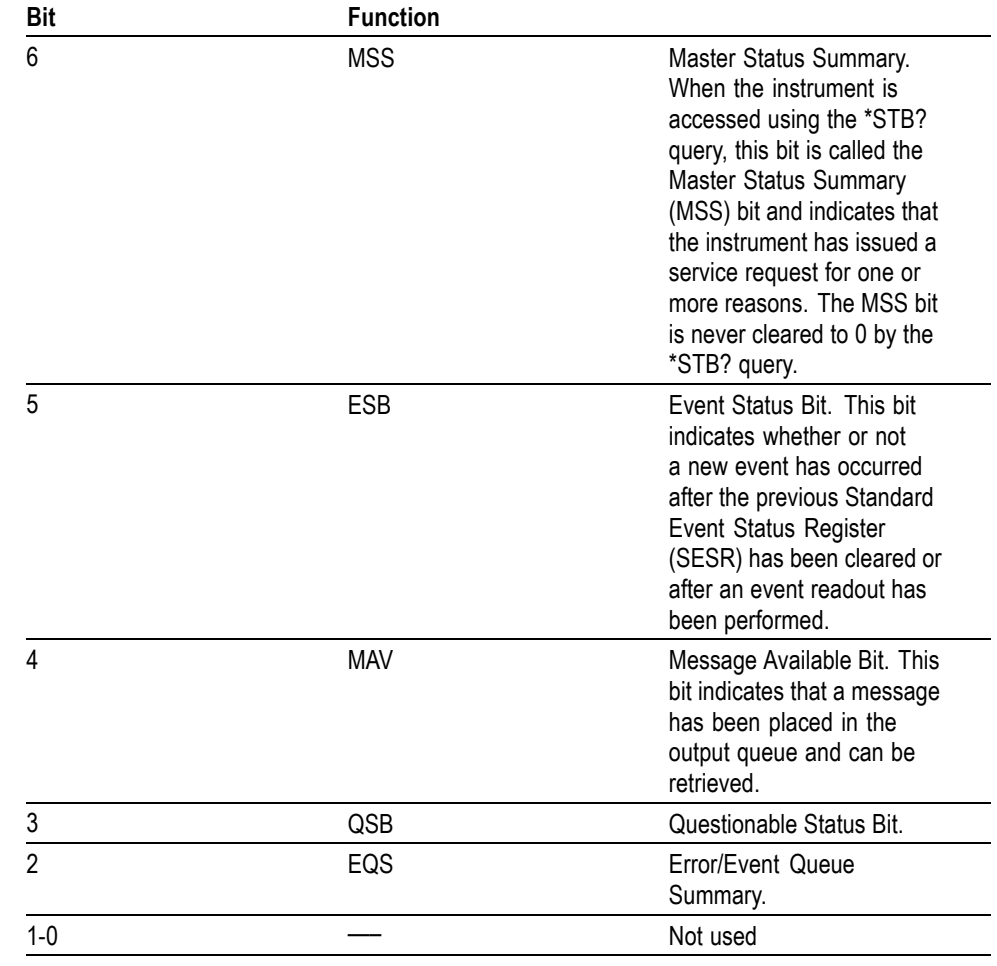

#### <span id="page-122-0"></span>**Table 3-1: SBR bit functions (cont.)**

**Standard Event Status Register (SESR).** The SESR records eight types of events that can occur within the instrument as shown in the following figure.

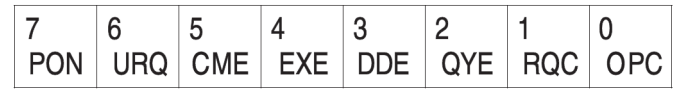

**Figure 3-3: The Standard Event Status Register (SESR)**

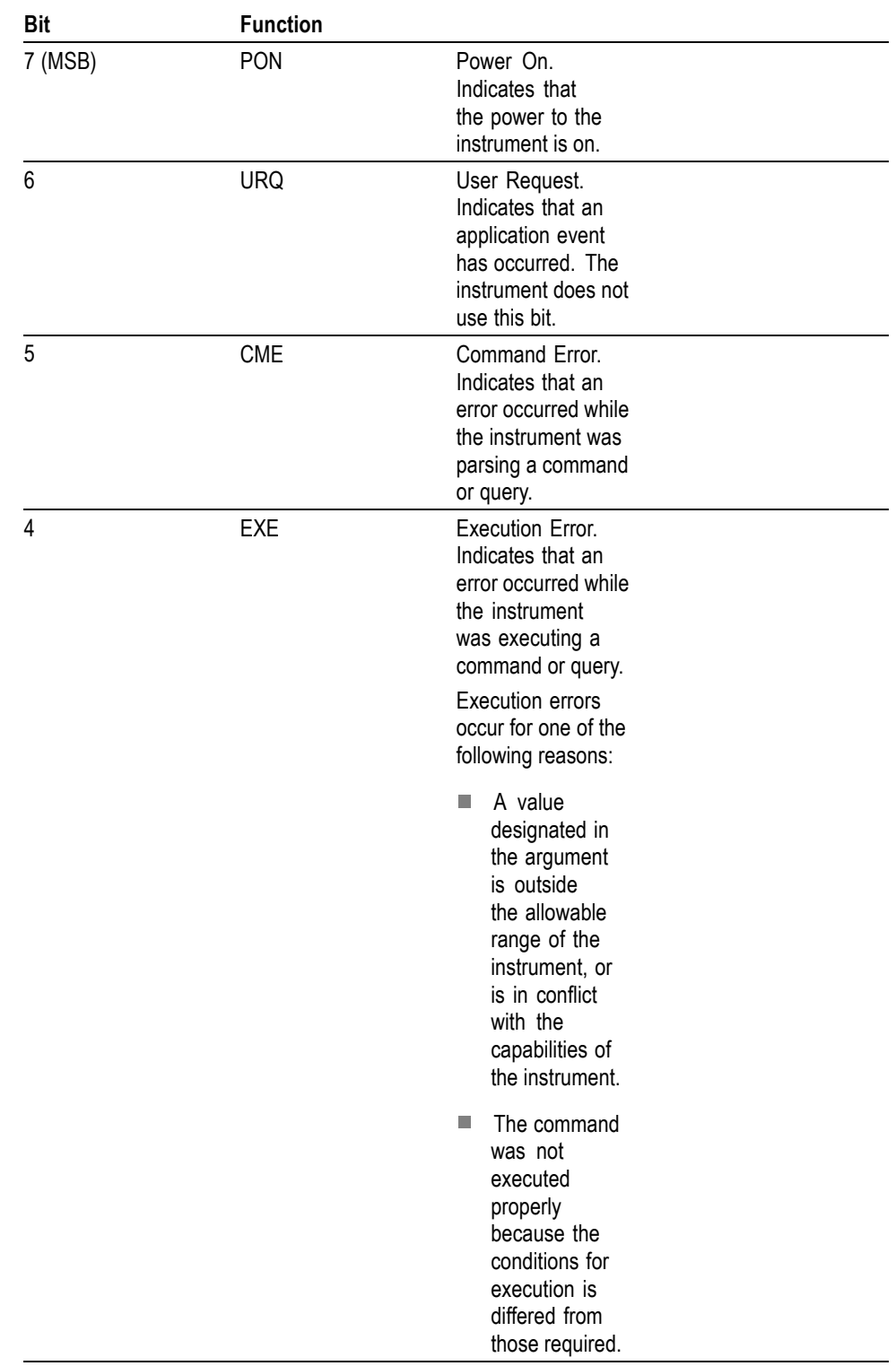

### **Table 3-2: SESR bit functions**

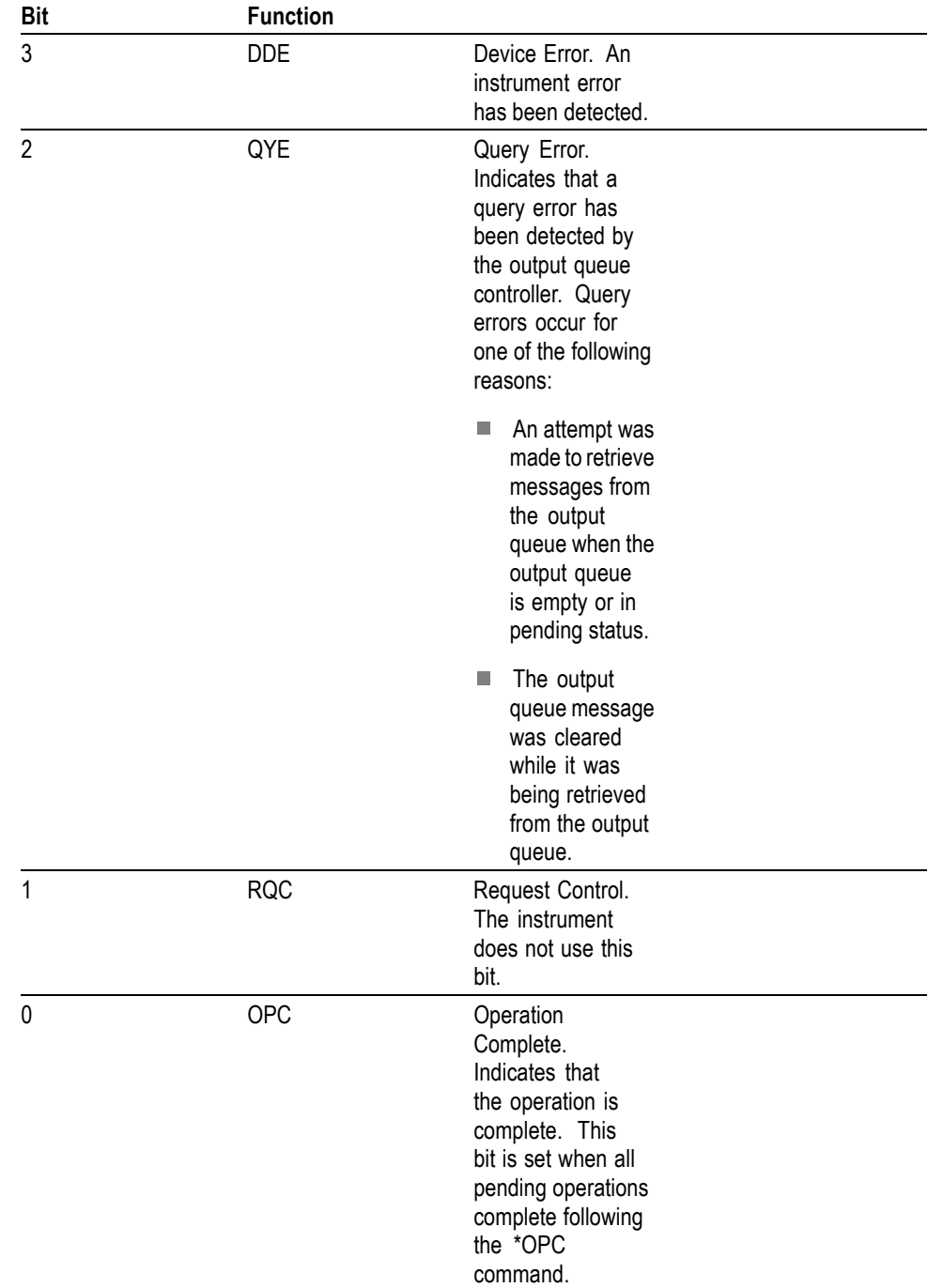

#### <span id="page-124-0"></span>**Table 3-2: SESR bit functions (cont.)**

**Operation Event Register (OEVR).** This register has the same content as the Operation Condition Register.

<span id="page-125-0"></span>**Operation Condition Register (OCR).** The Operation Condition Register is made up of sixteen bits which note the occurrence of events, as shown in the following figure.

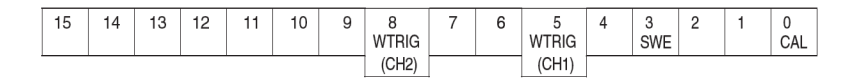

#### **Figure 3-4: Operation Condition Register (OCR)**

#### **Table 3-3: OCR bit functions**

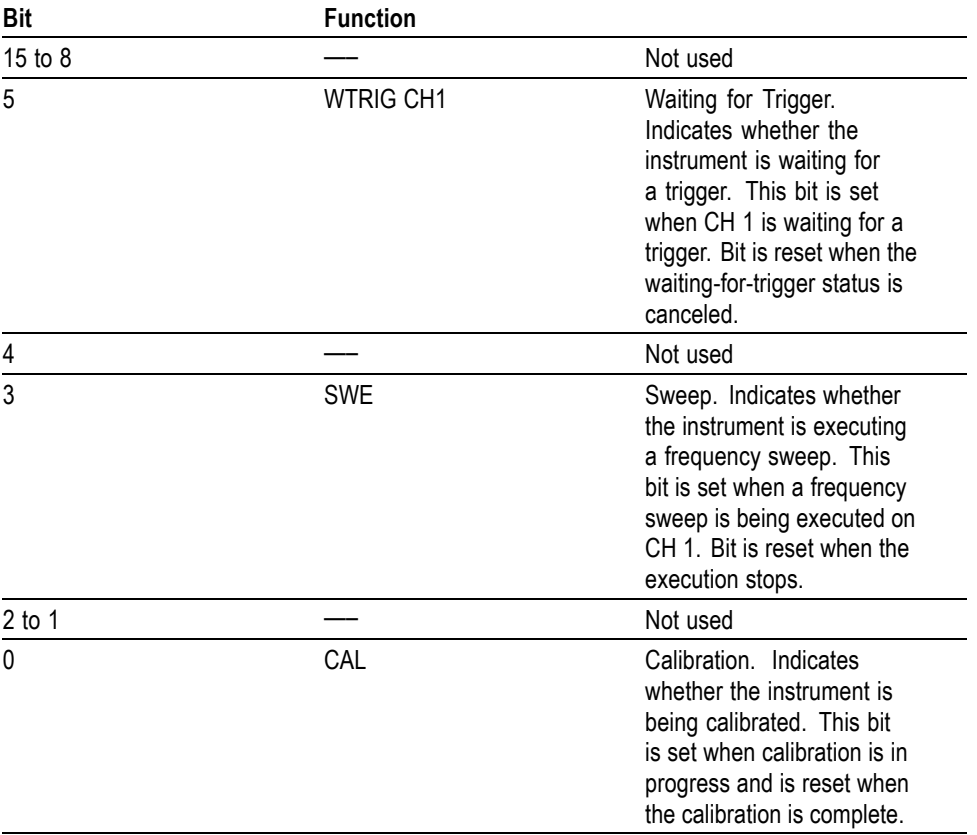

**Questionable Event Register (QEVR).** This register has the same content as the Questionable Condition Register.

**Questionable Condition Register (QCR).** The Questionable Condition Register is made up of sixteen bits which note the occurrence of two types of events.

| $\overline{1}$<br>15 | 14 | $\sim$<br>۰. | ι٥<br>ı |  | $\overline{a}$ |  |  |  | ٠<br>r | $\overline{\phantom{a}}$ |  | نه |  |  |  |  |
|----------------------|----|--------------|---------|--|----------------|--|--|--|--------|--------------------------|--|----|--|--|--|--|
|----------------------|----|--------------|---------|--|----------------|--|--|--|--------|--------------------------|--|----|--|--|--|--|

**Figure 3-5: Questionable Condition Register (QCR)**

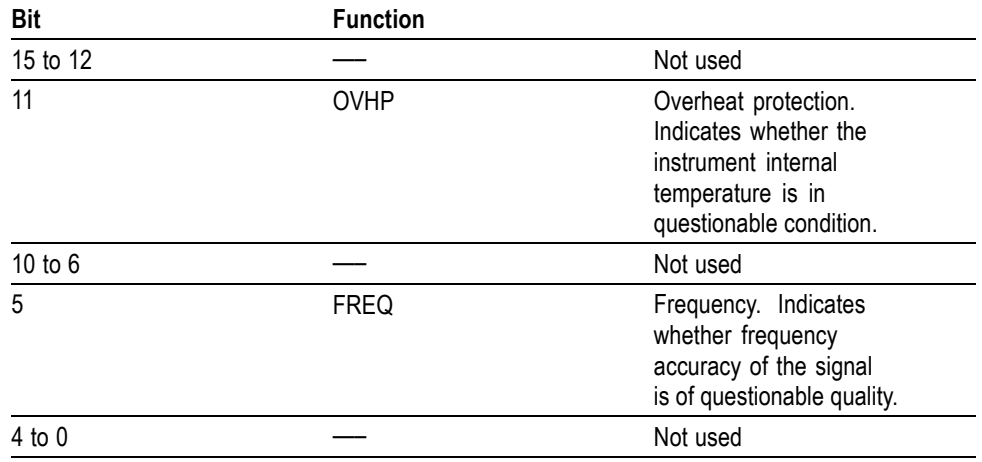

#### **Table 3-4: QCR bit functions**

**Enable Registers** There are four types of enable registers:

- $\overline{\phantom{a}}$ Event Status Enable Register (ESER) (See page 3-9.)
- п Service Request Enable Register (SRER) (See page 3-9.)
- П Operation Enable Register (OENR) [\(See page 3-10.\)](#page-127-0)
- n Questionable Enable Register (QENR) [\(See page 3-10.\)](#page-127-0)

Each bit in the enable registers corresponds to a bit in the controlling status register. By setting and resetting the bits in the enable register, you can determine whether or not events that occur will be registered to the status register and queue.

**Event Status Enable Register (ESER).** The ESER consists of bits defined exactly the same as bits 0 through 7 in the SESR register. You can use this register to control whether or not the Event Status Bit (ESB) in the SBR should be set when an event has occurred, and to determine if the corresponding SESR bit is set.

To set the ESB in the SBR (when the SESR bit has been set), set the ESER bit corresponding to that event. To prevent the ESB from being set, reset the ESER bit corresponding to that event.

Use the \*ESC command to set the bits in the ESER. Use the \*ESR? query to read the contents of the ESER.The following figure shows the ESER functions.

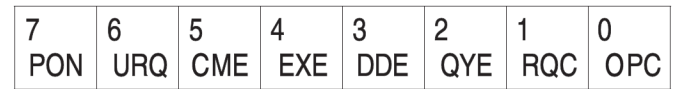

#### **Figure 3-6: Event Status Enable Register (ESER)**

**Service Request Enable Register (SRER).** The SRER consists of bits defined exactly the same as bits 0 through 7 in the SBR. You can use this register to define which events will generate service requests.

<span id="page-127-0"></span>The SRER bit 6 cannot be set. Also, the RQS is not maskable.

The generation of a service request with the GPIB interface involves changing the SRQ line to LOW, and making a service request to the controller. The result is that a status byte for which an RQS has been set is returned in response to serial polling by the controller.

Use the \*SRE command to set the bits of the SRER. Use the \*SRE? query to read the contents of the SRER. Bit 6 must be set to 0. The following figure shows the SRER functions.

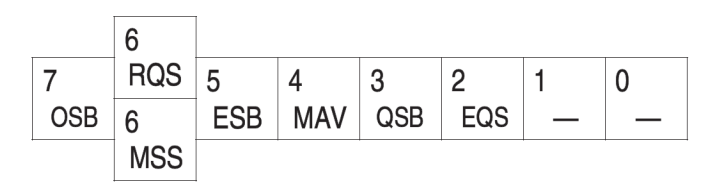

**Figure 3-7: Service Request Enable Register (SRER)**

**Operation Enable Register (OENR).** The OENR consists of bits defined exactly the same as bits 0 through 15 in the OEVR, shown in the following figure. You can use this register to control whether or not the Operation Status Bit (OSB) in the SBR is set when an event occurs and the corresponding OEVR bit is set.

Use the STATus:OPERation:ENABle command to set the bits in the OENR. Use the STATus:OPERation:ENABle? query to read the contents of the OENR.

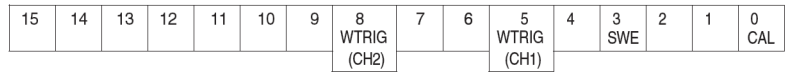

#### **Figure 3-8: Operation Enable Register (OENR)**

**Questionable Enable Register (QENR).** The QENR consists of bits defined exactly the same as bits 0 through 15 in the QEVR register as shown in the following figure. You can use this register to control whether the QSB in the SBR is set when an event occurs and the corresponding QEVR bit is set.

Use the STATus:QUEStionable:ENABle command to set the bits in the QENR. Use the STATus:QUEStionable:ENABle? query to read the contents of the QENR.

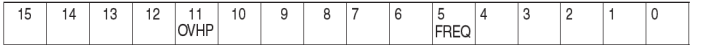

#### **Figure 3-9: Questionable Enable Register (QENR)**

### **Queues**

There are two types of queues in the status reporting system: output queue and error/event queues.

**Output Queue** The output queue is an FIFO (first-in, first-out) queue that holds response messages to queries awaiting retrieval. When there are messages in the queue, the MAV bit in the SBR is set.

> The output queue is emptied each time a command or query is received, so the controller must read the output queue before the next command or query is issued. If this is not done, an error occurs and the output queue is emptied; however, the operation proceeds even if an error occurs.

**Error/Event Queue** The event queue is an FIFO queue, which stores events as they occur in the instrument. If more than 64 events are stored, the 64th event is replaced with event code -350 ("Queue Overflow").

The oldest error code and text are retrieved by using one of the following queries:

SYSTem:ERRor[:NEXT]?

First, issue the \*ESR? query to read the contents of the SESR. The contents of the SESR are cleared after they are read. If an SESR bit is set, events are stacked in the Error/Event Queue. Retrieve the event code with the following command sequence:

\*ESR?

SYSTem:ERRor[:NEXT]?

If you omit the \*ESR? query, the SESR bit will remain set, even if the event disappears from the Error/Event Queue.

### **Messages and Codes**

Error and event codes with negative values are SCPI standard codes. Error and event codes with positive values are unique to the AFG2021 instrument.

The following table lists event code definitions (See Table 3-5.). When an error occurs, you can find its error class by checking for the code in the following tables. Events in these tables are organized by event class.

#### **Table 3-5: Definition of event codes**

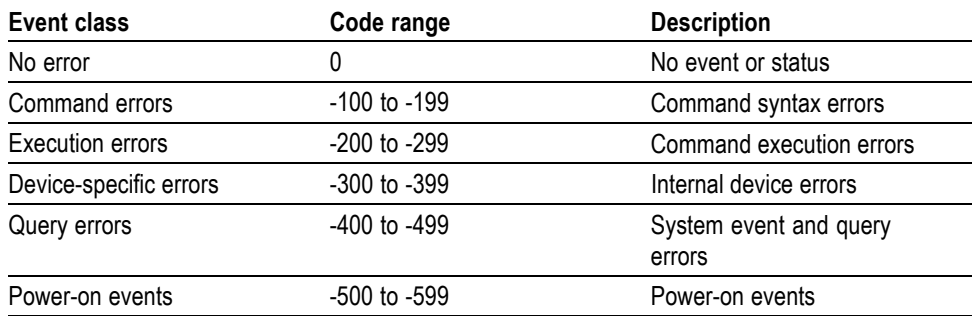

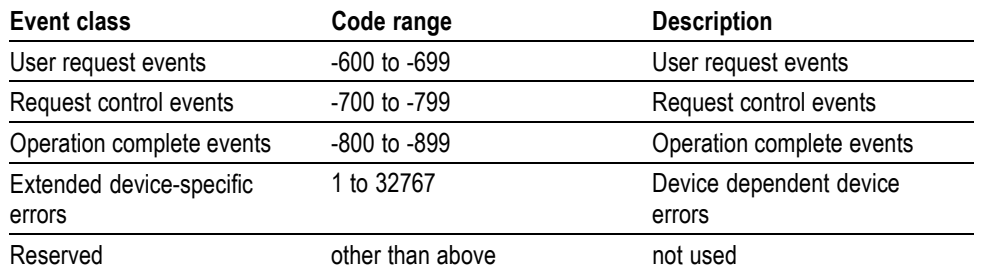

#### **Table 3-5: Definition of event codes (cont.)**

**Command Errors** The following table shows the error messages generated by improper command syntax. Check that the command is properly formed and that it follows the rules in the Syntax and Commands.

#### **Table 3-6: Command error messages**

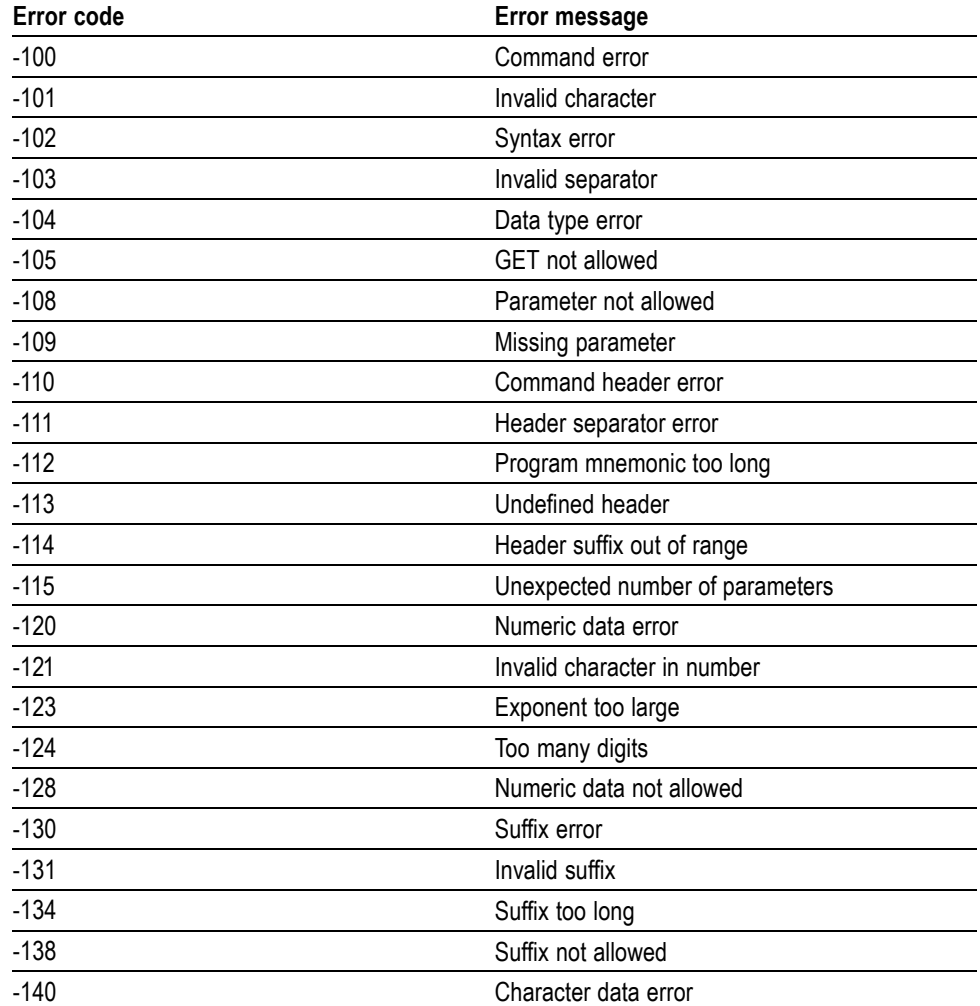

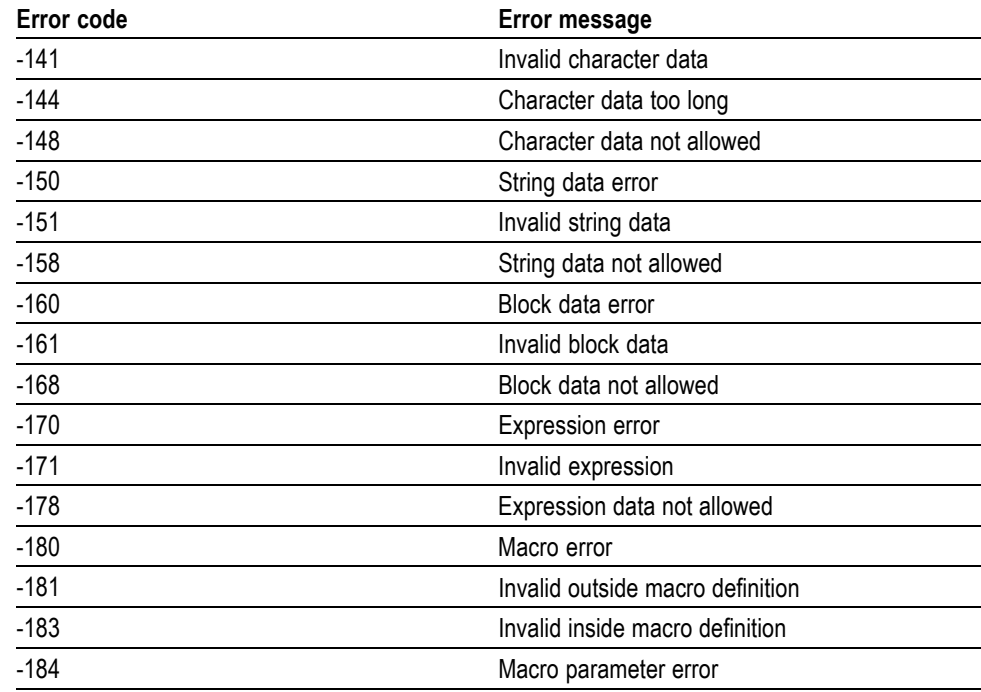

#### **Table 3-6: Command error messages (cont.)**

**Execution Errors** The following table shows lists the errors that are detected during execution of a command.

#### **Table 3-7: Execution error messages**

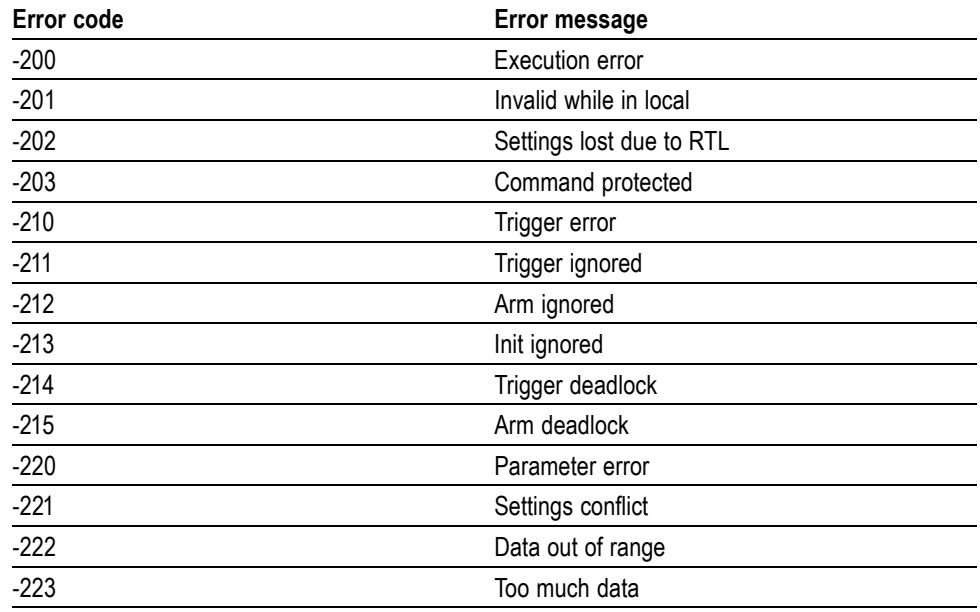

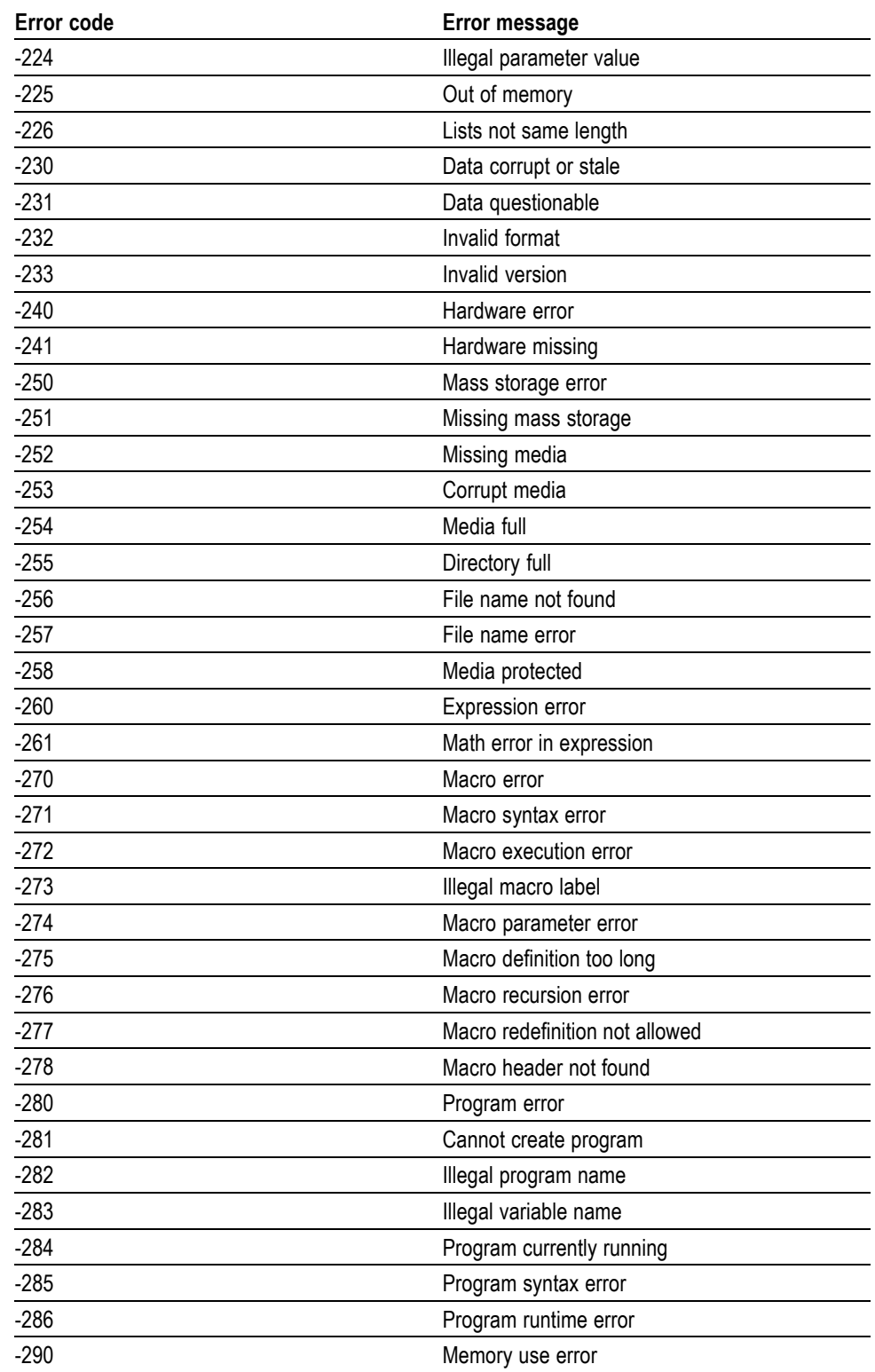

## **Table 3-7: Execution error messages (cont.)**

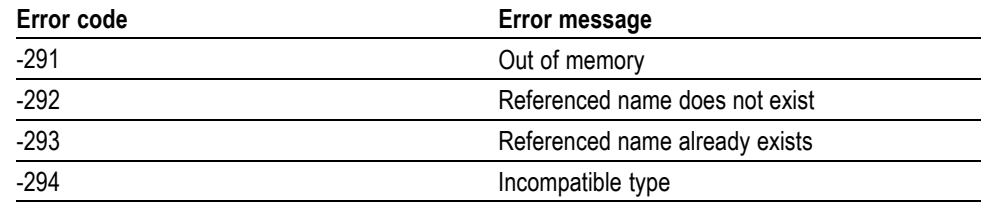

#### **Table 3-7: Execution error messages (cont.)**

**Device Specific Errors** The following table shows lists the device-specific errors that can occur during instrument operation. These errors may indicate that the instrument needs repair.

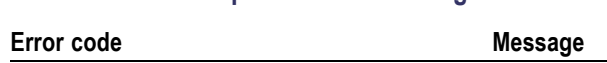

**Table 3-8: Device-specific error messages**

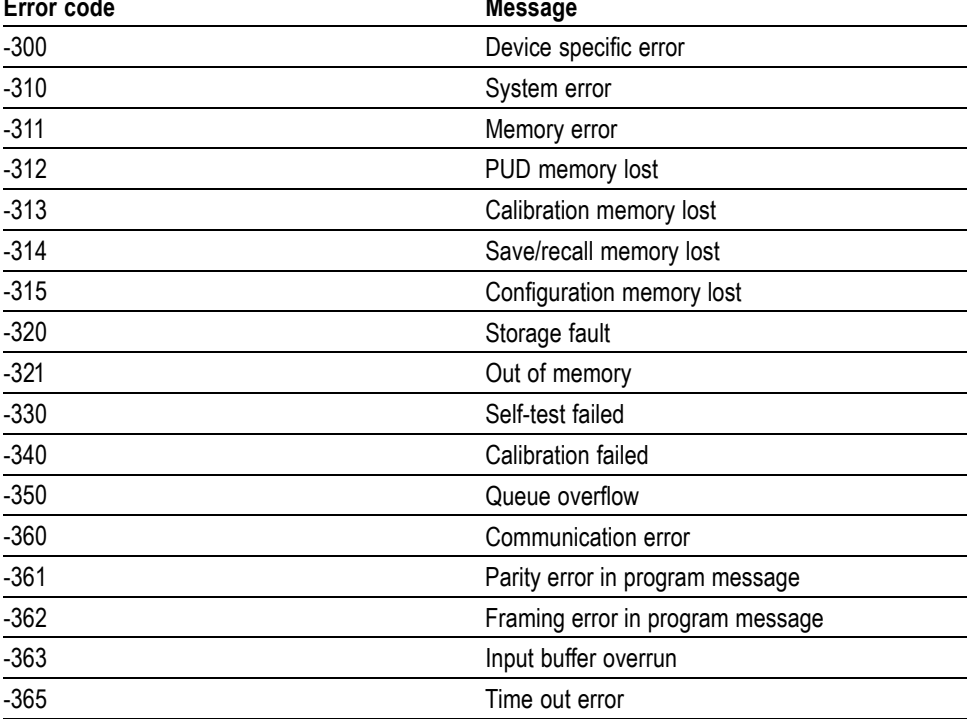

#### **Query Errors** The following table shows lists the error codes that are returned in response to an unanswered query.

#### **Table 3-9: Query errors**

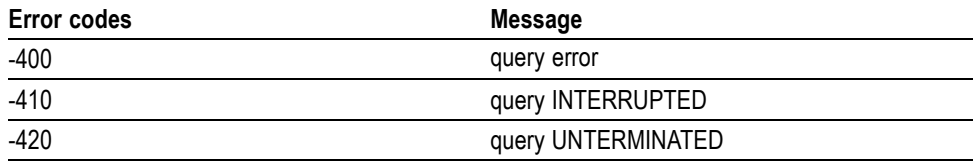

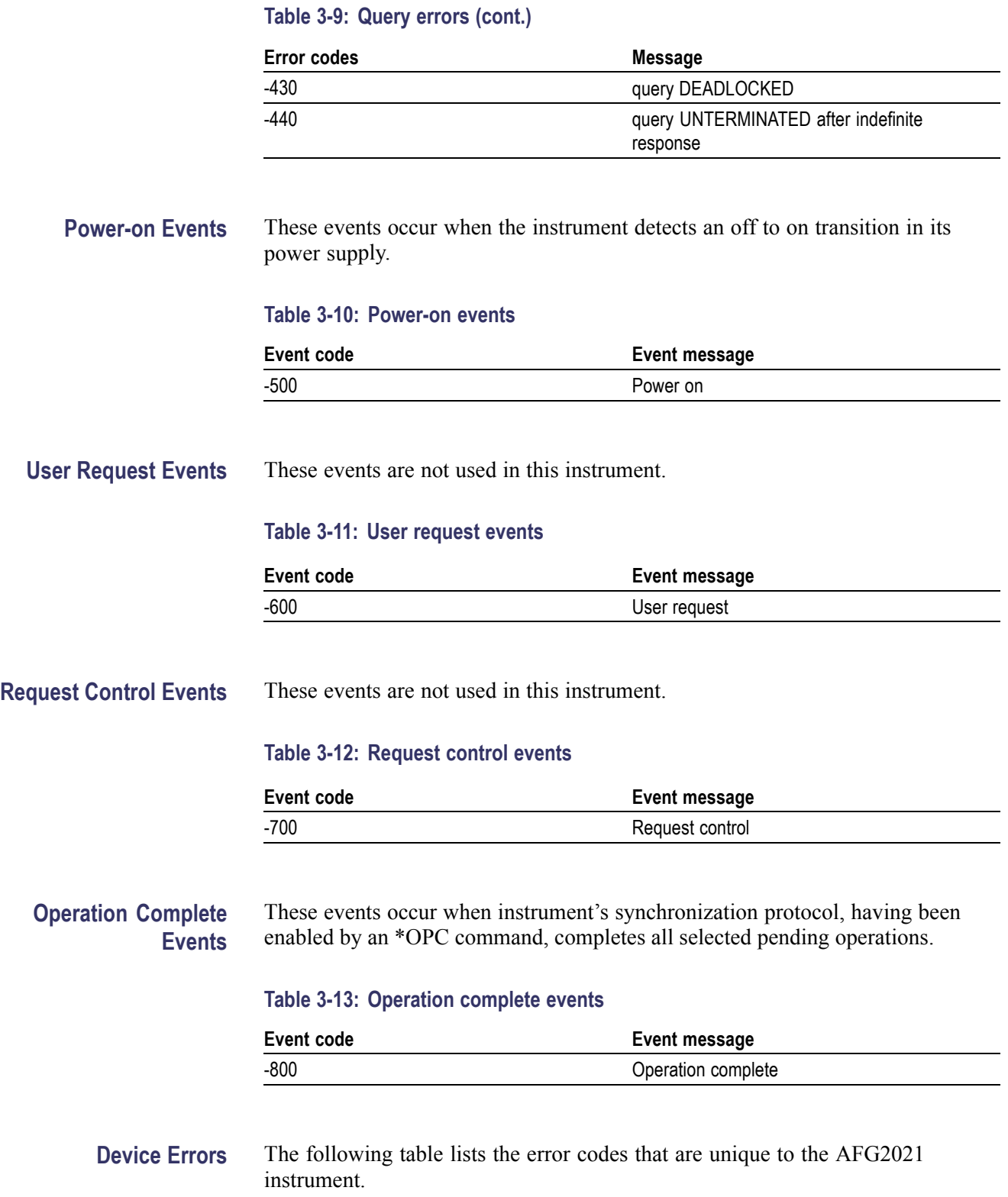

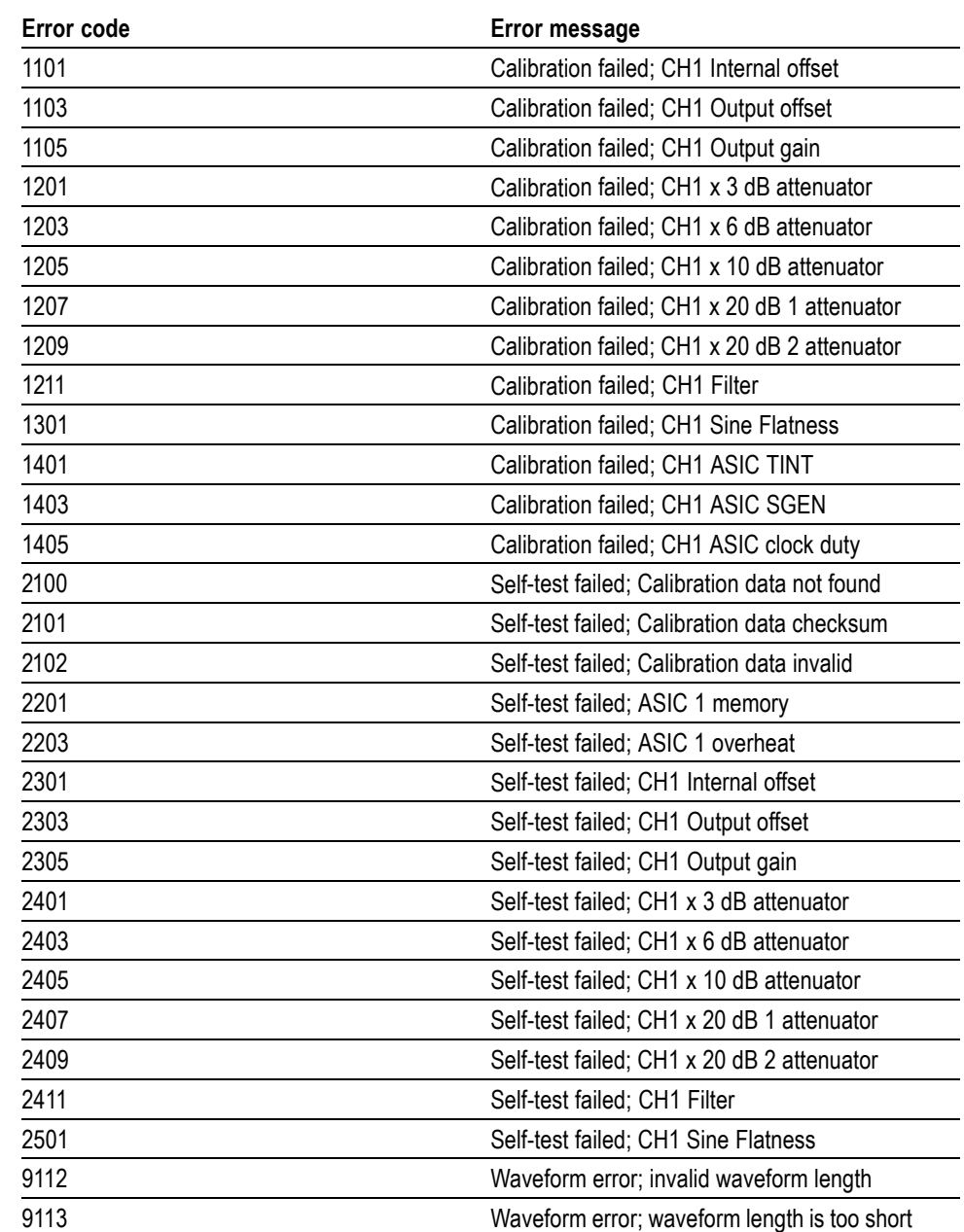

#### **Table 3-14: Device errors**

# **Programming Examples**

## **Programming Examples**

The following two example programs, which demonstrate methods that you can use to control the instrument through the General Purpose Interface Bus (GPIB), are included on the AFG2021 instrument Product CD.

- Example 1: Set up a Waveform Output
- Example 2: Waveform Transfer and Copy п

The example programs are written in Microsoft Visual Basic Version 6.0. The programs run on Windows PC compatible systems equipped with TekVISA and a National Instruments GPIB board with the associated drivers.

TekVISA is the Tektronix implementation of the VISA Application Programming Interface (API). TekVISA is industry-compliant software for writing interoperable instrument drivers in a variety of Application Development Environments (ADEs).

The example programs assume that the GPIB system recognizes the PC (external controller) as GPIB0, and the address number of the instrument as 11.

If you use an interface other than GPIB, change the resource name of source code. Refer to TekVISA manual for details about resource.

**Example 1** This is a sample program for setting the instrument outputs.

Private Sub Sample1\_Click()

'Assign resource

Tvc1.Descriptor = "GPIB0::11::INSTR"

'Initialize of device setting

'

'

'

'

'

Tvc1.WriteString ("\*RST")

'Set CH1 output parameters

Tvc1.WriteString ("FUNCTION SIN") 'Set output waveform SIN Tvc1.WriteString ("FREQUENCY 10E3") 'Set frequency 10kHz Tvc1.WriteString ("VOLTAGE:AMPLITUDE 2.00") 'Set amplitude 2Vpp

```
Tvc1.WriteString ("VOLTAGE:OFFSET 1.00") 'Set offset 1V
           Tvc1.WriteString ("PHASE:ADJUST 0DEG") 'Set phase 0degree
            '''Save settings and output on
            'Tvc1.WriteString ("*SAV 1") 'Save settings to Setup1
           Tvc1.WriteString ("*RCL 1") 'Recall settings from Setup1
            'End Sub
Example 2 This is a sample program for sending an arbitrary waveform to the instrument's
           Edit Memory and copying the contents of Edit Memory to the user waveform
           memory.
           Private Sub Sample2_Click()
            ''Assign resource
            'Tvc1.Descriptor = "GPIB0::11::INSTR"'
            'Initialize of device setting
            'Tvc1.WriteString ("*RST")'
            'Make arbitrary block data (2000 Points)
           \mathbf{r}Dim wave(4000) As Byte
            For i = 0 To 499 'Leading edge (500 Points)
               Data = i * Int(16382 / 500) 'Data range is from 0 to
               16382
               High = Int(Data / 256) 'AFG's Data Format is big endian
               Low = Data - (High * 256)
               wave(2 * i) = High wave(2 * i + 1) = Low
           Next i
```

```
For i = 500 To 799 'Part of High Level (800 Points) Data =
16382 High = Int(Data / 256) Low = Data - (High * 256)
   wave(2 * i) = High
   wave(2 * i + 1) =Low
Next i
For i = 800 To 999 'Trailing Edge (200 Points)
   Data = (1000 - i) * Int(16382 / 200)High = Int(Data / 256)
   Low = Data - (High * 256)
   wave(2 * i) = High
   wave(2 * i + 1) = LowNext i
For i = 1000 To 1999 'Part of Low Level (1000 Points)
   Data = 0High = Int(Data / 256)
   Low = Data - (High * 256)
   wave(2 * i) = High
   wave(2 * i + 1) = LowNext i
\mathbf{r}'Transfer waveform
' Transfer arbitrary block data to edit memory
'Tvc1.SendEndEnabled = False
Tvc1.WriteString ("TRACE:DATA EMEMORY,#44000")
```
Tvc1.SendEndEnabled = True Tvc1.WriteByteArray (wave)  $\mathbf{r}$ 'Copy contents of edit memory to USER1 'Tvc1.WriteString ("TRAC:COPY USER1,EMEM")  $\bar{t}$ 'Set CH1 output parameters  $\cdot$ Tvc1.WriteString ("FUNCTION USER1") 'Set output waveform USER1 Tvc1.WriteString ("FREQUENCY 8K") 'Set frequency 8kHz Tvc1.WriteString ("OUTPUT ON") 'Set CH1 output on

End Sub

# **Appendices**
# <span id="page-144-0"></span>**Appendix A: SCPI Conformance Information**

All commands in the instrument are based on SCPI Version 1999.0. The following table lists the SCPI commands the instrument supports.

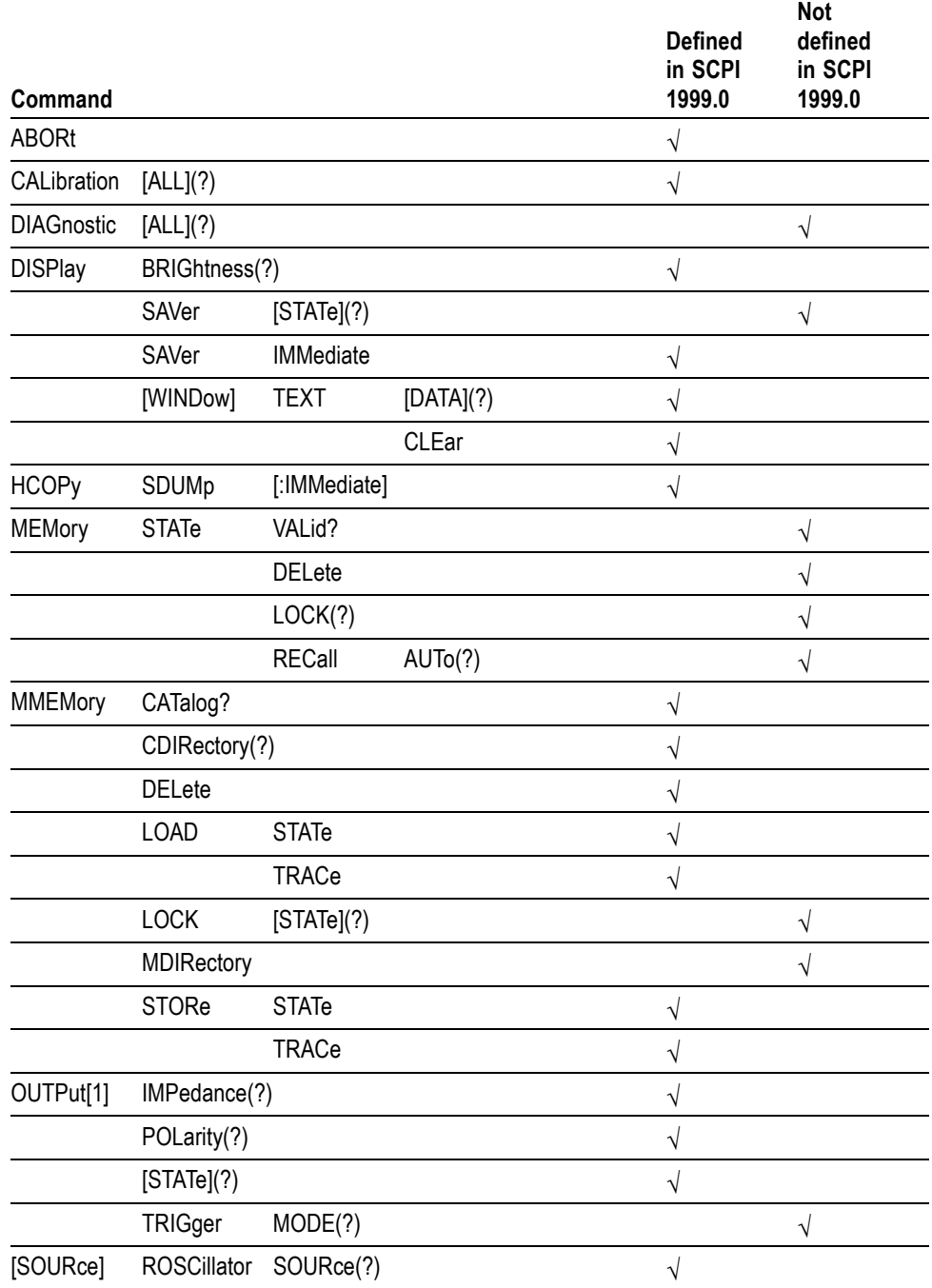

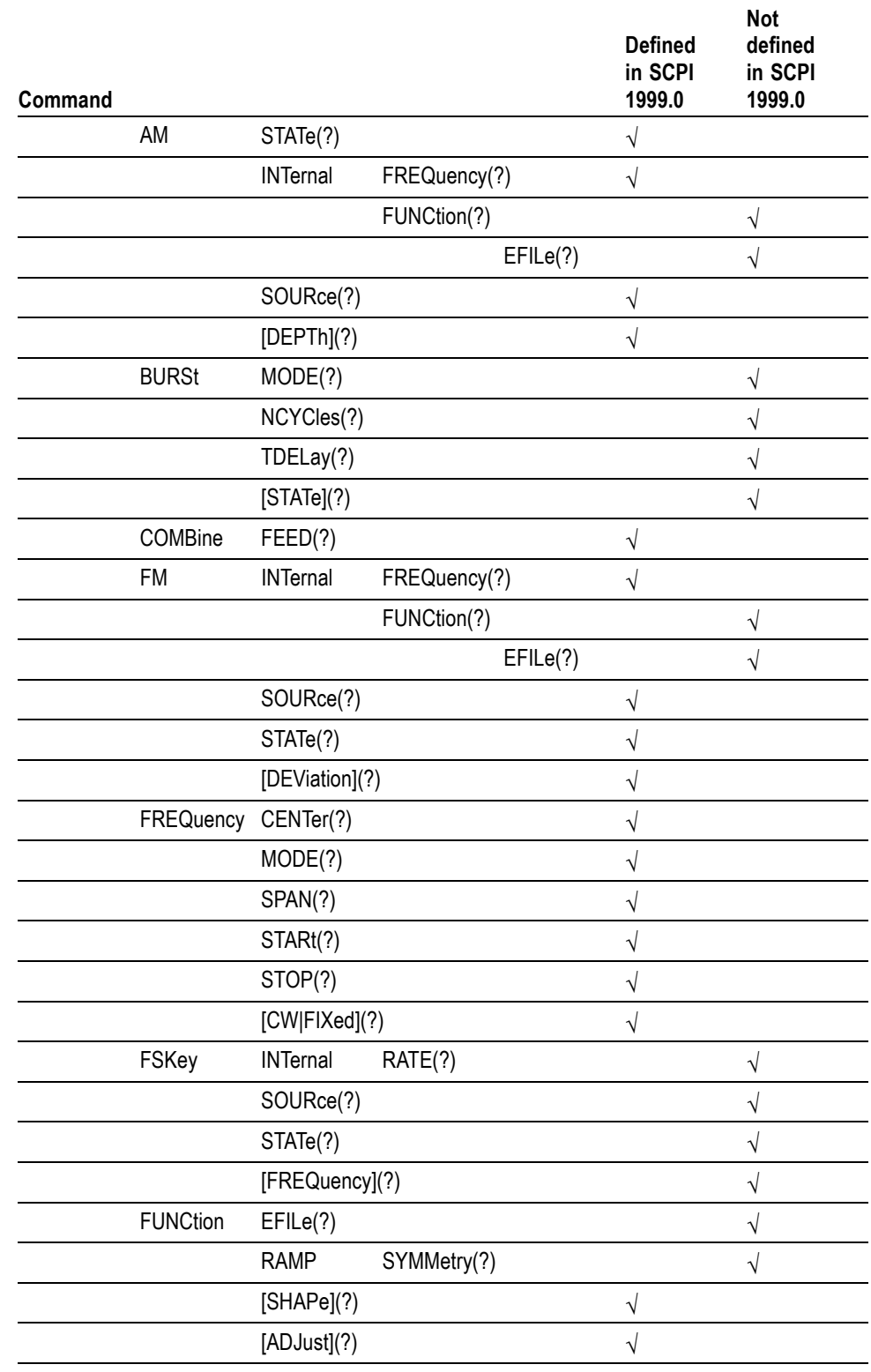

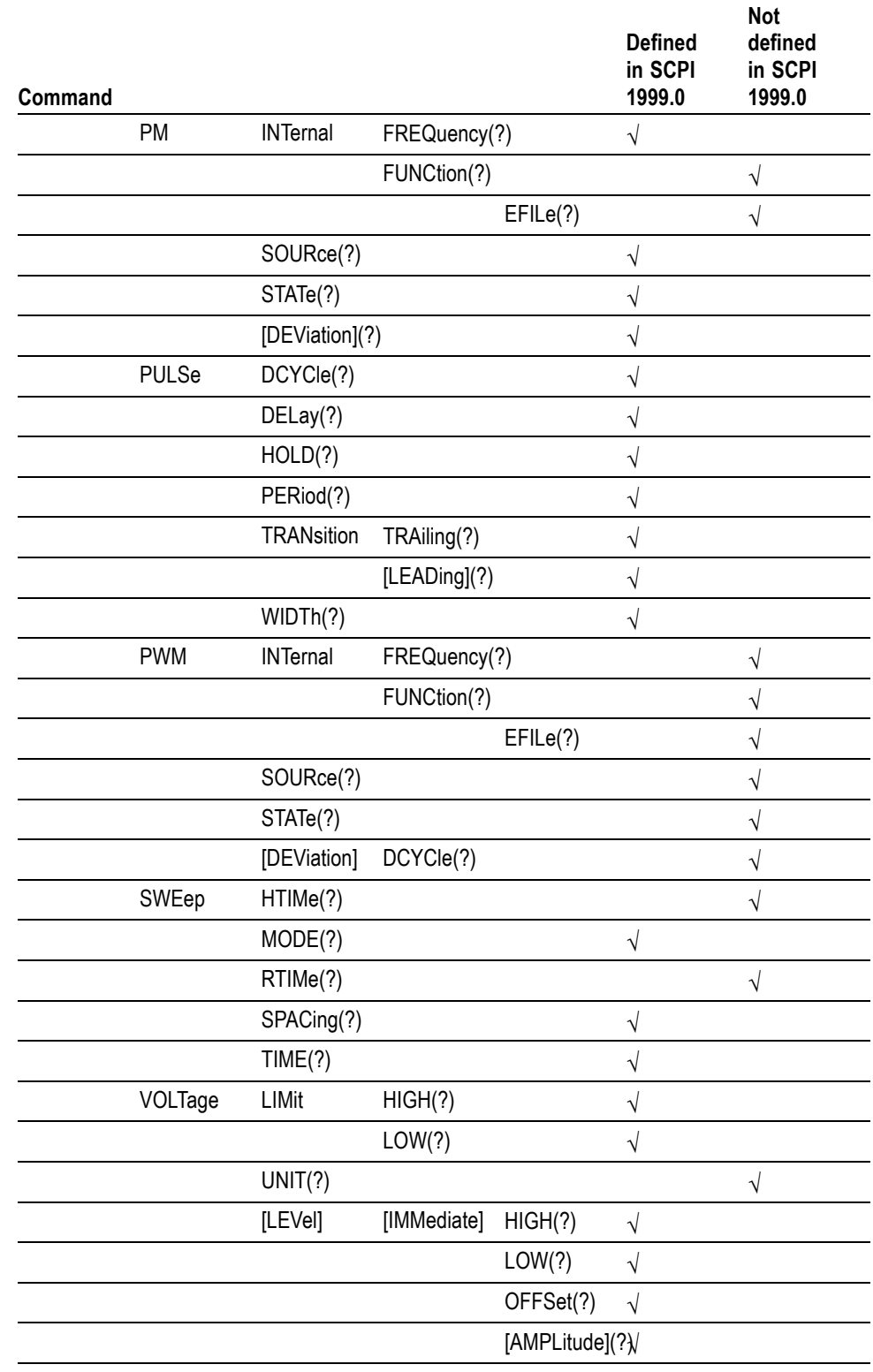

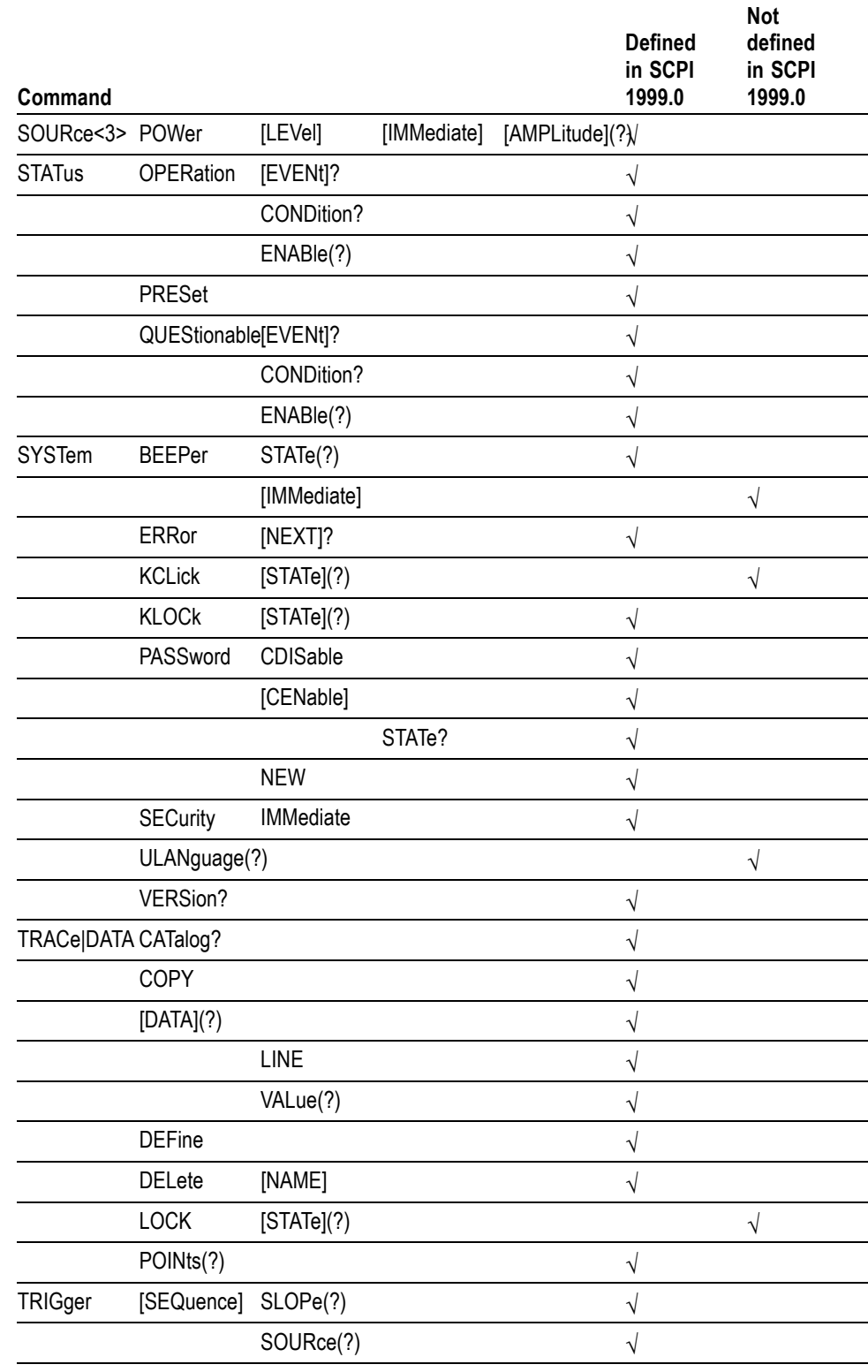

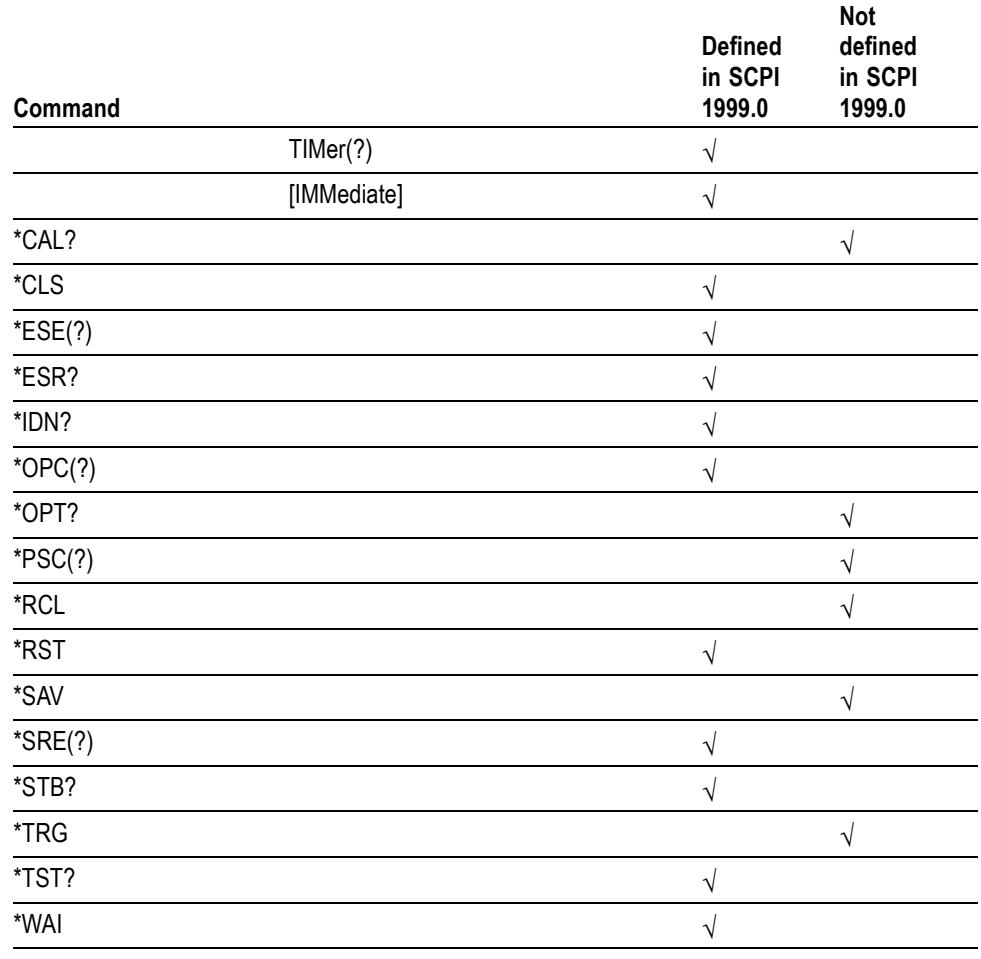

# **Index**

# **A**

[ABORt, 2](#page-34-0)-[17](#page-34-0)

# **C**

[\\*CAL?, 2](#page-34-0)-[17](#page-34-0) [CALibration\[:ALL\],](#page-35-0) 2[-18](#page-35-0) [\\*CLS, 2](#page-36-0)-[19](#page-36-0) [command errors,](#page-129-0) 3[-12](#page-129-0) [Command Groups,](#page-28-0) 2-[11](#page-28-0)

## **D**

[device errors, 3](#page-133-0)-[16](#page-133-0) [device specific errors,](#page-132-0) 3[-15](#page-132-0) [DIAGnostic\[:ALL\], 2](#page-36-0)-[19](#page-36-0) [DISPlay:BRIGhtness,](#page-37-0) 2[-20](#page-37-0) [DISPlay:SAVer:IMMediate, 2-21](#page-38-0) [DISPlay:SAVer\[:STATe\],](#page-38-0) 2[-21](#page-38-0) [DISPlay\[:WINDow\]:TEXT:CLEar, 2](#page-39-0)-[22](#page-39-0) [DISPlay\[:WINDow\]:TEXT\[:DATA\],](#page-39-0) 2[-22](#page-39-0)

# **E**

[error/event queue, 3](#page-128-0)-[11](#page-128-0) [\\*ESE,](#page-40-0) 2[-23](#page-40-0) [ESER, 3-9](#page-126-0) [\\*ESR?, 2](#page-40-0)-[23](#page-40-0) [event status enable register,](#page-120-0) 3-[3](#page-120-0) [execution errors, 3](#page-130-0)-[13](#page-130-0)

# **H**

[HCOPy:SDUMp\[:IMMediate\],](#page-41-0) 2[-24](#page-41-0)

### **I**

[\\*IDN?,](#page-41-0) 2[-24](#page-41-0)

### **M**

[MEMory:STATe:DELete, 2-25](#page-42-0) [MEMory:STATe:LOCK, 2](#page-42-0)-[25](#page-42-0) [MEMory:STATe:RECall:AUTo, 2](#page-43-0)-[26](#page-43-0) [MEMory:STATe:VALid?,](#page-44-0) 2-[27](#page-44-0)

[messages and codes,](#page-128-0) 3-[11](#page-128-0) [MMEMory:CATalog?,](#page-44-0) 2[-27](#page-44-0) [MMEMory:CDIRectory, 2](#page-45-0)-[28](#page-45-0) [MMEMory:DELete, 2](#page-45-0)-[28](#page-45-0) [MMEMory:LOAD:STATe, 2](#page-46-0)-[29](#page-46-0) [MMEMory:LOAD:TRACe,](#page-46-0) 2[-29](#page-46-0) [MMEMory:LOCK\[:STATe\],](#page-47-0) 2-[30](#page-47-0) [MMEMory:MDIRectory, 2-30](#page-47-0) [MMEMory:STORe:STATe, 2-31](#page-48-0) [MMEMory:STORe:TRACe, 2](#page-48-0)-[31](#page-48-0)

## **O**

[OCR,](#page-125-0) 3[-8](#page-125-0) [OENR, 3](#page-127-0)-[10](#page-127-0) [OEVR, 3](#page-124-0)-[7](#page-124-0) [\\*OPC, 2](#page-49-0)-[32](#page-49-0) [operation complete events, 3](#page-133-0)-[16](#page-133-0) [operation condition register,](#page-120-0) 3-[3](#page-120-0) [operation enable register, 3](#page-127-0)-[10](#page-127-0) [operation event register, 3](#page-120-0)-[3](#page-120-0) [\\*OPT?, 2-32](#page-49-0) [output queue,](#page-128-0) 3[-11](#page-128-0) [OUTPut:TRIGger:MODE,](#page-52-0) 2[-35](#page-52-0) [OUTPut\[1\]:IMPedance, 2-33](#page-50-0) [OUTPut\[1\]:POLarity,](#page-51-0) 2[-34](#page-51-0) [OUTPut\[1\]\[:STATe\], 2](#page-51-0)-[34](#page-51-0) [Overview of the Manual,](#page-10-0) 1-[1](#page-10-0)

## **P**

[power-on events, 3-16](#page-133-0) [\\*PSC, 2](#page-52-0)-[35](#page-52-0)

# **Q**

[QCR,](#page-125-0) 3[-8](#page-125-0) [QENR, 3](#page-127-0)-[10](#page-127-0) [QEVR, 3](#page-125-0)-[8](#page-125-0) [query errors, 3](#page-132-0)-[15](#page-132-0) [questionable condition register,](#page-125-0) 3-[8](#page-125-0) [questionable enable register, 3](#page-127-0)-[10](#page-127-0) [questionable event register, 3](#page-125-0)-[8](#page-125-0) [queues,](#page-127-0) 3[-10](#page-127-0)

# **R**

[\\*RCL, 2](#page-53-0)-[36](#page-53-0) [registers, 3-3](#page-120-0) [request control events, 3-16](#page-133-0) [\\*RST, 2](#page-53-0)-[36](#page-53-0)

# **S**

[\\*SAV,](#page-54-0) 2-[37](#page-54-0) [SCPI commands and queries,](#page-21-0) 2[-4](#page-21-0) [SCPI conformance information,](#page-144-0) A-[1](#page-144-0) [service request enable register, 3](#page-126-0)-[9](#page-126-0) [SESR, 3-5](#page-122-0) [\[SOURce\]:ROSCillator:SOURce,](#page-86-0) 2[-69](#page-86-0) [\[SOURce\[1\]\]:AM:INTernal:FREQuency,](#page-55-0) 2[-38](#page-55-0) [\[SOURce\[1\]\]:AM:INTernal:FUNCtion, 2-39](#page-56-0) [\[SOURce\[1\]\]:AM:INTernal:FUNCtion:EFILe,](#page-56-0) 2[-39](#page-56-0) [\[SOURce\[1\]\]:AM:SOURce, 2-40](#page-57-0) [\[SOURce\[1\]\]:AM:STATe,](#page-57-0) 2[-40](#page-57-0) [\[SOURce\[1\]\]:AM\[:DEPTh\],](#page-54-0) 2[-37](#page-54-0) [\[SOURce\[1\]\]:BURSt:MODE,](#page-58-0) 2[-41](#page-58-0) [\[SOURce\[1\]\]:BURSt:NCYCles, 2](#page-58-0)-[41](#page-58-0) [\[SOURce\[1\]\]:BURSt:TDELay, 2](#page-60-0)-[43](#page-60-0) [\[SOURce\[1\]\]:BURSt\[:STATe\], 2](#page-59-0)-[42](#page-59-0) [\[SOURce\[1\]\]:COMBine:FEED,](#page-60-0) 2-[43](#page-60-0) [\[SOURce\[1\]\]:FM:INTernal:FREQuency,](#page-61-0) 2[-44](#page-61-0) [\[SOURce\[1\]\]:FM:INTernal:FUNCtion, 2-45](#page-62-0) [\[SOURce\[1\]\]:FM:INTernal:FUNCtion:EFILe,](#page-63-0) 2[-46](#page-63-0) [\[SOURce\[1\]\]:FM:SOURce,](#page-63-0) 2[-46](#page-63-0) [\[SOURce\[1\]\]:FM:STATe,](#page-64-0) 2-[47](#page-64-0) [\[SOURce\[1\]\]:FM\[:DEViation\],](#page-61-0) 2[-44](#page-61-0) [\[SOURce\[1\]\]:FREQuency:CENTer,](#page-64-0) 2-[47](#page-64-0) [\[SOURce\[1\]\]:FREQuency:MODE, 2](#page-66-0)-[49](#page-66-0) [\[SOURce\[1\]\]:FREQuency:SPAN, 2](#page-67-0)-[50](#page-67-0) [\[SOURce\[1\]\]:FREQuency:STARt, 2](#page-67-0)-[50](#page-67-0) [\[SOURce\[1\]\]:FREQuency:STOP, 2-51](#page-68-0) [\[SOURce\[1\]\]:FREQuency\[:CW|:FIXed\], 2](#page-65-0)-[48](#page-65-0) [\[SOURce\[1\]\]:FSKey:INTernal:RATE, 2](#page-69-0)-[52](#page-69-0) [\[SOURce\[1\]\]:FSKey:SOURce, 2](#page-70-0)-[53](#page-70-0) [\[SOURce\[1\]\]:FSKey:STATe,](#page-70-0) 2[-53](#page-70-0) [\[SOURce\[1\]\]:FSKey\[:FREQuency\],](#page-69-0) 2[-52](#page-69-0) [\[SOURce\[1\]\]:FUNCtion:EFILe, 2](#page-71-0)-[54](#page-71-0) [\[SOURce\[1\]\]:FUNCtion:RAMP:SYMMetry, 2](#page-71-0)-[54](#page-71-0) [\[SOURce\[1\]\]:FUNCtion\[:SHAPe\], 2-55](#page-72-0) [\[SOURce\[1\]\]:PHASe\[:ADJust\],](#page-73-0) 2-[56](#page-73-0) [\[SOURce\[1\]\]:PM:INTernal:FREQuency,](#page-74-0) 2[-57](#page-74-0) [\[SOURce\[1\]\]:PM:INTernal:FUNCtion, 2-58](#page-75-0) [\[SOURce\[1\]\]:PM:INTernal:FUNCtion:EFILe,](#page-76-0) 2[-59](#page-76-0)

[\[SOURce\[1\]\]:PM:SOURce, 2](#page-76-0)-[59](#page-76-0) [\[SOURce\[1\]\]:PM:STATe,](#page-77-0) 2[-60](#page-77-0) [\[SOURce\[1\]\]:PM\[:DEViation\]:DCYCle,](#page-74-0) 2-[57](#page-74-0) [\[SOURce\[1\]\]:PULSe:DCYCle, 2-61](#page-78-0) [\[SOURce\[1\]\]:PULSe:DELay,](#page-79-0) 2-[62](#page-79-0) [\[SOURce\[1\]\]:PULSe:HOLD, 2](#page-80-0)-[63](#page-80-0) [\[SOURce\[1\]\]:PULSe:PERiod, 2](#page-80-0)-[63](#page-80-0) [\[SOURce\[1\]\]:PULSe:TRANsition:TRAiling,](#page-81-0) 2[-64](#page-81-0) [\[SOURce\[1\]\]:PULSe:TRANsition\[:LEADing\], 2](#page-81-0)-[64](#page-81-0) [\[SOURce\[1\]\]:PULSe:WIDTh, 2](#page-82-0)-[65](#page-82-0) [\[SOURce\[1\]\]:PWM:INTernal:FREQuency,](#page-83-0) 2[-66](#page-83-0) [\[SOURce\[1\]\]:PWM:INTernal:FUNCtion,](#page-83-0) 2[-66](#page-83-0) [\[SOURce\[1\]\]:PWM:INTernal:FUNCtion:EFILe,](#page-84-0) 2[-67](#page-84-0) [\[SOURce\[1\]\]:PWM:SOURce,](#page-85-0) 2[-68](#page-85-0) [\[SOURce\[1\]\]:PWM:STATe,](#page-85-0) 2-[68](#page-85-0) [\[SOURce\[1\]\]:PWM\[:DEViation\]:DCYCle, 2-69](#page-86-0) [\[SOURce\[1\]\]:SWEep:HTIMe,](#page-87-0) 2[-70](#page-87-0) [\[SOURce\[1\]\]:SWEep:MODE, 2](#page-87-0)-[70](#page-87-0) [\[SOURce\[1\]\]:SWEep:RTIMe, 2-71](#page-88-0) [\[SOURce\[1\]\]:SWEep:SPACing, 2](#page-89-0)-[72](#page-89-0) [\[SOURce\[1\]\]:SWEep:TIME,](#page-89-0) 2[-72](#page-89-0) [\[SOURce\[1\]\]:VOLTage:LIMit:HIGH,](#page-93-0) 2[-76](#page-93-0) [\[SOURce\[1\]\]:VOLTage:LIMit:LOW, 2-76](#page-93-0) [\[SOURce\[1\]\]:VOLTage:UNIT, 2-77](#page-94-0) [\[SOURce\[1\]\]:VOLTage\[:LEVel\]\[:IMMediate\]:](#page-90-0) [HIGH, 2](#page-90-0)-[73](#page-90-0) [\[SOURce\[1\]\]:VOLTage\[:LEVel\]\[:IMMediate\]:](#page-91-0) [LOW,](#page-91-0) 2-[74](#page-91-0) [\[SOURce\[1\]\]:VOLTage\[:LEVel\]\[:IMMediate\]:](#page-91-0) [OFFSet, 2](#page-91-0)-[74](#page-91-0) [\[SOURce\[1\]\]:VOLTage\[:LEVel\]\[:IMMediate\]\[:](#page-92-0) [AMPLitude\], 2](#page-92-0)-[75](#page-92-0) [SOURce<3>:POWer\[:LEVel\]\[:IMMediate\]\[:](#page-77-0) [AMPLitude\], 2](#page-77-0)-[60](#page-77-0) [\\*SRE, 2-77](#page-94-0) [SRER, 3](#page-126-0)-[9](#page-126-0) [standard event status register, 3-3](#page-120-0) [status byte register,](#page-121-0) 3[-4](#page-121-0) [status reporting structure,](#page-118-0) 3[-1](#page-118-0) [STATus:OPERation:CONDition?, 2](#page-95-0)-[78](#page-95-0) [STATus:OPERation:ENABle,](#page-96-0) 2[-79](#page-96-0) [STATus:OPERation\[:EVENt\]?, 2-79](#page-96-0) [STATus:PRESet,](#page-97-0) 2-[80](#page-97-0) [STATus:QUEStionable:CONDition?, 2](#page-97-0)-[80](#page-97-0) [STATus:QUEStionable:ENABle,](#page-97-0) 2[-80](#page-97-0) [STATus:QUEStionable\[:EVENt\]?, 2-81](#page-98-0) [\\*STB?, 2](#page-98-0)-[81](#page-98-0)

[SYSTem:BEEPer:STATe, 2](#page-99-0)-[82](#page-99-0) [SYSTem:BEEPer\[:IMMediate\],](#page-99-0) 2[-82](#page-99-0) [SYSTem:ERRor\[:NEXT\]?, 2-83](#page-100-0) [SYSTem:KCLick\[:STATe\],](#page-100-0) 2[-83](#page-100-0) [SYSTem:KLOCk\[:STATe\],](#page-101-0) 2[-84](#page-101-0) [SYSTem:PASSword:CDISable,](#page-101-0) 2[-84](#page-101-0) [SYSTem:PASSword:NEW, 2](#page-103-0)-[86](#page-103-0) [SYSTem:PASSword\[:CENable\],](#page-102-0) 2-[85](#page-102-0) [SYSTem:PASSword\[:CENable\]:STATe?, 2-85](#page-102-0) [SYSTem:SECurity:IMMediate,](#page-104-0) 2[-87](#page-104-0) [SYSTem:ULANguage, 2](#page-104-0)-[87](#page-104-0) [SYSTem:VERSion?, 2](#page-105-0)-[88](#page-105-0)

# **T**

[TRACe|DATA:CATalog?, 2-88](#page-105-0) [TRACe|DATA:COPY,](#page-106-0) 2[-89](#page-106-0) [TRACe|DATA:DEFine,](#page-108-0) 2[-91](#page-108-0) [TRACe|DATA:DELete\[:NAME\],](#page-109-0) 2[-92](#page-109-0) [TRACe|DATA:LOCK\[:STATe\], 2](#page-109-0)-[92](#page-109-0) [TRACe|DATA:POINts, 2](#page-110-0)-[93](#page-110-0) [TRACe|DATA\[:DATA\],](#page-106-0) 2-[89](#page-106-0) [TRACe|DATA\[:DATA\]:LINE, 2](#page-107-0)-[90](#page-107-0) [TRACe|DATA\[:DATA\]:VALue,](#page-108-0) 2[-91](#page-108-0) [\\*TRG,](#page-110-0) 2[-93](#page-110-0) [TRIGger:SEQuence:SLOPe, 2](#page-111-0)-[94](#page-111-0) [TRIGger\[:SEQuence\]:SOURce,](#page-111-0) 2-[94](#page-111-0) [TRIGger\[:SEQuence\]:TIMer, 2](#page-112-0)-[95](#page-112-0) [TRIGger\[:SEQuence\]\[:IMMediate\],](#page-112-0) 2[-95](#page-112-0) [\\*TST?, 2](#page-113-0)-[96](#page-113-0)

## **U**

[user request events,](#page-133-0) 3[-16](#page-133-0)

#### **W**

[\\*WAI, 2-97](#page-114-0)